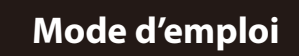

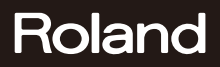

 $\overline{\mathbb{R}}$ 

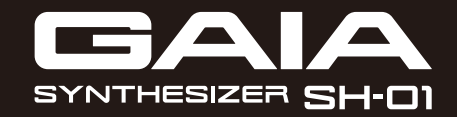

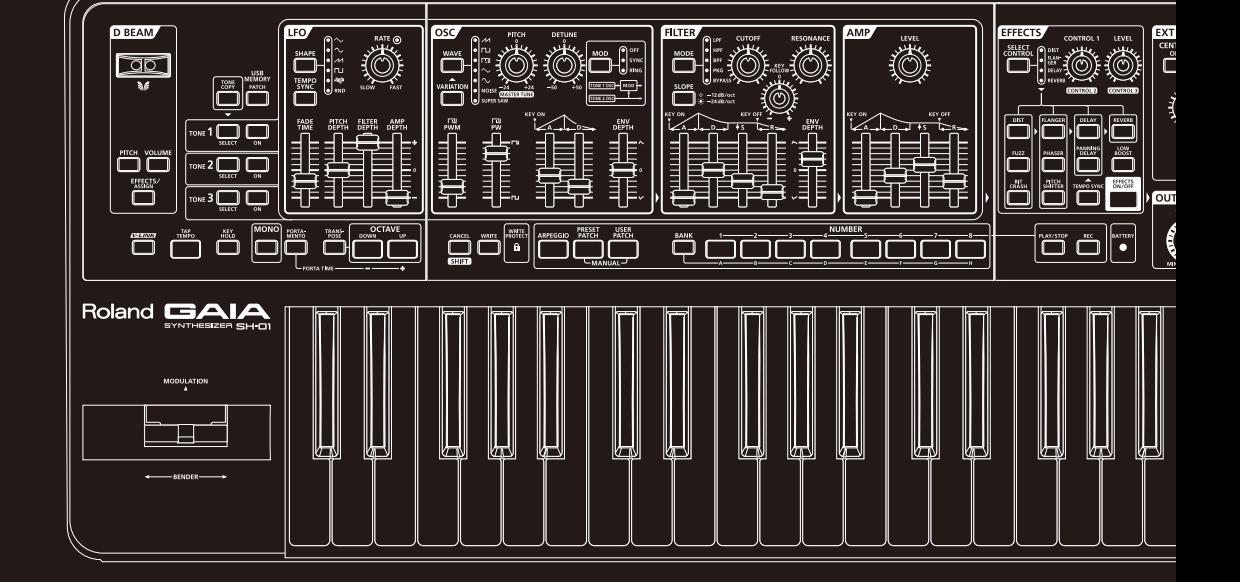

<span id="page-1-0"></span>Capable de produire un large éventail de sons par des opérations très simples, le GAIA SH-01 est un synthétiseur analogique virtuel compact et léger mais complet, constituant un véritable atout sur scène ou au studio.

#### **Richesse sonore équivalant à trois synthétiseurs**

Un synthétiseur est constitué de diverses sections: OSC (oscillateur, [p. 30](#page-29-0)), FILTER (filtre, [p. 32](#page-31-0)), AMP (amplificateur, [p. 35](#page-34-0)), ENV (diverses enveloppes, [p. 32,](#page-31-1) [p. 34,](#page-33-0) [p. 35\)](#page-34-1) et un LFO [\(p. 36](#page-35-0)). Le GAIA SH-01 se sert d'un générateur de sons novateur proposant simultanément trois synthétiseurs de ce type.

Vous pouvez créer facilement les sons que vous voulez, des plus simples aux plus complexes, en exploitant les combinaisons les plus variées.

### **L'agencement de la façade reflète le processus de synthèse**

Les sections OSC, FILTER et AMP qui fournissent les composants essentiels de la création sonore sont agencées de façon logique, de droite à gauche, et se terminent par la section de sortie OUTPUT. Si vous utilisez un synthétiseur pour la première fois, cet agencement simplifie l'apprentissage de la création de sons ([p. 10\)](#page-9-0).

Si vous avez connaissez déjà le principe de fonctionnement des synthétiseurs analogiques, cet agencement facilite l'accès aux paramètres.

### **La section d'effets étend encore les possibilités de création sonore**

Cette puissante section propose cinq effets que vous pouvez utiliser simultanément: distorsion, modulation, delay, reverb et low boost ([p. 38\)](#page-37-0). En combinant ces effets, vous élargissez encore vos horizons sonores.

Une simple pression sur le bouton LOW BOOST accentue le grave, un effet très efficace pour les sons de basse.

#### **Un instrument compact, se glissant partout**

Le GAIA SH-01 dispose de 37 touches et d'un boîtier compact et léger.

Comme il peut fonctionner sur piles ([p. 13\)](#page-12-0), vous pouvez l'utiliser non seulement chez vous ou sur scène mais aussi dans la rue.

### **Entrée EXT IN pour votre musique favorite**

La prise EXT IN [\(p. 40](#page-39-0)) vous permet de brancher un baladeur ou un autre lecteur audio pour écouter votre musique sans console de mixage. Elle vous offre des possibilités nouvelles pour vos répétitions ou vos concerts.

La fonction "CENTER CANCEL" permet d'éliminer les sons situés au centre de l'image sonore. Lorsque vous écoutez un morceau, cette fonction vous permet de supprimer le solo pour le jouer vous-même sur le GAIA SH-01.

### **Fonctions puissantes pour la scène**

#### **Contrôleur D BEAM [\(p. 21\)](#page-20-0)**

Le contrôleur D BEAM vous permet d'ajouter des effets en déplaçant main au-dessus du capteur. Vous pouvez aussi lui assigner des fonctions de commandes en façade. Cette approche non conventionnelle du jeu vous ouvre également des perspectives inédites.

#### **Arpégiateur [\(p. 22\)](#page-21-0)**

64 motifs d'arpèges internes vous permettent de produire des arpèges en jouant simplement un accord. Comme un motif d'arpège peut être sauvegardé dans un Patch avec vos réglages de son favoris, le chargement de ces réglages en concert est très simple.

#### **Enregistreur de phrases [\(p. 24\)](#page-23-0)**

En plus de l'enregistrement de votre jeu, vous pouvez aussi enregistrer et reproduire le mouvement des commandes.

Cela vous permet, par exemple, de jouer sur le clavier tout en reproduisant des données de filtre afin d'appliquer automatiquement un filtre à vos données de jeu.

#### **Sauvegarde de vos données sur mémoire USB**

La prise USB MEMORY vous permet de brancher une mémoire USB (vendue séparément) pour y sauvegarder des Patchs ou des phrases personnelles.

Elle vous permet aussi de conserver une copie des données auxquelles vous tenez particulièrement.

Les données de Patchs ou de phrases peuvent être chargées directement à partir de la mémoire USB. Il est également très simple de charger un Patch ou une phrase d'une mémoire USB puis de le/la resauvegarder en mémoire interne.

#### **Connexion à l'ordinateur avec la prise USB COMPUTER**

Comme le GAIA SH-01 est compatible USB MIDI/AUDIO, vous pouvez utiliser votre logiciel de station de travail audio numérique (DAW) tournant sur ordinateur pour enregistrer ce que vous jouez sur le GAIA SH-01 ou les signaux de la prise EXT IN.

Les données MIDI reproduites par votre station de travail logicielle peuvent piloter le générateur de sons du GAIA SH-01. De plus, les données audio lues par la station de travail audio numérique peuvent être envoyées au GAIA SH-01.

Avant d'utiliser ce produit, veuillez lire attentivement les sections "Consignes de sécurité" [\(p. 4](#page-3-0)) et ["Remarques impor](#page-5-0)[tantes" \(p. 6\)](#page-5-0). Elles contiennent des informations importantes pour l'utilisation correcte de ce produit. En outre, pour maîtriser correctement chaque fonction de votre nouvelle acquisition, veuillez lire entièrement le mode d'emploi. Conservez ensuite le mode d'emploi à portée de main pour toute référence ultérieure.

#### **Copyright ©2010 ROLAND CORPORATION**

Tous droits réservés. Toute reproduction intégrale ou partielle de cette publication est interdite sous quelque forme que ce soit sans l'autorisation écrite de ROLAND CORPORATION. Roland et GAIA sont des marques déposées ou des marques commerciales de Roland Corporation aux Etats-Unis et/ou dans d'autres pays.

## **CONSIGNES DE SECURIT**

#### INSTRUCTIONS POUR LA PREVENTION D'INCENDIE, CHOC ÉLECTRIQUE OU BLESSURE

#### A propos des symboles $\triangle$ Avertissement et $\triangle$ Précaution

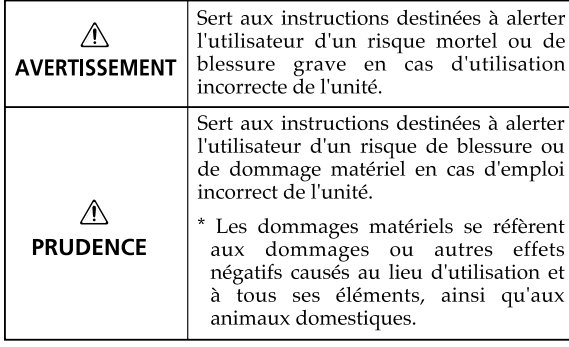

#### A propos des symboles

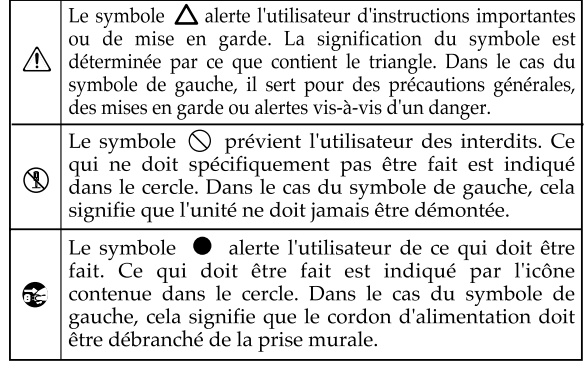

**OBSERVEZ TOUJOURS CE OUI SUIT** 

## <span id="page-3-0"></span>**AVERTISSEMENT**

• N'ouvrez pas et ne modifiez d'aucune façon le produit ou son adaptateur secteur.

- 
- N'essayez pas de réparer ce produit ou d'en remplacer des éléments (sauf si ce manuel vous donne des instructions spécifiques pour le faire). Confiez tout entretien ou réparation à votre revendeur, au service de maintenance Roland le plus proche ou à un distributeur Roland agréé (vous en trouverez la liste à la page "Information").
- N'installez jamais le produit dans des endroits
	- soumis à des température extrêmes (en plein soleil dans un véhicule fermé, à proximité d'une conduite de chauffage, au-dessus de matériel générateur de chaleur),
	- humides (salles de bain, toilettes, sur des sols ou supports mouillés),
	- exposés à de la vapeur ou de la fumée, • exposés au sel,
	- à l'humidité ambiante élevée,
	- exposés aux précipitations,
	- poussiéreux ou sablonneux,
	- particulièrement instables ou soumis à de fortes vibrations.

- Utilisez ce produit uniquement avec un support ou un stand recommandé par Roland.
- Lorsque vous utilisez ce produit avec un rack ou un support recommandé par Roland, placez-le de façon à ce qu'il reste bien horizontal et stable. Si vous n'utilisez ni stand ni support, veillez à placer l'appareil dans un endroit offrant une surface bien horizontale et un soutien solide et stable.

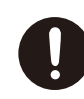

• Servez-vous exclusivement de l'adaptateur secteur fourni. Assurez-vous aussi que la tension de l'installation correspond bien à la tension d'entrée indiquée sur le corps de l'adaptateur. D'autres adaptateurs peuvent utiliser une polarité différente ou être conçus pour une autre tension; leur utilisation peut donc provoquer des dommages, des pannes ou des électrocutions.

• Servez-vous exclusivement du cordon d'alimentation

avec un autre appareil.

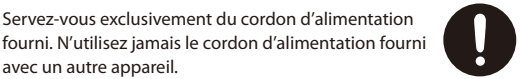

## **AVERTISSEMENT**

----------------------------------

• Evitez de tordre ou de plier excessivement le cordon d'alimentation ainsi que de placer des objets lourds dessus. Vous risquez de l'endommager, ce qui provoquerait des courts-circuits et couperait l'alimentation de certains éléments. Un cordon endommagé peut provoquer une électrocution ou un incendie! 

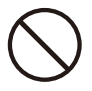

- Cet appareil, utilisé seul ou avec un amplificateur et des enceintes ou un casque d'écoute, est en mesure de produire des signaux à des niveaux qui pourraient endommager l'ouïe de façon irréversible. Ne l'utilisez donc pas trop longtemps à volume élevé ou inconfortable. Si vous pensez avoir endommagé votre ouïe ou si vos oreilles bourdonnent, arrêtez immédiatement l'écoute et consultez un spécialiste.
- Évitez que des objets (matériel inflammable, pièces de monnaie, trombones) ou des liquides (eau, limonades, etc.) ne pénètrent à l'intérieur de ce produit.

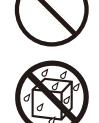

• Coupez immédiatement l'alimentation de l'appareil, débranchez le cordon d'alimentation de la prise et ramenez l'appareil chez votre revendeur, au service après-vente Roland le plus proche ou chez un distributeur Roland agréé (vous en trouverez la liste à la page "Information") quand:

012b

- l'adaptateur, le cordon d'alimentation ou la fiche<br>est endommagé(e)
- - il y a de la fumée ou une odeur inhabituelle<br>des objets ou du liquide a pénétré dans le produit,<br>le produit a été exposé à la pluie (ou a été mouillé<br>d'une autre façon) ou
- d'une autre façon) ou le produit semble ne pas fonctionner normalement ou affiche un changement de performance marqué.
- 013 • Avec de jeunes enfants, la présence d'un adulte est indispensable jusqu'à ce que l'enfant puisse respecter
- les précautions nécessaires au maniement de ce produit.

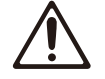

• Protégez ce produit contre tout coup ou impact important. (Ne le laissez pas tomber!)

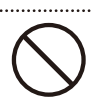

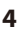

## **AVERTISSEMENT**

- Ne faites pas partager au cordon d'alimentation de ce produit une prise murale avec un nombre excessif d'autres appareils. Soyez particulièrement vigilant avec des multiprises. La puissance totale utilisée par tous les appareils connectés ne doit jamais excéder la puissance (watts/ampères) de la rallonge. Une charge excessive peut augmenter la température du câble et, éventuellement, entraîner une fusion.
- Avant d'utiliser ce produit dans un pays étranger, contactez votre revendeur, le service de maintenance Roland le plus proche ou un distributeur Roland agréé (vous en trouverez la liste à la page "Information"). 019
- Les piles ne peuvent jamais être rechargées, chauffées, démontées ou jetées au feu ou dans de l'eau.
- N'insérez JAMAIS un CD-ROM dans un lecteur de CD audio conventionnel. Le son produit pourrait atteindre un niveau entraînant une perte d'audition irréversible. Les enceintes et/ou tout autre élément du système d'écoute risque(nt) d'être endommagé(es).

• N'exposez jamais les piles à hydrure métallique de nickel à une chaleur excessive (en plein soleil, près d'un feu etc.).

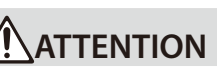

- Placez l'appareil et l'adaptateur de sorte à leur assurer une ventilation appropriée.
- Cet instrument (GAIA SH-01) est conçu pour être utilisé exclusivement avec le support KS-18Z Roland. L'utilisation de tout autre support, pied ou stand pourrait entraîner une instabilité et provoquer d'éventuelles blessures en cas de chute.
- Veillez à lire et à respecter les conseils de prudence et les précautions figurant dans la documentation accompagnant ce produit.

Notez que selon la manière dont l'instrument est utilisé, il peut tomber du support ou le support peut basculer alors même que vous aviez respecté toutes les consignes et tous les conseils donnés dans le mode d'emploi du produit. Pour cette raison, effectuez toujours un contrôle avant d'utiliser le support.

• Saisissez toujours la fiche de l'adaptateur secteur lors du branchement (débranchement) au secteur ou au produit.

103b

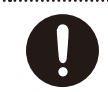

- A intervalles réguliers, débranchez l'adaptateur secteur et frottez-le avec un chiffon sec pour enlever toute la poussière et autres saletés accumulées sur ses broches. Si ce produit ne va pas être utilisé durant une période prolongée, débranchez le cordon d'alimentation. Toute accumulation de poussière entre la prise murale et la fiche d'alimentation peut nuire à l'isolation et causer un incendie.
- Évitez que les cordons d'alimentation et les câbles ne s'emmêlent. De plus, tous les cordons et câbles doivent être placés hors de portée des enfants.

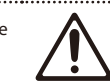

## **ATTENTION**

• Ne montez jamais sur ce produit et évitez d'y déposer des objets lourds.

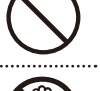

- Ne saisissez jamais l'adaptateur ou les fiches avec des mains humides lorsque vous le branchez ou débranchez d'une prise murale ou de l'unité. 108b
- Avant de déplacer cet appareil, débranchez d'abord l'adaptateur secteur ainsi que tous les câbles le reliant à des appareils périphériques.
- Avant de nettoyer l'appareil, mettez-le hors tension et débranchez l'adaptateur secteur de la prise murale [\(p. 13](#page-12-1)).

- S'il y a risque d'orage, débranchez l'adaptateur secteur de la prise murale.
- 
- Si les piles sont mal utilisées, elles risquent d'exploser ou de fuir, entraînant des dommages matériels ou corporels. Par souci de sécurité, veuillez lire et suivre les conseils suivants ([p. 13\)](#page-12-0):
	- Suivez consciencieusement les instructions d'installation des piles et veillez à en respecter la polarité.
	- Ne mélangez pas des piles usées et des piles neuves. Evitez en outre de mélanger des piles de types différents.
- Lorsque l'appareil n'est pas utilisé durant une période prolongée, enlevez les piles.
- Si une pile fuit, essuyez le liquide ayant coulé dans le compartiment avec un chiffon doux ou une serviette en papier. Insérez ensuite des piles neuves. Pour éviter tout problème de peau, évitez tout contact avec le liquide des piles. Veillez tout particulièrement à ne pas vous mettre de liquide de pile dans les yeux. Si cela devait se produire, rincez immédiatement la zone en question sous l'eau courante.
- Ne conservez jamais vos piles avec des objets métalliques tels que des stylos, des colliers, des épingles à cheveux etc.
- Les piles usées doivent être mises au rebut en respectant la réglementation en vigueur dans le pays ou la région où vous résidez.

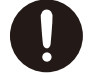

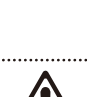

### <span id="page-5-1"></span><span id="page-5-0"></span>**Alimentation**

- Ne branchez jamais ce produit à une prise faisant partie d'un circuit auquel vous avez branché un appareil contenant un inverseur (frigo, machine à lessiver, four à micro-ondes ou climatisation), voire un moteur. Selon la façon dont est utilisé l'appareil électrique, les bruits secteur peuvent générer des dysfonctionnements ou des bruits parasites. Si vous ne pouvez pas utiliser une prise secteur indépendante, utilisez un filtre secteur entre cet appareil et la prise secteur.
- L'adaptateur secteur dégage de la chaleur après plusieurs heures d'utilisation. C'est un phénomène normal qui ne doit pas vous inquiéter.
- Nous recommandons l'utilisation d'un adaptateur secteur car la consommation de ce produit est relativement élevée. Si vous préférez utiliser des piles, choisissez des piles à hydrure métallique de nickel.
- Pour installer ou remplacer les piles, coupez toujours l'alimentation de l'appareil et débranchez tout périphérique éventuellement connecté. Vous éviterez ainsi des dysfonctionnements et/ou l'endommagement de vos enceintes ou d'autres appareils.
- Avant de connecter cet instrument à d'autres, mettez-les tous hors tension afin d'éviter les dysfonctionnements et/ou d'endommager les haut-parleurs ou d'autres appareils.
- Si vous débranchez ou rebranchez le câble d'alimentation à l'adaptateur secteur ou si vous débranchez la fiche de l'adaptateur de la prise DC de l'instrument alors qu'il fonctionne sur piles, vous coupez l'alimentation. Coupez toujours l'alimentation avant de brancher ou débrancher le câble d'alimentation ou l'adaptateur secteur.

### **Emplacement**

- L'utilisation à proximité d'amplificateurs de puissance (ou équipements contenant des transformateurs de forte puissance) peut être source de bourdonnements. Modifiez l'orientation du produit, ou éloignez-le de la source d'interférence.
- Cet appareil peut interférer dans la réception radio ou télévision. Ne l'utilisez pas à proximité de tels appareils.
- Il peut y avoir des interférences si vous utilisez des téléphones mobiles ou autre appareil sans fil à proximité de cet appareil. Ce bruit peut survenir au début d'un appel (donné ou reçu) ou durant la conversation. Si vous avez des problèmes, éloignez le téléphone portable de ce produit ou coupez-le.
- N'exposez pas ce produit directement au soleil, ne le laissez pas près d'appareils irradiant de la chaleur, dans un véhicule fermé ou dans un endroit le soumettant à des températures extrêmes. Une chaleur excessive peut déformer ou décolorer l'instrument.
- Lors de variations de température et/ou d'humidité (suite à un changement d'endroit, p.ex.), de la condensation peut se former dans l'appareil, ce qui peut être source de dysfonctionnement ou de panne. Avant d'utiliser l'appareil, attendez quelques heures pour que la condensation s'évapore.
- Ne posez jamais d'objet sur le clavier. Cela pourrait provoquer des dysfonctionnements (certaines touches ne produisant plus de son, par exemple).
- Selon la matière et la température de la surface sur laquelle vous déposez l'appareil, ses pieds en caoutchouc peuvent se décolorer ou laisser des traces sur la surface. Vous pouvez placer un morceau de feutre ou de tissu sous les pieds en caoutchouc pour y remédier. Dans ce cas, veillez à ce que le pro-

duit ne glisse ou ne se déplace pas accidentellement.

### **Entretien**

- Pour le nettoyage quotidien, utilisez un linge doux et sec ou un linge légèrement humide. Pour ôter les saletés plus tenaces, utilisez un linge imprégné d'un détergent léger, non abrasif; essuyez ensuite soigneusement l'appareil à l'aide d'un linge doux et sec.
- N'utilisez jamais de dissolvants, d'alcools ou de solvants de quelque sorte que ce soit, pour éviter toute décoloration et/ou déformation de l'instrument.

### **Réparations et données**

• Songez que toutes les données contenues dans la mémoire de l'instrument sont perdues s'il doit subir une réparation. Conservez toujours les données auxquelles vous tenez sur ordinateur ou sur papier (si possible). Durant les réparations, toutes les précautions sont prises afin d'éviter la perte des données. Cependant, il peut se révéler impossible de récupérer des données dans certains cas (notamment lorsque les circuits touchant à la mémoire elle-même sont endommagés). Roland décline toute responsabilité concernant la perte de ces données.

### **Précautions supplémentaires**

- Songez que le contenu de la mémoire peut être irrémédiablement perdu suite à un mauvais fonctionnement ou un mauvais maniement de ce produit. Pour vous prémunir contre un tel risque, nous vous conseillons de faire régulièrement des copies de secours des données importantes se trouvant dans la mémoire de l'appareil sur ordinateur.
- Il peut malheureusement se révéler impossible de récupérer les données de la mémoire d'un ordinateur une fois qu'elles ont été perdues. Roland Corporation décline toute responsabilité concernant la perte de ces données.
- Maniez les curseurs, boutons et autres commandes avec un minimum d'attention; faites aussi preuve de délicatesse avec les prises et connecteurs de ce produit. Une manipulation trop brutale peut entraîner des dysfonctionnements.
- Lorsque vous connectez/déconnectez les câbles, saisissez les connecteurs eux-mêmes; ne tirez jamais sur le câble. Vous éviterez ainsi d'endommager le câble ou de provoquer des court-circuits.
- Pour éviter de déranger votre entourage, essayez de respecter des niveaux sonores raisonnables. Vous pouvez également utiliser un casque, en particulier si vous jouez à des heures tardives.
- Si vous devez transporter l'appareil, rangez-le dans son emballage d'origine (avec ses protections). Sinon, utilisez un emballage équivalent.
- Utilisez uniquement la pédale d'expression recommandée (EV-5, en option). Si vous branchez une autre pédale d'expression, vous risquez de provoquer un dysfonctionnement et/ou d'endommager le produit.
- Certains câbles de connexion sont équipés de résistances. N'utilisez pas de câbles résistifs pour la connexion de cet appareil. De tels câbles engendrent un volume extrêmement bas voire inaudible. Contactez le fabricant du câble pour obtenir de plus amples informations.
- La zone de réaction du contrôleur D BEAM est considérablement réduite lorsque vous utilisez l'appareil en plein soleil. Ne l'oubliez pas lorsque vous vous servez du contrôleur D BEAM à l'extérieur.
- La sensibilité du contrôleur D BEAM varie en fonction de la luminosité ambiante. S'il ne fonctionne pas comme vous l'escomptez, ajustez la sensibilité en fonction de la luminosité environnante.

### **Avant d'utiliser la mémoire USB**

• Insérez prudemment la mémoire USB jusqu'au bout: elle doit être bien en place.

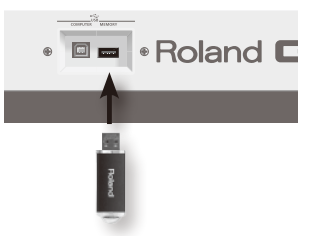

- Ne touchez jamais les contacts de la mémoire USB. Veillez également à ce qu'ils restent propres.
- Les mémoires USB sont constituées d'éléments de précision; maniezles donc avec précaution en veillant particulièrement à respecter les points suivants.
	- Pour éviter d'endommager la mémoire USB avec de l'électricité statique, veillez à décharger toute électricité statique de votre propre corps avant de manier la mémoire USB.
	- Ne touchez pas les contacts de la mémoire USB et évitez qu'ils n'entrent en contact avec du métal.
	- Evitez de plier, de laisser tomber ou de soumettre la mémoire USB à des chocs violents ou de fortes vibrations.
	- Ne laissez pas une mémoire USB en plein soleil, dans un véhicule fermé ou dans d'autres endroits de ce type.
	- La mémoire USB ne peut pas être mouillée.
	- Ne démontez et ne modifiez pas une mémoire USB.

### **Maniement de CD-ROM (pilote), DVD**

• Évitez de toucher ou de griffer la surface inférieure brillante (surface encodée) du disque. Les CD-ROM/DVD endommagés ou sales peuvent ne pas être lus correctement. Nettoyez vos disques avec un produit de nettoyage disponible dans le commerce.

### **Copyright**

- N'utilisez jamais cet instrument à des fins qui risqueraient d'enfreindre les législations relatives aux droits d'auteur. Nous déclinons toute responsabilité pour violation de droits d'auteur résultant de l'utilisation de ce produit.
	- Tous les noms de produits mentionnés dans ce document sont des marques commerciales ou déposées appartenant à leurs détenteurs respectifs.
	- MatrixQuest™ 2010 TEPCO UQUEST, LTD. **MatrixQuest** Tous droits réservés. La fonction USB du GAIA SH-01 exploite la technologie middleware MatrixQuest de TEPCO UQUEST, LTD.
	- MMP ("Moore Microprocessor Portfolio") désigne un ensemble de brevets liés à l'architecture de microprocesseurs, conçue par Technology Properties Limited (TPL). Roland utilise cette technologie sous licence de TPL Group.

# Sommaire

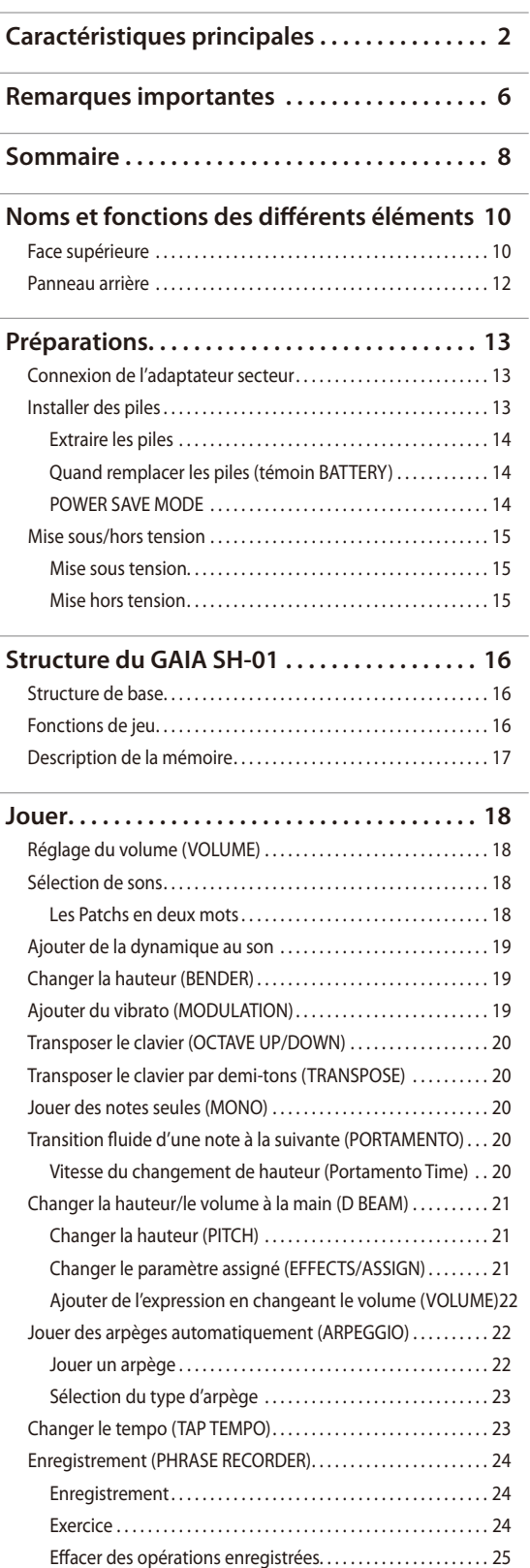

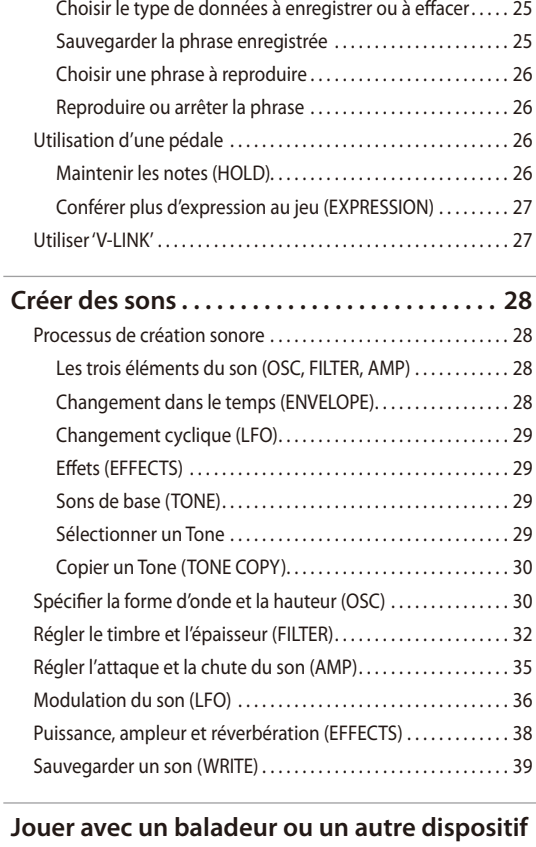

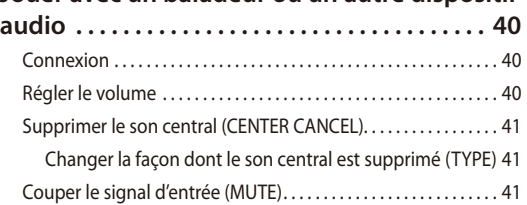

#### **[Utiliser le GAIA SH-01 avec un ordinateur ou](#page-41-0)**

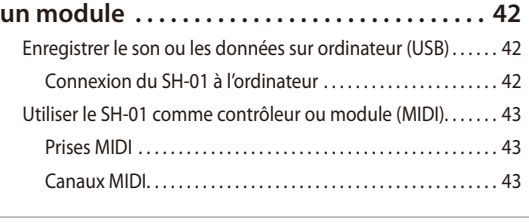

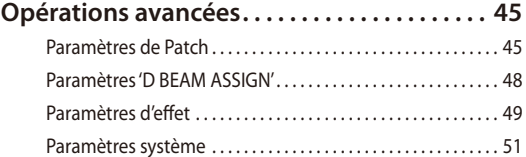

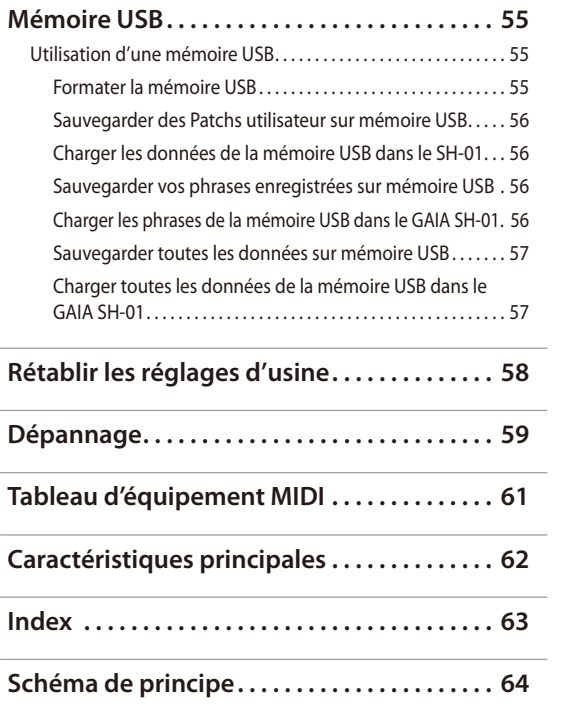

 $\overline{\phantom{a}}$ 

# <span id="page-9-1"></span>Noms et fonctions des différents éléments

## <span id="page-9-0"></span>Face supérieure

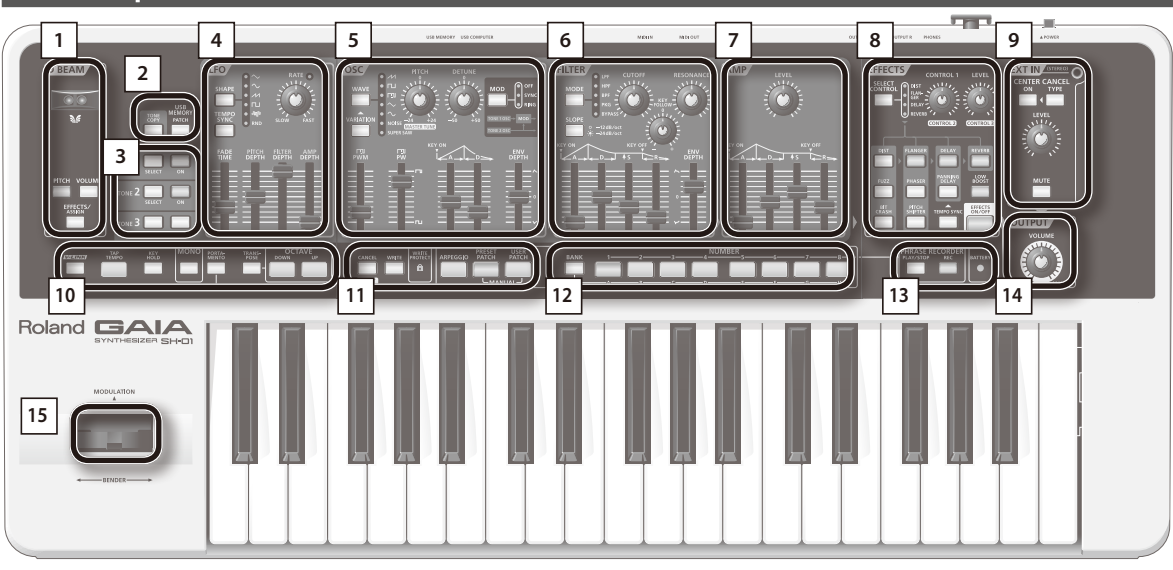

### **<sup>1</sup> D BEAM [\(p. 21](#page-20-0))**

Active/coupe la fonction "D BEAM". En déplaçant la main au-dessus du contrôleur D BEAM, vous pouvez produire divers effets.

#### **Bouton [TONE COPY] [\(p. 30\)](#page-29-2)**

Copie tous les réglages d'un Tone dans un autre Tone.

#### **Bouton USB MEMORY [PATCH] ([p. 55](#page-54-1))**

Permet de sauvegarder des Patchs ou des phrases sur mémoire USB, ou de charger ces données d'une mémoire USB dans le GAIA SH-01.

### **<sup>3</sup> TONE 1~3 ([p. 29\)](#page-28-1)**

Cette section permet de choisir le Tone à éditer et de sélectionner les Tones audibles.

**2**

**<sup>4</sup> LFO (oscillateur basse fréquence) ([p. 36\)](#page-35-0)**

Cette section permet d'appliquer une modulation cyclique à la hauteur pour obtenir un vibrato, au volume pour créer un trémolo ou au filtre pour produire un effet wah.

### **<sup>5</sup> OSC (Oscillateur, [p. 30\)](#page-29-0)**

Cette section génère la forme d'onde déterminant les caractéristiques du son et sa hauteur.

## **<sup>6</sup> FILTER ([p. 32](#page-31-0))**

Le filtre change le timbre ou la densité du son. Vous pouvez aussi ajouter des caractéristiques tonales propres aux sons de synthétiseur.

### **<sup>7</sup> AMP ([p. 35\)](#page-34-0)**

Cette section détermine le volume du signal venant de la section filtre.

## **<sup>8</sup> EFFECTS [\(p. 38](#page-37-0))**

Le GAIA SH-01 propose 5 effets internes: distorsion, modulation, delay, reverb et low boost. Vous pouvez effectuer des réglages distincts pour chaque effet.

### **<sup>9</sup> EXT IN (entrée d'une source externe, [p. 40](#page-39-0))**

Détermine la façon dont l'appareil branché à la prise INPUT est audible. Vous pouvez en régler le volume ou en modifier le son en coupant le chant ou d'autres signaux centraux.

### <span id="page-10-0"></span>**10 Bouton [V-LINK] [\(p. 27\)](#page-26-1)**

Ce bouton active/coupe la fonction V-LINK .

#### **Bouton [TAP TEMPO] [\(p. 23\)](#page-22-1)**

Vous pouvez utiliser ce bouton pour déterminer le tempo de l'arpégiateur ou de l'enregistreur de phrase.

#### **Bouton [KEY HOLD] ([p. 22](#page-21-2))**

Ce bouton maintient les notes quand vous relâchez les touches du clavier.

#### **Bouton [MONO] [\(p. 20](#page-19-1))**

Ce bouton permet de récréer les techniques de jeu d'un instrument mono.

#### **Bouton [PORTAMENTO] [\(p. 20\)](#page-19-2)**

Ce bouton active/coupe la fonction "Portamento".

#### **Bouton [TRANSPOSE] [\(p. 20\)](#page-19-3)**

En maintenant le bouton [TRANSPOSE] enfoncé et en appuyant sur le bouton OCTAVE [UP/+] ou [DOWN/–], vous pouvez transposer le clavier vers le haut ou le bas par demi-tons (–5~+6 demi-tons).

#### **Boutons OCTAVE [UP/+], [DOWN/–] ([p. 20](#page-19-4))**

Ces boutons transposent le clavier par octaves (–3~+3). En combinaison avec d'autres, ces boutons permettent aussi de modifier des paramètres.

#### **11**

#### **Bouton [CANCEL/SHIFT]**

Ce bouton annule l'opération en cours d'exécution.

Utilisé avec d'autres boutons, il permet d'accéder à diverses fonctions.

#### **Bouton [WRITE] ([p. 25](#page-24-1), [p. 39](#page-38-1))**

Ce bouton permet de sauvegarder des Patchs ou des phrases.

Vous pouvez initialiser le Patch sélectionné en maintenant le bouton [CANCEL/SHIFT] enfoncé et en appuyant sur le bouton [WRITE].

#### **Témoin WRITE PROTECT ([p. 39](#page-38-2))**

Ce témoin s'allume quand vous sélectionnez un Patch protégé contre l'écriture.

Pour activer/couper la protection, maintenez le bouton [CANCEL/ SHIFT] enfoncé et appuyez sur le bouton NUMBER concerné.

#### **Bouton [ARPEGGIO] ([p. 22](#page-21-0))**

Ce bouton active/coupe l'arpégiateur.

#### **Bouton [PRESET PATCH] [\(p. 18\)](#page-17-1)**

Ce bouton permet de sélectionner des Patchs préprogrammés.

#### **Bouton [USER PATCH] [\(p. 18](#page-17-2))**

Ce bouton permet de sélectionner des Patchs utilisateur.

En appuyant simultanément sur les boutons [PRESET PATCH] et [USER PATCH], vous activez la fonction "Manual" qui change les réglages des paramètres en fonction de la position des commandes et des curseurs ([p. 30\)](#page-29-3).

### **12 Bouton [BANK] [\(p. 18\)](#page-17-3)**

Utilisez ce bouton en combinaison avec les boutons NUMBER [A]~[H] pour changer de banque.

#### **Boutons NUMBER [1]~[8] ([p. 18](#page-17-4))**

Ces boutons permettent de sélectionner des Patchs ou des phrases.

### **<sup>13</sup> PHRASE RECORDER [\(p. 24](#page-23-0))**

#### **Bouton [PLAY/STOP]**

Appuyez sur ce bouton pour lancer/arrêter l'enregistreur de phrases. **Bouton [REC]**

Appuyez sur ce bouton pour lancer l'enregistrement.

#### **Témoin BATTERY [\(p. 14\)](#page-13-1)**

Indique l'état des piles quand l'appareil fonctionne sur piles.

Normalement, il est éteint. Il s'allume quand les piles s'épuisent. Si vous continuez à utiliser le GAIA SH-01, le témoin se met à clignoter. Arrêtez-vous et chargez les piles.

**\* Si vous continuez à jouer quand le témoin BATTERY clignote, l'instrument peut cesser de fonctionner à tout instant.**

## **<sup>14</sup> OUTPUT [\(p. 18\)](#page-17-5)**

#### **Commande [VOLUME]**

Détermine le volume global du signal envoyé aux sorties OUTPUT et PHONES en face arrière.

### **<sup>15</sup> Levier Pitch Bend/Modulation ([p. 19](#page-18-1))**

Permet de contrôler le Pitch Bend ou d'appliquer du vibrato.

## <span id="page-11-0"></span>Panneau arrière

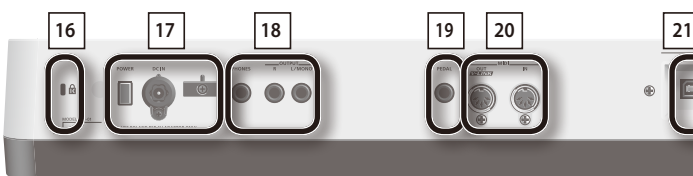

## **<sup>16</sup> Antivol ( )**

http://www.kensington.com/

#### **17**

#### **Commutateur [POWER] [\(p. 15\)](#page-14-1)**

Met l'instrument sous/hors tension.

#### **Prise DC IN (adaptateur secteur) ([p. 13](#page-12-1))**

Branchez l'adaptateur secteur fourni à cette prise.

#### **Crochet pour câble [\(p. 13\)](#page-12-1)**

Enroulez le câble de l'adaptateur secteur ici pour éviter tout débranchement accidentel.

#### **18 Prise PHONES (casque) [\(p. 15\)](#page-14-2)**

Branchez-y un casque (disponible en option).

#### **Prises OUTPUT L/MONO, R [\(p. 14\)](#page-13-2)**

Ces prises permettent d'envoyer des signaux audio stéréo à un ampli ou une console de mixage. Si vous branchez un appareil mono, utilisez la prise "L".

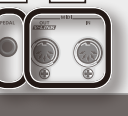

## **<sup>19</sup> PEDAL**

#### **Prise PEDAL ([p. 26](#page-25-1))**

 $\blacksquare$ 

Vous pouvez y brancher une pédale d'expression (EV-5, en option) ou un commutateur au pied (série DP ou FS-5U disponible en option).

**Roland GAIA** 

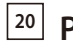

#### **<sup>20</sup> Prises MIDI (OUT/IN) [\(p. 43](#page-42-1))**

Ces prises permettent d'échanger des messages MIDI avec un appareil MIDI externe.

### **<sup>21</sup> USB**

#### **Prise USB COMPUTER ([p. 42\)](#page-41-1)**

Ce port vous permet d'utiliser un câble USB pour brancher le GAIA SH-01 à l'ordinateur.

#### **Prise USB MEMORY ([p. 55](#page-54-2))**

Branchez la mémoire USB (en option) ici.

- **\* Branchez la mémoire USB après avoir mis le GAIA SH-01 sous tension. Ne débranchez jamais la mémoire USB tant que l'instrument est sous tension.**
- **\* Quand vous branchez la mémoire USB, vérifiez que le connecteur est orienté correctement puis insérez-le à fond. N'exercez pas de force excessive.**

## <span id="page-12-2"></span><span id="page-12-1"></span>Connexion de l'adaptateur secteur

Branchez l'adaptateur secteur fourni à la prise DC IN en face arrière du GAIA SH-01.

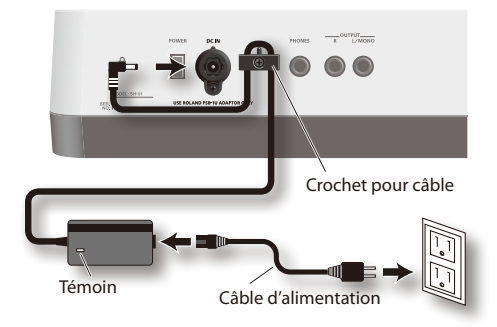

#### **NOTE**

- **•** Pour éviter toute coupure de l'alimentation (par un débranchement accidentel de la fiche) et toute traction excessive sur la prise de l'adaptateur, amarrez le cordon d'alimentation au crochet prévu à cet effet (voyez l'illustration).
- **•** Placez l'adaptateur secteur en orientant le témoin vers le haut (voyez l'illustration) et la face avec texte vers le bas.
- **•** Le témoin s'allume quand vous branchez l'adaptateur à une prise secteur.

## <span id="page-12-0"></span>Installer des piles

Le GAIA SH-01 peut fonctionner avec 8 piles AA à hydrure métallique de nickel disponibles dans le commerce.

**1. Appuyez sur les onglets du couvercle du compartiment à piles situé sous le GAIA SH-01 et retirez le couvercle.**

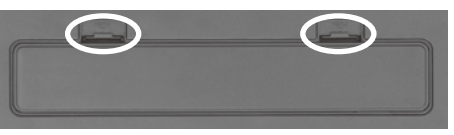

#### **NOTE**

- **•** Veillez à ce qu'aucun corps étranger (éléments inflammables, pièces, trombones etc.) ou liquide (eau, jus etc.) ne pénètre dans l'instrument tant que le compartiment à piles est ouvert.
- **•** Avant de retourner l'appareil, prenez des paquets de journaux ou magazines et placez-les sous les quatre coins de l'appareil afin d'éviter d'endommager les boutons et les commandes. Veillez également à orienter l'appareil de sorte à éviter d'endommager des boutons ou des commandes.
- **•** Lorsque vous retournez l'appareil, maniez-le avec prudence pour éviter qu'il ne tombe ou bascule.
- **2. Insérez huit piles dans le compartiment en veillant à respecter la polarité (symboles + et –).**

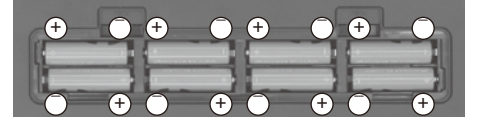

#### **NOTE**

- **•** Insérez les piles correctement, en respectant la polarité (+/–) indiquée.
- **•** Évitez que des objets (matériel inflammable, pièces de monnaie, trombones) ou des liquides (eau, limonades, etc.) ne pénètrent à l'intérieur de ce produit.
- **3. Refermez le couvercle du compartiment à piles.**

#### **NOTE**

- **•** Si vous branchez l'adaptateur secteur puis mettez l'instrument sous tension alors que des piles sont installées, l'adaptateur secteur a priorité.
- **•** Si vous avez l'intention d'utiliser les piles, débranchez l'adaptateur secteur de l'instrument.
- **•** Même si des piles sont installées, l'alimentation se coupe si vous débranchez le câble de la prise secteur ou si vous débranchez la fiche de l'adaptateur de l'instrument alors qu'il est sous tension. Coupez d'abord l'alimentation avant de brancher ou de débrancher le câble d'alimentation ou l'adaptateur secteur.

## <span id="page-13-0"></span>Extraire les piles

Pour extraire les piles, coupez d'abord l'alimentation du GAIA SH-01 puis ouvrez le compartiment à piles et retirez les piles.

## <span id="page-13-1"></span>Quand remplacer les piles (témoin BATTERY)

Le témoin BATTERY s'allume quand les piles s'épuisent.

Si vous continuez à utiliser l'instrument, le témoin BATTERY se met à clignoter. Cessez d'utiliser l'instrument et chargez les piles.

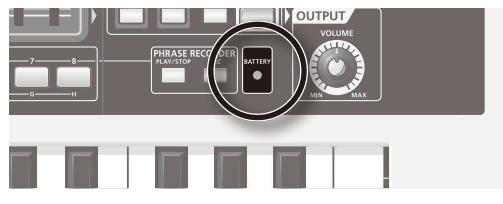

#### **NOTE**

- **•** Si vous continuez à jouer quand le témoin BATTERY clignote, les témoins en façade finissent par s'éteindre et l'instrument cesse de fonctionner.
- **•** Le témoin BATTERY n'offre qu'une indication approximative.

### **Piles pouvant être utilisées**

**•** Avec des piles Ni-MH, la durée de vie des piles équivaut environ à 5 heures d'utilisation continue à température normale de pièce. Si vous branchez une mémoire USB, la durée de vie des piles est d'environ 4 heures. La durée de vie en utilisation continue varie selon les conditions d'utilisation.

#### **NOTE**

N'utilisez pas de piles alcalines ou au zinc-carbone.

### **Maniement des piles**

- **•** Ne mélangez pas des piles neuves et des piles usées ou différents types de piles.
- **•** Si l'instrument doit rester inutilisé un certain temps, sauvegardez vos réglages sur mémoire USB et retirez les piles.
- **•** Le maniement incorrect des piles, des piles rechargeables ou d'un chargeur peut entraîner une fuite du liquide, une surchauffe, un incendie ou une explosion. Veillez donc à lire et à observer les précautions fournies avec les piles (rechargeables ou non) et le chargeur.

## POWER SAVE MODE

Vous pouvez régler le GAIA SH-01 pour qu'il passe automatiquement en mode d'économie d'énergie quand aucune opération n'est effectuée durant un certain temps. Pour "réveiller" l'instrument, il suffit d'effectuer une opération (actionner une commande ou jouer sur le clavier).

Vous pouvez choisir le laps de temps au-delà duquel le mode "Power Save" est activé.

Pour en savoir plus, voyez ["Réglage POWER SAVE MODE"](#page-53-0)  [\(p. 54\)](#page-53-0).

## <span id="page-13-2"></span>Connexion d'un casque ou d'enceintes

Le GAIA SH-01 n'a pas de haut-parleurs. Pour entendre quelque chose, il vous faut donc un système d'amplification (enceintes actives, chaîne stéréo ou casque).

**\* Pour éviter tout dysfonctionnement et pour ne pas endommager les enceintes ou les autres périphériques, diminuez le volume et coupez l'alimentation de tous les appareils avant d'effectuer les connexions.**

### **Connexion d'enceintes actives ou d'une chaîne stéréo**

Utilisez des câbles adéquats pour brancher les prises OUT-PUT en face arrière du GAIA SH-01 à des enceintes actives ou une chaîne stéréo.

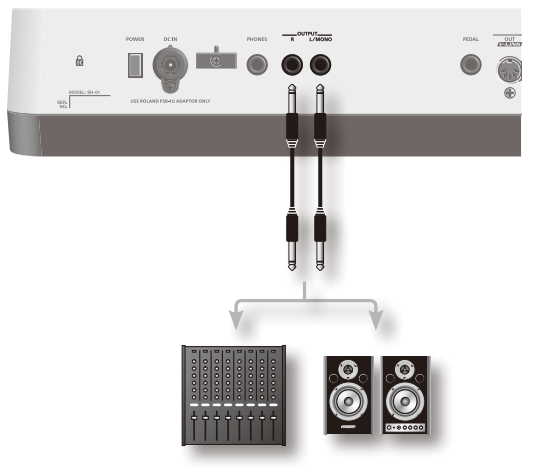

**\* Pour profiter au mieux des possibilités offertes par le GAIA SH-01, nous recommandons une connexion stéréo. Pour une connexion mono, servez-vous de la prise OUTPUT L/MONO.**

#### <span id="page-14-2"></span><span id="page-14-0"></span>**Utiliser un casque**

Vous pouvez brancher un casque disponible dans le commerce à la prise PHONES en face arrière.

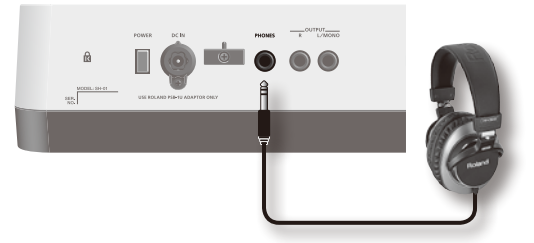

**\* Le signal de sortie est envoyé aux prises OUTPUT même quand vous branchez un casque.**

## <span id="page-14-1"></span>Mise sous/hors tension

- **\* Une fois les connexions établies (["Connexion de](#page-12-1)  [l'adaptateur secteur" \(p. 13\)–](#page-12-1)["Connexion d'un casque ou](#page-13-2)  [d'enceintes" \(p. 14\)\)](#page-13-2), mettez vos appareils sous tension en respectant l'ordre spécifié. Si vous modifiez cet ordre, vous risquez de provoquer des dysfonctionnements ou d'endommager certains éléments comme les enceintes.**
- **\* Réglez toujours le volume au minimum avant de mettre l'instrument sous tension. Même lorsque le volume est au minimum, certains bruits peuvent être audibles lors de la mise sous tension; c'est parfaitement normal et ce n'est pas dû à un dysfonctionnement.**

### Mise sous tension

- **1. Avant la mise sous tension, vérifiez les points suivants.**
	- **•** Etes-vous sûr d'avoir branché correctement les enceintes actives ou le casque?
	- **•** Tous les appareils branchés sont-ils hors tension?
- **2. Réglez la commande [VOLUME] au minimum (à fond à gauche).**

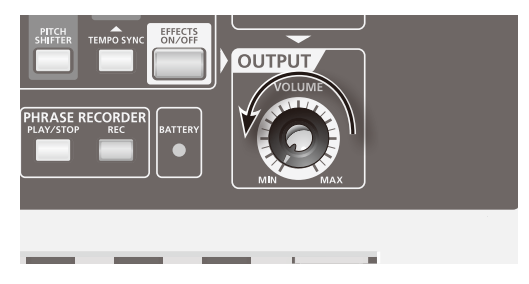

**3. Actionnez le commutateur [POWER] en face arrière pour mettre l'instrument sous tension.**

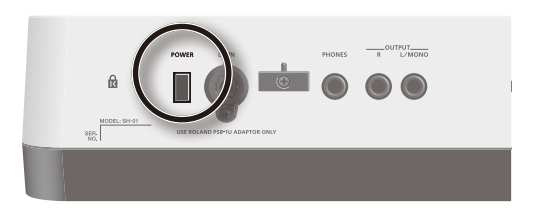

- **\* Ne touchez pas le levier Pitch Bend/Modulation situé à gauche du clavier durant la mise sous tension. Si vous touchez ce levier durant la mise sous tension, le système risque de ne pas fonctionner correctement.**
- **4. Mettez les périphériques sous tension et réglez le volume.**
- **5. Jouez sur le clavier et augmentez lentement le réglage de la commande [VOLUME] en la tournant vers la droite.**

### Mise hors tension

- **1. Avant la mise hors tension, vérifiez les points suivants.**
	- **•** Avez-vous réglé le volume des périphériques au minimum?
	- **•** Avez-vous sauvegardé vos réglages? (["Sauvegarder un son](#page-38-1)  [\(WRITE\)" \(p. 39\)](#page-38-1))
- **2. Mettez les appareils branchés hors tension.**
- **3. Actionnez l'interrupteur [POWER] pour mettre le GAIA SH-01 hors tension.**

## <span id="page-15-0"></span>Structure de base

En gros, le GAIA SH-01 est constitué d'une section de pilotage, d'un générateur de sons et d'effets.

### **Section de pilotage**

La section de pilotage correspond à votre jeu.

Cette section transmet vos actions ("jouer une note", par exemple) au générateur de sons qui produit alors du son.

La section de pilotage du GAIA SH-01 comprend le clavier, le levier Pitch Bend/Modulation, les commandes, les boutons, les curseurs et le contrôleur D BEAM en face avant ainsi que la pédale (en option) branchée en face arrière.

### **Générateur de sons**

Le générateur de sons produit le son.

Les données générées par les manipulations dans la section de pilotage sont envoyées au générateur de sons qui produit la forme d'onde de base du son et détermine le timbre et le volume, permettant ainsi de créer une large palette de sons.

Le générateur de sons du GAIA SH-01 dispose d'une vaste panoplie de commandes et de boutons en façade facilitant le réglage rapide de divers aspects du son (forme d'onde, hauteur, timbre, volume, etc.).

### **Effets**

Le GAIA SH-01 propose divers effets pouvant être réglés individuellement.

## Fonctions de jeu

Le GAIA SH-01 propose divers effets pouvant être réglés individuellement.

### **Arpégiateur ([p. 22\)](#page-21-0)**

Il vous permet de produire des arpèges en jouant simplement un accord sur le clavier.

### **Tempo ([p. 23\)](#page-22-1)**

Vous pouvez changer le tempo de l'arpégiateur ou de l'enregistreur de phrases en appuyant plusieurs fois sur le bouton [TAP TEMPO] selon le rythme voulu.

Octave ([p. 20\)](#page-19-4)Vous pouvez transposer le clavier par octaves et en décaler la plage jusqu'à trois octaves vers le haut ou vers le bas.

### **Transposition ([p. 20\)](#page-19-3)**

Vous pouvez transposer le clavier par demi-tons pour en décaler la plage de –5~+6 demi-tons.

### **Phrase recorder ([p. 24](#page-23-0))**

Cet enregistreur de phrases permet d'enregistrer une phrase de plusieurs mesures. Vous pouvez n'enregistrer que les opérations de pilotage (mouvements des commandes etc.) pour automatiser ces opérations.

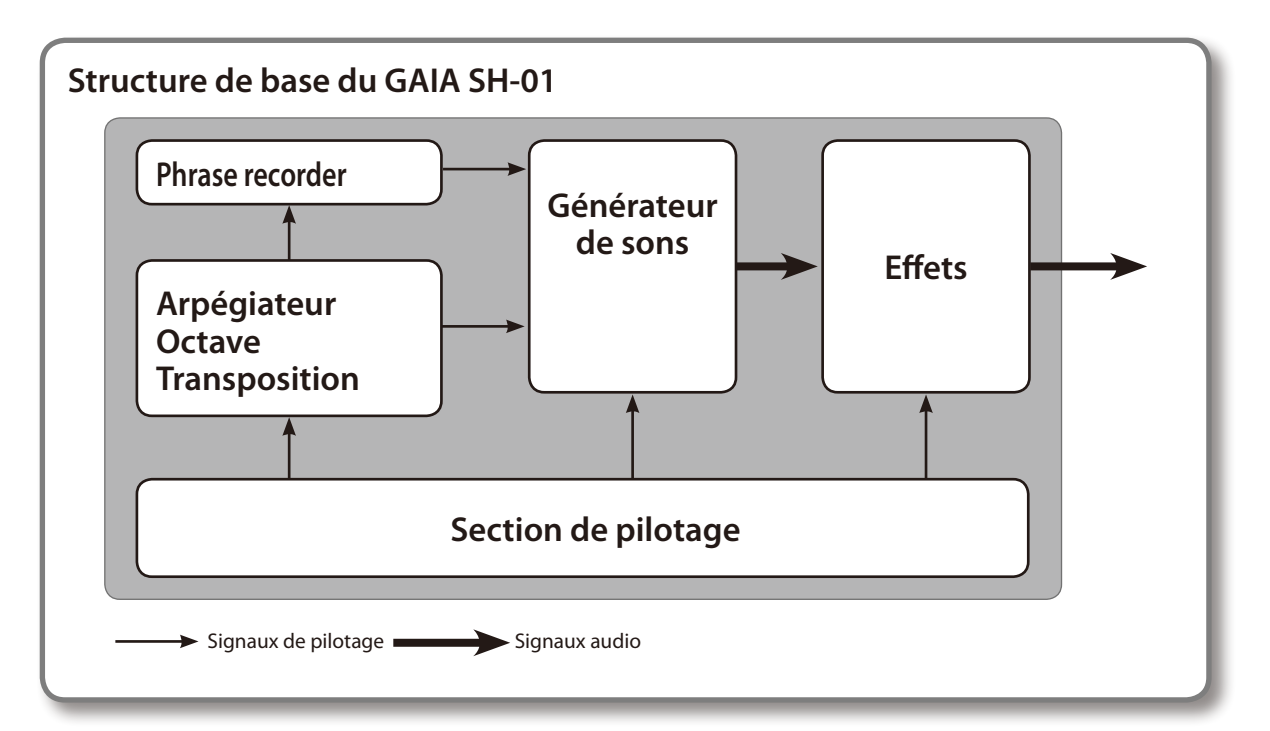

## <span id="page-16-0"></span>Description de la mémoire

La mémoire dispose d'emplacements pour Patchs ([p. 18\)](#page-17-6) et d'autres réglages. Il y a trois types de mémoire: la mémoire temporaire, la mémoire modifiable et la mémoire non modifiable.

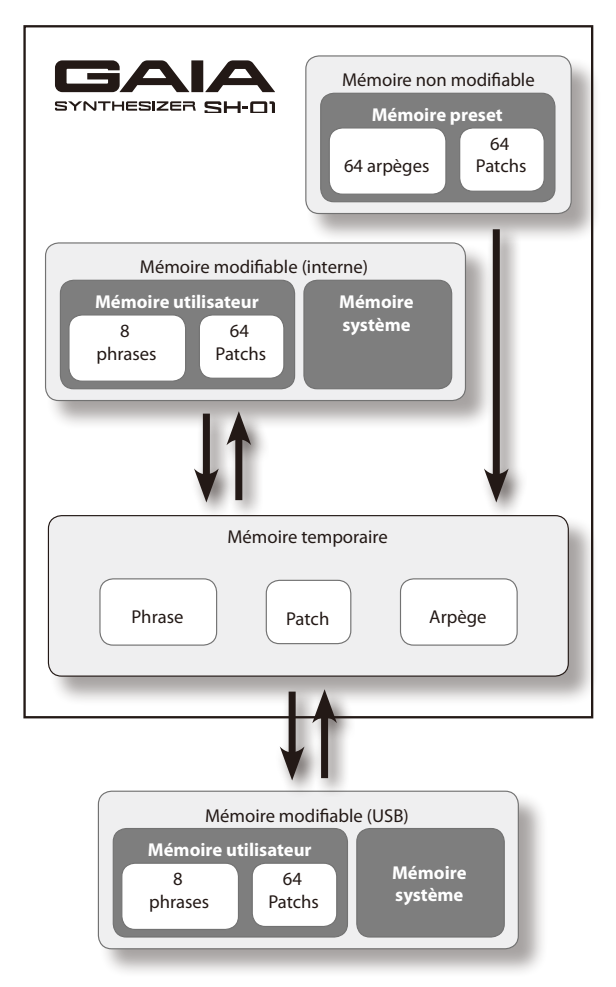

## Mémoire temporaire

### **Mémoire temporaire**

Les données du Patch sélectionné avec les boutons en façade sont chargées dans cette mémoire.

Lorsque vous jouez sur le clavier ou lancez la reproduction du Phrase Recorder, les sons produits dépendent des données se trouvant dans la zone temporaire. Quand vous éditez un Patch, vous ne changez pas directement les données en mémoire: vous transférez les données dans la mémoire temporaire et vous les éditez à cet endroit.

Les données de la mémoire temporaire sont perdues quand vous coupez l'alimentation ou sélectionnez d'autres réglages. Pour conserver les données de la mémoire temporaire, sauvegardez-les dans la mémoire modifiable.

## Mémoire modifiable

### **Mémoire système**

La mémoire système contient les réglages des paramètres système déterminant le mode de fonctionnement du GAIA SH-01.

### **Mémoire utilisateur**

Les Patchs et les phrases peuvent être sauvegardés dans la mémoire utilisateur.

### **Mémoire USB ([p. 55\)](#page-54-2)**

Les Patchs et les phrases peuvent être sauvegardés sur mémoire USB comme dans la mémoire utilisateur.

## Mémoire non modifiable

#### **Mémoire preset**

Les données préprogrammées (preset) ne peuvent pas être effacées.

Si vous avez modifié des données provenant de la mémoire preset, vous pouvez les sauvegarder dans la mémoire modifiable (mémoire utilisateur ou USB).

## <span id="page-17-5"></span><span id="page-17-0"></span>Réglage du volume (VOLUME)

Vous pouvez régler le volume global du son du GAIA SH-01 envoyé aux sorties OUTPUT et PHONES en face arrière.

Tournez la commande vers la droite pour augmenter le volume ou vers la gauche pour le diminuer. Si la commande est en position minimum (à fond à gauche), vous n'entendez rien.

**\* Cette commande n'affecte pas le niveau de sortie des données USB audio [\(p. 42\)](#page-41-2).**

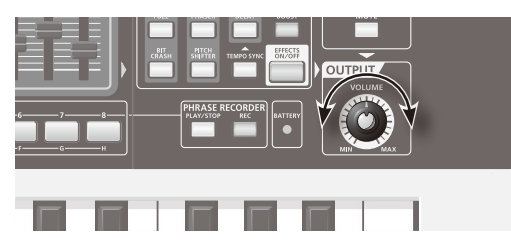

## <span id="page-17-7"></span>Sélection de sons

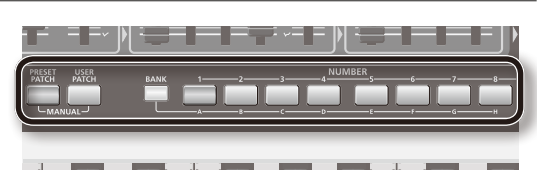

#### **1. Appuyez sur le bouton [PRESET PATCH] ou [USER PATCH].**

Ces boutons sélectionnent le groupe de Patchs preset ou utilisateur.

Pour sélectionner des Patchs sauvegardés sur mémoire USB, appuyez sur le bouton USB MEMORY [PATCH].

**2. Appuyez sur le bouton [BANK] puis sur un des boutons NUMBER [A]~[H].**

<span id="page-17-4"></span>Ces boutons permettent de choisir une des banques A~H.

#### **3. Appuyez sur un des boutons NUMBER [1]~[8].**

Le Patch 1~8 est sélectionné.

#### **Exemple:**

- **•** Si le Patch USER A-1 est actuellement sélectionné, une pression sur le bouton NUMBER [6] active le Patch USER A-6.
- **•** Si le Patch PRESET A-4 est actuellement sélectionné, le fait de maintenir le bouton [BANK] enfoncé et d'appuyer sur le bouton NUMBER [C] active le Patch PRESET C-4.
- **•** Si le Patch PRESET B-5 est actuellement sélectionné, une pression sur le bouton [USER PATCH] active le Patch USER B-5.

## <span id="page-17-6"></span>Les Patchs en deux mots

Le GAIA SH-01 vous permet de sauvegarder les sons que vous créez.

Ces sons sont appelés "Patchs"; vous pouvez utiliser les boutons pour sélectionner un Patch.

Les Patchs sont répartis en deux groupes: les Patchs préprogrammés ("Preset") et les patchs utilisateur ("User"). Si vous utilisez une mémoire USB (vendue séparément), vous disposez aussi du groupe de la mémoire USB.

Chaque groupe compte 64 Patchs, répartis dans 8 banques de 8 Patchs.

### <span id="page-17-1"></span>**Groupe préprogrammé (PRESET)**

Ce groupe propose 64 Patchs prêts à l'emploi.

Bien que vous ne puissiez pas modifier le contenu de ce groupe, vous pouvez créer de nouveaux sons sur base de ces Patchs.

Pour faire passer l'instrument dans un mode spécial le faisant fonctionner comme générateur de sons PCM, maintenez le bouton [PRESET PATCH] enfoncé et appuyez sur un bouton NUMBER [1]~[8]. Ce mode vous permet de bénéficier du réalisme des sonorités produites par le générateur de sons PCM.

**\* Les sons du générateur PCM ne peuvent pas être édités. Bien que vous puissiez les modifier dans une certaine mesure et y ajouter des effets (de la réverbération), vous ne pouvez sauvegarder aucun des réglages effectués.**

Notez également que les sons PRESET de la banque BANK H sont ceux utilisés pour le DVD fourni.

### <span id="page-17-2"></span>**Groupe utilisateur (USER)**

Vous pouvez sauvegarder les sons de votre cru dans ce groupe de 64 Patchs.

Pour savoir comment sauvegarder un son, voyez ["Sauve](#page-38-1)[garder un son \(WRITE\)" \(p. 39\).](#page-38-1)

### **Groupe de la mémoire USB (USB MEMORY)**

Vous pouvez aussi sauvegarder vos sons dans ce groupe si vous disposez d'une mémoire USB (en option). Une mémoire USB peut contenir 64 Patchs.

Pour savoir comment sauvegarder un son, voyez ["Sauve](#page-38-1)[garder un son \(WRITE\)" \(p. 39\).](#page-38-1)

### <span id="page-17-3"></span>**Banques (BANK)**

L'instrument dispose de 8 banques (A~H) pouvant contenir 8 Patchs chacune. Les banques permettent d'agencer facilement les 64 Patchs d'un groupe.

Vous pouvez, par exemple, utiliser la banque A pour les Patchs du premier morceau de votre programmation "live" et la banque B pour les Patchs du second. Alternativement, vous pouvez utiliser la banque A pour les Patchs de basse synthé et la banque B pour les Patchs solo.

### <span id="page-18-0"></span>**Groupe Preset/User/USB Memory**

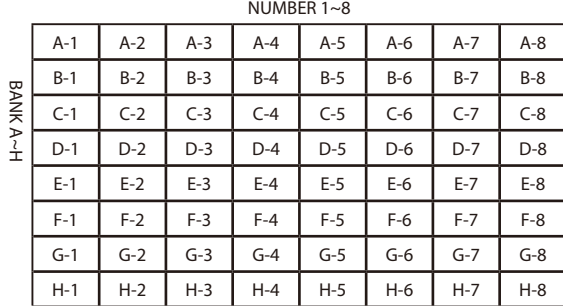

## Ajouter de la dynamique au son

Le clavier du GAIA SH-01 vous permet de varier le volume ou le timbre du son en modifiant la force exercée sur les touches ("Key Velocity").

A la sortie d'usine, ce paramètre est réglé sur "FIX", ce qui signifie q'une valeur de dynamique fixe est utilisée.

Si vous souhaitez que la dynamique de votre jeu change le son, réglez ["KEYBOARD VELOCITY" \(p. 51\)](#page-50-1) sur "REAL".

**\* Pour régler la façon dont ce changement s'opère, réglez les paramètres de Patch "Level Velocity Sens" [\(p. 45,](#page-44-1) volume) ou "Filter Envelope Velocity Sens" ([p. 45](#page-44-2), timbre).**

## <span id="page-18-1"></span>Changer la hauteur (BENDER)

Tout en jouant sur le clavier, poussez le levier à gauche pour diminuer la hauteur des notes jouées ou à droite pour l'augmenter.

Si vous poussez le levier Pitch Bend/Modulation à fond à gauche, la hauteur baisse d'un ton.

Si vous poussez le levier Pitch Bend/Modulation à fond à droite, la hauteur monte d'un ton.

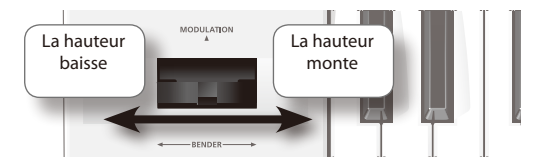

### **Plage de Pitch Bend**

Vous pouvez modifier la plage de changement de hauteur.

**1. Maintenez le bouton [CANCEL/SHIFT] enfoncé et poussez le levier Pitch Bend à fond à gauche ou à droite.**

Les boutons OCTAVE [DOWN/–] et [UP/+] clignotent.

#### **2. Tout en maintenant le bouton OCTAVE [DOWN/–] enfoncé, actionnez une touche (C2~C4).**

Vous déterminez ainsi l'ampleur du changement de hauteur produit lorsque vous actionnez le levier vers la gauche.

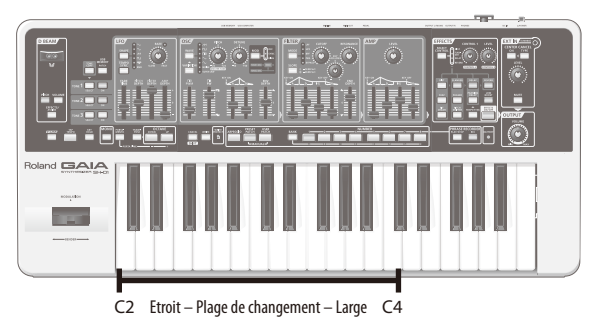

**3. Tout en maintenant le bouton OCTAVE [UP/+] enfoncé, actionnez une touche (C2~C4).**

Vous déterminez ainsi l'ampleur du changement de hauteur produit lorsque vous actionnez le levier vers la droite.

Une fois les réglages effectués, appuyez sur le bouton [CANCEL/SHIFT].

## <span id="page-18-2"></span>Ajouter du vibrato (MODUI

Tout en jouant sur le clavier, éloignez le levier Pitch Bend/ Modulation de vous pour ajouter du vibrato.

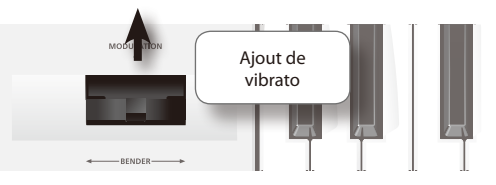

### **Vitesse et intensité de la modulation**

Vous pouvez déterminer la vitesse et l'intensité de l'effet produit quand vous éloignez le levier de vous.

- **1. Maintenez le bouton [CANCEL/SHIFT] enfoncé et éloignez le levier de vous au maximum.**
- **2. Effectuez les réglages avec les commandes et curseurs de la section LFO.**

Pour en savoir plus, voyez ["MODULATION LFO" \(p. 37\)](#page-36-0).

Si vous poussez le levier vers la gauche ou la droite tout en l'éloignant de vous, vous cumulez l'effet Pitch Bend et la modulation.

## <span id="page-19-4"></span><span id="page-19-0"></span>Transposer le clavier (OCTAVE UP/ DOWN)

Vous pouvez transposer le clavier par octaves et en décaler la plage jusqu'à trois octaves vers le haut ou vers le bas.

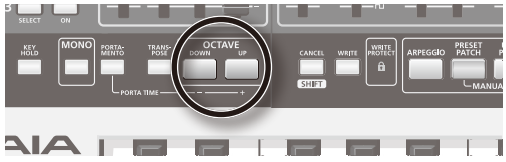

**1. Pour transposer le clavier vers le haut, appuyez sur le bouton OCTAVE [UP/+] et pour le transposer vers le bas, appuyez sur OCTAVE [DOWN/-].**

Chaque pression sur un de ces boutons, transpose le clavier d'une octave.

Si le clavier est transposé vers le haut, le bouton OCTAVE [UP/+] s'allume. S'il est transposé vers le bas, le bouton OCTAVE [DOWN/-] s'allume.

Appuyez simultanément sur les boutons OCTAVE [UP/+] et OCTAVE [DOWN/-] pour annuler la transposition. Les deux boutons sont alors éteints.

## <span id="page-19-3"></span>Transposer le clavier par demitons (TRANSPOSE)

Vous pouvez transposer le clavier par demi-tons sur une plage allant de –5 à +6 demi-tons.

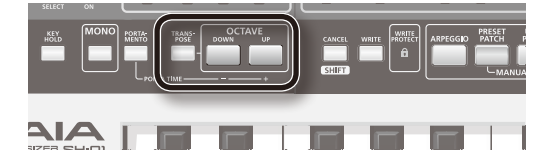

**1. Pour activer la transposition, appuyez sur le bouton [TRANSPOSE] (il doit s'allumer).**

Une nouvelle pression sur le bouton [TRANSPOSE] pour l'éteindre coupe la transposition.

**2. Pour transposer le clavier vers le haut, maintenez le bouton [TRANSPOSE] enfoncé et appuyez sur OCTAVE [UP/+]. Pour transposer le clavier vers le bas, maintenez le bouton [TRANSPOSE] enfoncé et appuyez sur OCTAVE [DOWN/-].**

Chaque pression sur un de ces boutons, transpose le clavier d'un demi-ton.

Si le clavier est transposé vers le haut, les boutons [TRANS-POSE] et OCTAVE [UP/+] s'allument. S'il est transposé vers le bas, les boutons [TRANSPOSE] et OCTAVE [DOWN/-] s'allument.

Pour annuler la transposition du clavier, maintenez le bouton [TRANSPOSE] enfoncé et appuyez simultanément sur les boutons OCTAVE [UP/+] et OCTAVE [DOWN/-]. Les deux boutons s'éteignent.

## <span id="page-19-1"></span>Jouer des notes seules (MONO)

Cette fonction permet de récréer les techniques de jeu d'un instrument mono.

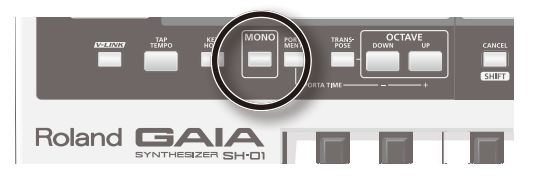

#### **1. Appuyez sur le bouton [MONO] pour l'allumer: le synthé passe en mode mono.**

Si vous jouez un accord dans ces conditions, vous n'entendez qu'une seule note, la note jouée en dernier lieu.

Appuyez à nouveau sur le bouton [MONO] pour couper la fonction "Mono" (le bouton s'éteint).

## <span id="page-19-2"></span>Transition fluide d'une note à la suivante (PORTAMENTO)

Cette fonction effectue une transition fluide d'une note à la suivante.

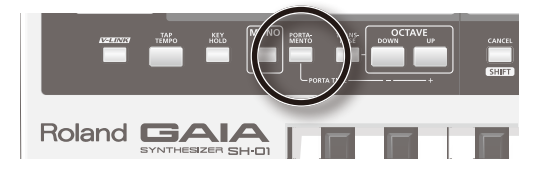

**1. Appuyez sur le bouton [PORTAMENTO] pour l'allumer.**

## <span id="page-19-5"></span>Vitesse du changement de hauteur (Portamento Time)

Pour déterminer la vitesse du changement de hauteur, maintenez le bouton [PORTAMENTO] enfoncé et actionnez le curseur LFO [FADE TIME].

Plus vous montez le curseur, plus la durée du portamento est longue et plus le changement de hauteur est lent.

#### **MEMO**

Il y a aussi une autre manière de régler la durée du portamento: ["PORTAMENTO TIME" \(p. 45\)](#page-44-3).

## <span id="page-20-1"></span><span id="page-20-0"></span>Changer la hauteur/le volume à la main (D BEAM)

En déplaçant la main au-dessus du contrôleur D BEAM (en haut à gauche du clavier), vous pouvez faire varier la hauteur ou le volume du son selon la hauteur de la main.

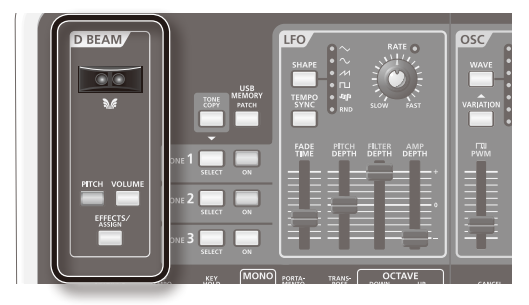

### **Plage utile du contrôleur D BEAM**

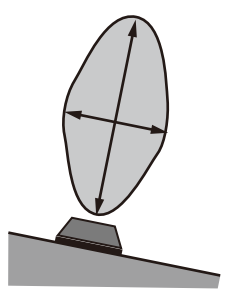

La plage de réaction du contrôleur D BEAM est illustrée ici. Vous n'obtiendrez aucun effet si vous déplacez la main hors de cette zone.

#### **Régler la sensibilité du contrôleur D BEAM**

La sensibilité du contrôleur D BEAM diminue dans un endroit fortement éclairé ou ensoleillé.

Le GAIA SH-01 vous permet donc de régler la sensibilité du contrôleur D BEAM.

#### **1. Maintenez le bouton [EFFECTS/ASSIGN] enfoncé et appuyez sur un des boutons NUMBER [1]~[8].**

Plus le bouton NUMBER actionné a un chiffre élevé, plus la sensibilité est grande.

Le réglage de sensibilité en vigueur est indiqué par le nombre de boutons NUMBER allumés en rouge quand vous appuyez sur le bouton [EFFECTS/ASSIGN].

Plus il y a de boutons NUMBER allumés en rouge, plus le réglage de sensibilité est élevé.

## Changer la hauteur (PITCH)

- **1. Appuyez sur le bouton [PITCH] pour l'allumer.**
- **2. Tout en jouant sur le clavier, faites des mouvements verticaux de la main au-dessus du contrôleur D Beam.**

La hauteur change.

Si vous appuyez de nouveau sur le bouton [PITCH], il se met à clignoter: le son est alors produit lorsque vous déplacez la main au-dessus du contrôleur D BEAM.

Appuyez à nouveau sur le bouton [PITCH] pour couper le contrôleur D BEAM (le bouton s'éteint).

## Changer le paramètre assigné (EFFECTS/ASSIGN)

- **1. Appuyez sur le bouton [EFFECTS/ASSIGN] pour l'allumer.**
- **2. Tout en jouant sur le clavier, faites des mouvements verticaux de la main au-dessus du contrôleur D Beam.**

Les paramètres assignés par le biais des Patchs individuels changent.

Appuyez à nouveau sur le bouton [EFFECTS/ASSIGN] pour couper le contrôleur D BEAM (le bouton s'éteint).

Comme vous pouvez assigner diverses fonctions au bouton [EFFECTS/ASSIGN], utilisez-le pour appliquer différents effets au son en temps réel [\(p. 48\)](#page-47-1).

### <span id="page-20-2"></span>**Régler la polarité du D BEAM (D BEAM POLARITY)**

Les changements de valeur du paramètre assigné au contrôleur D Beam peuvent être positifs ou négatifs.

La polarité est déterminée par le sens dans lequel vous actionnez la commande lors de l'assignation du paramètre.

Quand vous rapprochez la main du contrôleur D Beam, la valeur change selon le sens dans lequel vous avez tourné la commande.

Si, par exemple, vous maintenez le bouton D BEAM [EFFECTS/ASSIGN] enfoncé tout en tournant la commande OSC [PITCH] vers la droite, la hauteur monte quand vous rapprochez la main du contrôleur D Beam. Inversement, si vous tournez la commande OSC [PITCH] vers la gauche en maintenant le bouton D BEAM [EFFECTS/ ASSIGN] enfoncé, la hauteur descend quand vous rapprochez la main du contrôleur D Beam.

## <span id="page-21-1"></span>Ajouter de l'expression en changeant le volume (VOLUME)

- **1. Appuyez sur le bouton [VOLUME] pour l'allumer.**
- **2. Tout en jouant sur le clavier, faites des mouvements verticaux de la main au-dessus du contrôleur D Beam.**

Le volume de ce que vous jouez change, vous permettant de conférer plus d'expression à votre jeu.

Si vous appuyez de nouveau sur le bouton [VOLUME], il se met à clignoter: le son est alors produit lorsque vous déplacez la main au-dessus du contrôleur D BEAM.

Appuyez à nouveau sur le bouton [VOLUME] pour couper le contrôleur D BEAM (le bouton s'éteint).

## <span id="page-21-2"></span>Maintenir les notes après le relâchement des touches (KEY HOLD)

Vous pouvez maintenir les notes après avoir relâché les touches.

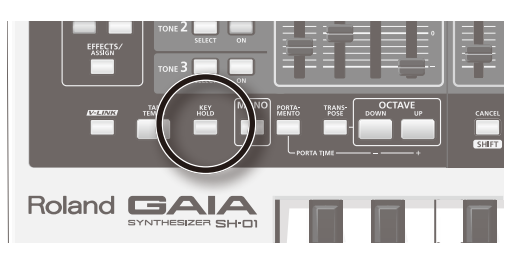

**1. Appuyez sur le bouton [KEY HOLD] pour l'allumer et activer la fonction de maintien des notes .**

Lorsque vous actionnez une nouvelle touche, la note maintenue s'arrête et la nouvelle note est maintenue. Si l'arpégiateur est activé quand vous activez la fonction "Key Hold", l'arpège est maintenu.

## <span id="page-21-0"></span>Jouer des arpèges automatiquement (ARPEGGIO)

Appuyez sur le bouton [ARPEGGIO] (son témoin s'allume) pour activer l'arpégiateur.

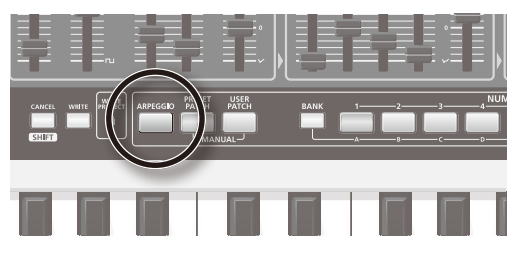

## Jouer un arpège

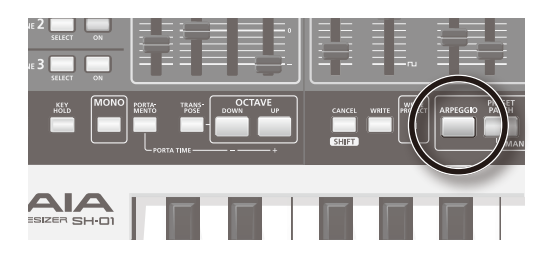

**1. Appuyez sur le bouton [ARPEGGIO] (son témoin s'allume) pour activer l'arpégiateur.**

En plaquant un accord sur le clavier, vous produisez un arpège en fonction des réglages mémorisés avec chaque Patch.

Si vous appuyez sur le bouton [KEY HOLD] pour l'allumer, l'arpège continue à résonner.

En jouant un accord sur le clavier, vous produisez un arpège en fonction des réglages mémorisés avec chaque Patch. Cet arpège continue à résonner quand vous relâchez les touches du clavier. Lorsque vous jouez un nouvel accord, les notes de l'arpège changent également.

Pour arrêter l'arpège, coupez l'arpégiateur.

Pour couper l'arpégiateur, appuyez sur le bouton [ARPEG-GIO] (le témoin s'éteint).

## <span id="page-22-0"></span>Sélection du type d'arpège

Le GAIA SH-01 vous permet de choisir parmi 64 variations d'arpèges.

**1. Maintenez le bouton [CANCEL/SHIFT] enfoncé et appuyez sur le bouton [ARPEGGIO].**

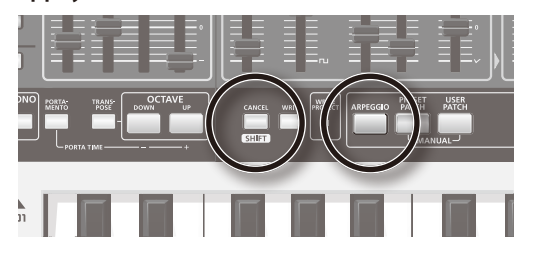

Servez-vous des boutons [BANK] et NUMBER [1]~[8] pour choisir un type d'arpège.

Le bouton NUMBER correspondant à la variation en vigueur est allumé; les autres boutons clignotent.

Les variations d'arpège sont réparties dans 8 banques de 8 variations chacune.

**2. Appuyez sur le bouton [BANK] puis sur un bouton NUMBER [A]~[H] pour sélectionner une banque de variations d'arpège.**

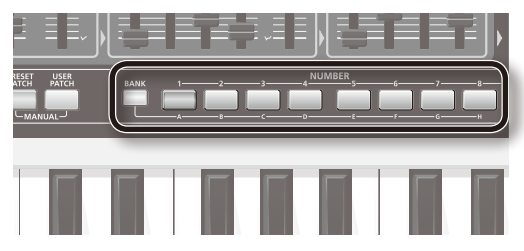

La banque correspondant au bouton actionné est sélectionnée.

Quand vous sélectionnez une banque, le bouton correspondant à la banque en vigueur clignote tandis que les autres boutons restent éteints.

**3. Appuyez sur un bouton NUMBER [1]~[8] pour choisir une variation d'arpège.**

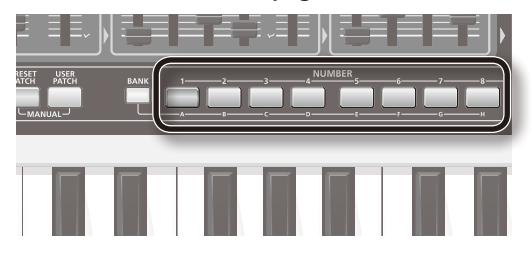

L'arpège correspondant est sélectionné.

Quand vous sélectionnez un arpège, le bouton NUMBER sélectionné est allumé tandis que les autres boutons clignotent.

**4. Appuyez sur le bouton [CANCEL/SHIFT].**

#### **MEMO**

Il y a d'autres façons encore de changer la façon dont un arpège est produit; voyez ["ARPEGGIO VARIATION" \(p. 45\).](#page-44-4)

## <span id="page-22-1"></span>Changer le tempo

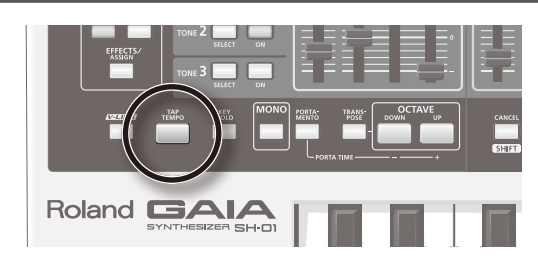

**1. Appuyez au moins quatre fois sur le bouton [TAP TEMPO] à intervalles de noires selon le tempo voulu.**

Vous pouvez aussi changer le tempo en maintenant le bouton [TAP TEMPO] enfoncé et en appuyant sur le bouton OCTAVE [UP/+] ou OCTAVE [DOWN/-].

Le bouton [TAP TEMPO] clignote en vert à intervalles de noires pour indiquer le tempo de l'enregistreur de phrases et de l'arpégiateur (p. 22).

Durant l'enregistrement ou la reproduction de l'enregistreur de phrase, le bouton [TAP TEMPO] s'allume en rouge sur le premier temps de la mesure.

- **\* Si le paramètre système "CLOCK SOURCE" ([p. 52](#page-51-0)) est réglé sur "PATCH", ces opérations changent le TEMPO du PATCH.**
- **\* Si le paramètre système "CLOCK SOURCE" ([p. 52](#page-51-0)) est réglé sur "SYSTEM", ces opérations changent le TEMPO du SYSTÈME.**
- **\* Si le paramètre système "CLOCK SOURCE" ([p. 52](#page-51-0)) est réglé sur "MIDI" ou "USB", la fonction "TAP TEMPO" n'est pas disponible.**

## <span id="page-23-1"></span><span id="page-23-0"></span>**Enregistrement** (PHRASE RECORDER)

Vous pouvez enregistrer votre jeu sur le clavier ainsi que les manipulations de commandes puis reproduire cet enregistrement en boucle.

Cet enregistrement est appelé "phrase".

Vous pouvez enregistrer jusqu'à huit phrases comptant jusqu'à huit mesures chacune.

L'enregistreur du GAIA SH-01 n'enregistre pas le son que vous entendez mais les données de jeu (les messages MIDI) qui décrivent les actions effectuées ("telle touche a été enfoncée avec telle force" etc.).

**\* La phrase n'enregistre pas le Patch utilisé ni les changements de Patch ou de tempo effectués.**

## Enregistrement

**1. Appuyez sur le bouton [REC] pour passer en attente d'enregistrement (le bouton clignote).**

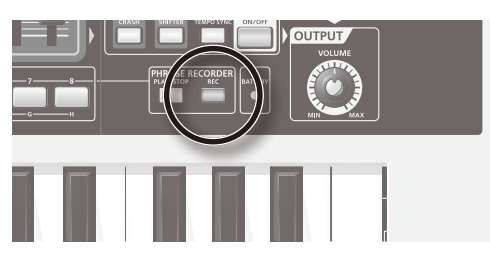

Le métronome démarre.

**2. Appuyez sur un des boutons NUMBER [1]~[8] pour déterminer la longueur (le nombre de mesures) de la phrase à enregistrer.**

Le nombre de mesures est indiqué par le nombre de boutons NUMBER clignotants à partir de la gauche.

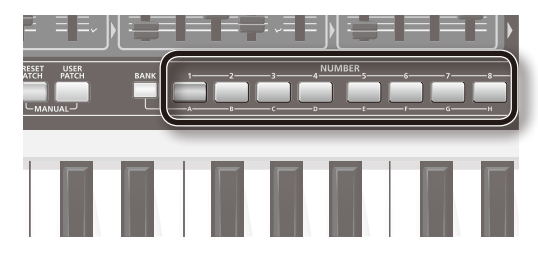

**\* Quand vous spécifiez la longueur de la phrase, d'éventuelles données enregistrées au préalable dans cette phrase sont effacées.**

**3. Appuyez sur le bouton [PLAY/STOP].**

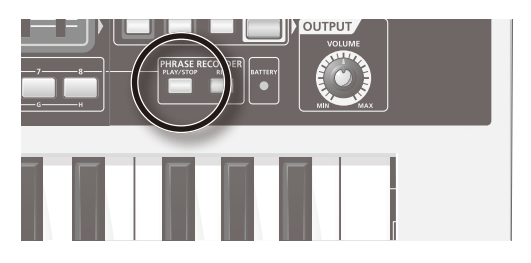

Vous entendez un décompte d'une mesure puis l'enregistrement débute.

Le bouton [REC] cesse de clignoter et reste allumé.

**4. Pour arrêter l'enregistrement, appuyez de nouveau sur le bouton [PLAY/STOP].**

### **Exercice**

Lors de l'enregistrement d'une phrase, vous pouvez interrompre momentanément l'enregistrement pour vous exercer à jouer un passage.

**1. Durant l'enregistrement, appuyez sur [REC].**

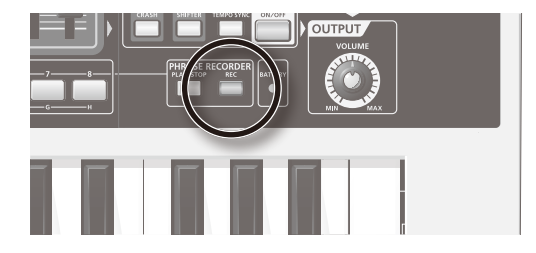

Le bouton [REC] clignote. Votre jeu n'est pas enregistré tant que le bouton clignote.

#### **2. Appuyez à nouveau sur le bouton [REC].**

Le bouton [REC] s'allume et l'enregistrement normal reprend.

## <span id="page-24-0"></span>Effacer des opérations enregistrées

Durant l'enregistrement d'une phrase, vous pouvez effacer des notes indésirables de l'enregistrement.

**1. Durant l'enregistrement, appuyez sur le bouton [BANK].**

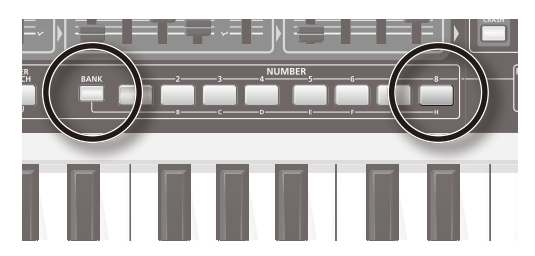

**2. Appuyez sur le bouton NUMBER [8] à l'endroit où vous voulez effacer des notes.**

Toutes les notes enregistrées durant lesquelles vous maintenez NUMBER [8] enfoncé sont effacées.

**3. A la fin de la plage de données à effacer, relâchez le bouton NUMBER [8].**

L'enregistrement normal reprend.

## Choisir le type de données à enregistrer ou à effacer

En attente d'enregistrement ou durant l'enregistrement d'une phrase, vous pouvez choisir le type de données à enregistrer ou à effacer.

- **1. En attente d'enregistrement ou durant l'enregistrement, appuyez sur le bouton [BANK].**
- **2. Sélectionnez le type de données en appuyant sur un bouton NUMBER [1]~[4].**
	- **•** NUMBER [1] (Tout): Toutes les données enregistrées (par défaut).
	- **•** NUMBER [2] (Bender): Seules les opérations du levier Pitch Bend/Modulation
	- **•** NUMBER [3] (Contrôleurs): Opérations des commandes
	- **•** NUMBER [4] (Notes): Données de jeu sur le clavier

## <span id="page-24-1"></span>Sauvegarder la phrase enregistrée

La phrase enregistrée est perdue à la mise hors tension du GAIA SH-01 ou si vous sélectionnez une autre phrase.

Quand vous avez enregistré une phrase, songez à la sauvegarder.

**1. Maintenez le bouton [REC] enfoncé et appuyez sur le bouton [WRITE].**

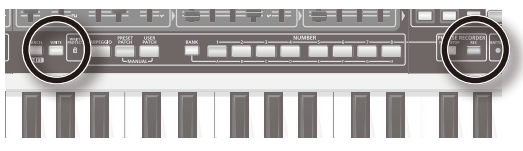

Le bouton NUMBER correspondant au numéro de phrase actuellement sélectionné clignote et les autres boutons NUMBER s'allument. Le bouton [WRITE] clignote aussi.

Si vous voulez sauvegarder la phrase sur mémoire USB (vendue séparément), appuyez sur le bouton USB MEMORY [PATCH] pour l'allumer.

Pour la sauvegarder en mémoire interne, appuyez sur le bouton USB MEMORY [PATCH] pour l'éteindre.

**2. Appuyez sur le bouton NUMBER [1]~[8] correspondant à l'emplacement dans lequel vous voulez sauvegarder la phrase.**

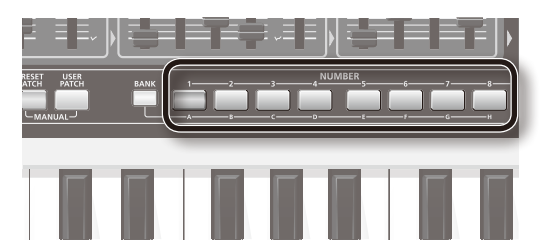

Le bouton NUMBER actionné clignote tandis que les boutons NUMBER clignotants restent allumés.

#### **3. Appuyez sur le bouton [WRITE].**

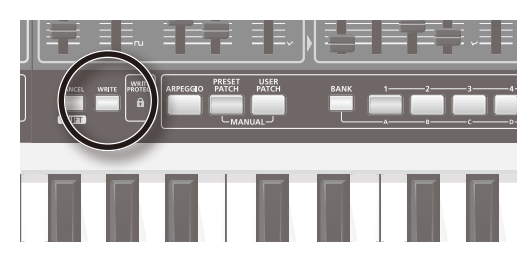

La phrase est sauvegardée.

Les boutons NUMBER [1]~[8] retrouvent leur rôle normal de sélection de Patchs.

**\* Pour renoncer à la sauvegarde, appuyez sur le bouton [CANCEL/SHIFT] avant d'appuyer sur le bouton [WRITE] à l'étape 3.**

## <span id="page-25-0"></span>Choisir une phrase à reproduire

Voici comment sélectionner une phrase sauvegardée en mémoire interne ou sur mémoire USB.

#### **1. Maintenez le bouton [REC] enfoncé.**

Tant que vous maintenez le bouton [REC] enfoncé, vous pouvez utiliser les boutons NUMBER [1]~[8] pour sélectionner des phrases.

Pour choisir une phrase sur mémoire USB, maintenez le bouton [REC] enfoncé et appuyez sur le bouton USB MEMORY [PATCH] pour l'allumer.

Si ce bouton est éteint, vous sélectionnez des phrases en mémoire interne.

Le bouton NUMBER correspondant au numéro de phrase actuellement sélectionné clignote et les autres boutons NUMBER s'allument.

**2. Maintenez le bouton [REC] enfoncé et appuyez sur le bouton NUMBER [1]~[8] correspondant à la phrase à reproduire.**

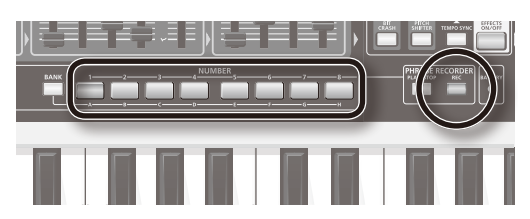

Le bouton NUMBER que vous actionnez clignote et les autres s'allument.

#### **3. Relâchez le bouton [REC].**

La phrase est sélectionnée.

Si la reproduction est encore en cours lors de la sélection d'une phrase, le changement de phrase a lieu à la fin de la phrase reproduite.

## Reproduire ou arrêter la phrase

**1. Appuyez sur le bouton [PLAY/STOP].**

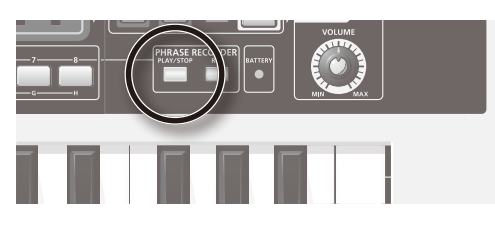

La reproduction de la phrase sélectionnée démarre.

La phrase est reproduite en boucle jusqu'à ce que vous appuyiez de nouveau sur le bouton PLAY/STOP.

- **2. Appuyez sur le bouton [PLAY/STOP] pour arrêter la reproduction.**
	- **\* Les données de la phrase reproduite ne sont pas envoyées à la prise MIDI OUT.**

## <span id="page-25-1"></span>Utilisation d'une pédale

Vous pouvez y brancher un commutateur au pied (série DP ou FS-5U, en option) ou une pédale d'expression (EV-5 disponible en option) à la prise PEDAL située en face arrière pour piloter la fonction que vous lui assignez.

## Maintenir les notes (HOLD)

Si vous branchez un commutateur au pied (série DP ou FS-5U disponible en option), les notes que vous jouez en maintenant le commutateur enfoncé continuent à résonner quand vous relâchez les touches.

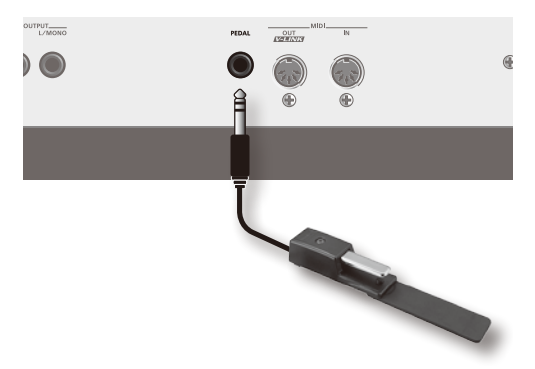

### **Assigner la fonction 'Hold' à une pédale**

- **1. Maintenez le bouton [CANCEL/SHIFT] enfoncé et appuyez sur le bouton [V-LINK].**
- **2. Maintenez le bouton [PORTAMENTO] enfoncé et appuyez sur le bouton NUMBER [1].**
- **3. Appuyez sur le bouton [CANCEL/SHIFT].**
	- **•** MODULATION
	- **•** VOLUME
	- **•** BEND MODE
	- **•** D BEAM SYNC
	- **•** TAP TEMPO

## <span id="page-26-0"></span>Conférer plus d'expression au jeu (EXPRESSION)

Vous pouvez brancher une pédale d'expression (EV-5 en option) pour piloter le volume et conférer plus d'expression à votre jeu.

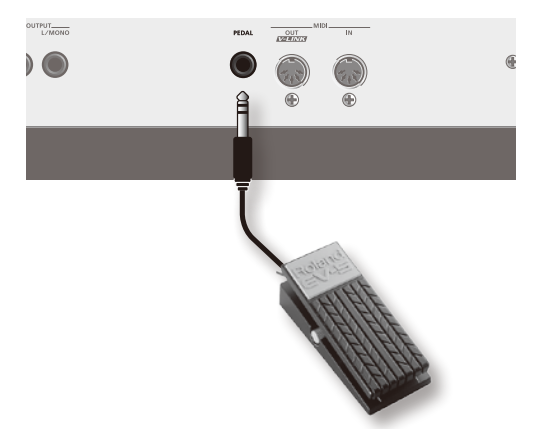

### **Assigner la fonction 'Expression' à une pédale d'expression**

- **1. Maintenez le bouton [CANCEL/SHIFT] enfoncé et appuyez sur le bouton [V-LINK].**
- **2. Maintenez le bouton [PORTAMENTO] enfoncé et appuyez sur le bouton NUMBER [4].**
- **3. Appuyez sur le bouton [CANCEL/SHIFT].**
	- **\* Utilisez uniquement la pédale d'expression recommandée (EV-5, en option). Si vous branchez une autre pédale d'expression, vous risquez de provoquer un dysfonctionnement et/ou d'endommager le produit.**

#### **MEMO**

Outre les fonctions "Hold" (maintien de notes) et "Expression", vous pouvez assigner les fonctions suivantes à la pédale. Voyez ["PEDAL ASSIGN" \(p. 52\).](#page-51-1)

- **•** MODULATION
- **•** VOLUME
- **•** BEND MODE
- **•** D BEAM SYNC
- **•** TAP TEMPO

## <span id="page-26-1"></span>Utiliser 'V-LINK'

### **Fonction 'V-LINK'**

Le V-LINK ( $\overline{V}$ -LINK) est une fonction permettant d'intégrer des effets vidéo à votre musique et de les piloter simultanément. La connexion MIDI entre le GAIA SH-01 et un appareil vidéo compatible V-LINK permet de synchroniser divers effets vidéo avec les éléments d'expression musicale de votre interprétation.

Le GAIA SH-01 peut piloter des images sur un appareil vidéo compatible V-LINK branché via MIDI.

Appuyez sur le bouton [V-LINK] pour activer le mode V-LINK.

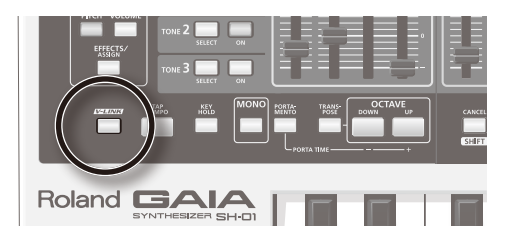

Il permet de piloter des images pour les aligner avec la musique que vous jouez sur le GAIA SH-01 en actionnant simplement des boutons ou des curseurs du GAIA SH-01.

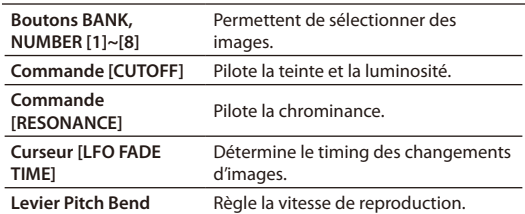

Pour quitter le mode V-LINK, appuyez de nouveau sur le bouton [V-LINK].

## <span id="page-27-0"></span>Processus de création sonore

L'illustration suivante illustre le processus de base de création sonore sur le GAIA SH-01.

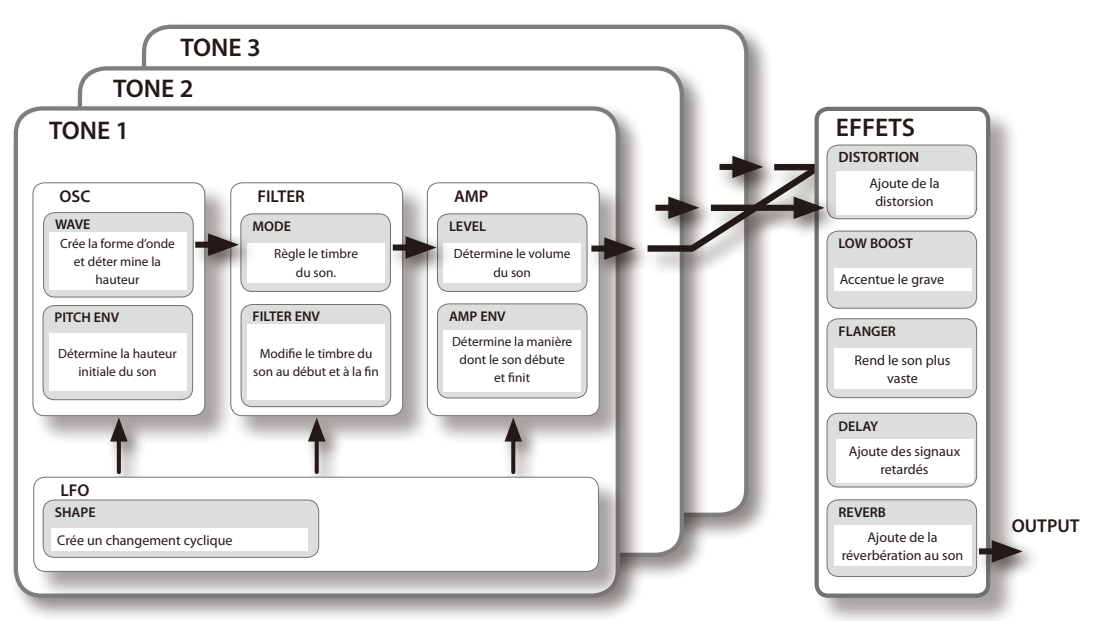

## Les trois éléments du son (OSC, FILTER, AMP)

Les trois éléments déterminants d'un son sont la hauteur, le timbre et le volume.

Sur le GAIA SH-01, ces trois éléments sont définis par les sections suivantes.

#### **Hauteur: OSC (oscillateur, [p. 30\)](#page-29-0)**

La hauteur est déterminée par la vitesse de répétition de la forme d'onde. Une forme d'onde qui prend une seconde à se répéter a une fréquence de 1 Hertz (1Hz). Plus la fréquence est élevée, plus la hauteur augmente. Inversement, plus la fréquence est basse, plus la hauteur diminue.

#### **Timbre: FILTER (filtre, [p. 32](#page-31-0))**

Le timbre d'un son peut être modifié en accentuant ou en atténuant des plages de fréquences particulières. L'accentuation des hautes fréquences produit un son plus éclatant tandis que l'accentuation des basses fréquences produit un son plus doux et rond.

#### **Volume: AMP (amplitude, [p. 35\)](#page-34-0)**

Le volume du son est déterminé par l'amplitude de la forme d'onde. Plus l'amplitude est importante, plus le volume est fort.

## Changement dans le temps (ENVELOPE)

L'enveloppe désigne la façon dont un aspect du son évolue (change dans le temps). Les éléments OSC, FILTER et AMP ont chacun une enveloppe reflétant l'évolution de la hauteur, du timbre et du volume dans le temps.

Chaque aspect du son est déterminé par sa propre enveloppe.

#### **Hauteur:**

#### **PITCH ENV (enveloppe de hauteur, [p. 32](#page-31-1))**

**Timbre:**

**FILTER ENV (enveloppe du filtre, [p. 34](#page-33-0))**

```
Volume:
```
**AMP ENV (enveloppe d'amplitude, [p. 35](#page-34-1))**

En exploitant ces enveloppes, vous pouvez créer des sons d'une grande richesse d'expression.

Ainsi, vous pouvez utiliser l'enveloppe de hauteur pour réduire momentanément la hauteur au début de chaque note ou l'enveloppe d'amplitude pour augmenter progressivement le volume.

## <span id="page-28-0"></span>Changement cyclique (LFO)

Les éléments OSC, FILTER et AMP peuvent être modulés à une vitesse déterminée par le LFO ([p. 36](#page-35-0)) pour créer un effet vibrato (en modulant la hauteur) ou trémolo (en modulant le volume).

Le GAIA SH-01 dispose de trois LFO, soit un par Tone.

## Effets (EFFECTS)

Vous pouvez parachever le son en ajoutant des effets.

Vous pouvez utiliser 5 types d'effets simultanément: distorsion, modulation, delay, reverb et low boost.

## <span id="page-28-1"></span>Sons de base (TONE)

Sur le GAIA SH-01, les "Tones" sont les plus petites unités de son.

Chaque Tone est constitué d'un oscillateur (OSC), d'un filtre (FILTER), d'un amplificateur (AMP) et d'un LFO (oscillateur basse fréquence). Ces éléments déterminent le son du Tone.

Le GAIA SH-01 vous permet d'exploiter 3 Tones simultanément.

## Sélectionner un Tone

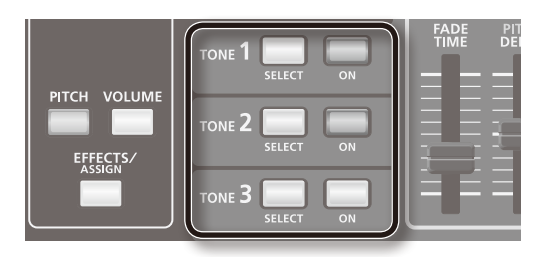

#### **Boutons [SELECT]**

Ces boutons permettent de sélectionner le Tone à éditer.

Le Tone choisi ainsi est le "Tone en vigueur".

#### **Boutons [ON]**

Ces boutons activent les Tones que vous souhaitez entendre.

### **Effet et éclairage des boutons**

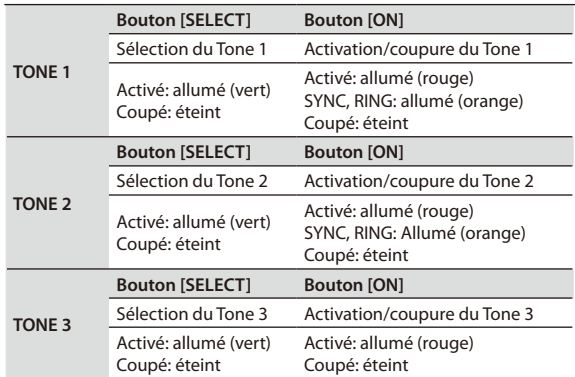

### **Editer plusieurs Tones à la fois**

Appuyez simultanément sur les boutons [SELECT] des Tones à éditer.

#### **Exemple 1:**

Appuyez sur les boutons [SELECT] du TONE 1 et du TONE 2 pour les allumer.

Les Tones 1 et 2 sont les Tones en vigueur et les boutons TONE 1 et TONE 2 s'allument en vert.

#### **Exemple 2:**

Appuyez sur les boutons [SELECT] de tous les Tones pour les allumer.

Tous les Tones sont les Tones en vigueur et les boutons TONE 1, TONE 2 et TONE 3 s'allument en vert.

### **Opérations des commandes lors du changement de Tone**

Quand vous changez de Tone, les positions des commandes ou des curseurs ne correspondent pas nécessairement aux réglages.

Quand vous actionnez une commande ou un curseur, le GAIA SH-01 change le son en fonction de la position de la commande ou du curseur.

## <span id="page-29-3"></span><span id="page-29-1"></span>Aligner le son sur les réglages des commandes et curseurs (MANUAL)

La fonction "Manual" change les valeurs de paramètres en fonction des positions physiques des commandes et des curseurs, ce qui vous permet de les régler de façon simple et directe.

Quand vous éditez un Patch pour modifier le son, le réglage des paramètres ne correspond pas nécessairement aux positions physiques des commandes et curseurs.

La fonction "Manual" applique aux paramètres du son les réglages des commandes et des curseurs. C'est pratique si vous voulez modifier intégralement un son.

La fonction "Manual" applique aux paramètres du Patch les réglages déterminés par les positions physiques des commandes et des curseurs.

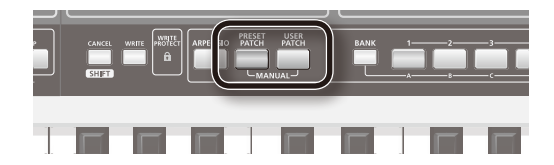

#### **1. Maintenez le bouton [PRESET PATCH] enfoncé et appuyez sur le bouton [USER PATCH].**

Les boutons [PRESET PATCH] et [USER PATCH] s'allument et les réglages en vigueur reflètent les positions des commandes et des curseurs.

## <span id="page-29-2"></span>Copier un Tone (TONE COPY)

Vous pouvez copier les réglages d'un Tone et les appliquer à un autre Tone.

**1. Appuyez sur le bouton [TONE COPY].**

Le bouton [TONE COPY] et les boutons [SELECT] de tous les Tones se mettent à clignoter.

**2. Appuyez sur le bouton [SELECT] du Tone source.**

Le bouton [SELECT] de ce Tone cesse de clignoter et reste allumé.

**3. Appuyez sur le bouton [SELECT] du Tone de destination.**

La copie est terminée et le Tone de destination devient le Tone en vigueur.

**\* Pour annuler l'opération, appuyez sur le bouton [CANCEL/SHIFT] avant d'appuyer sur le bouton [SELECT] à l'étape 3.**

## <span id="page-29-0"></span>Spécifier la forme d'onde et la hauteur (OSC)

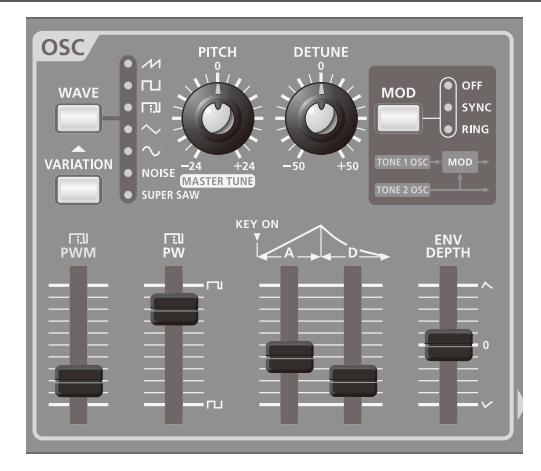

La section OSC (oscillateur) produit la forme d'onde servant de base au son.

La sélection d'une forme d'onde détermine aussi la hauteur.

Le GAIA SH-01 a un oscillateur pour chaque Tone 1~3.

Ces trois oscillateurs peuvent être utilisés indépendamment ou combinés pour créer des sons épais ou complexes.

Vous pouvez aussi combiner les Tones 1 et 2 pour créer des sons riches ou métalliques.

### <span id="page-29-4"></span>**Bouton [WAVE]**

Sélectionne la forme d'onde servant de base au son. La forme d'onde dont le témoin est allumé est sélectionnée.

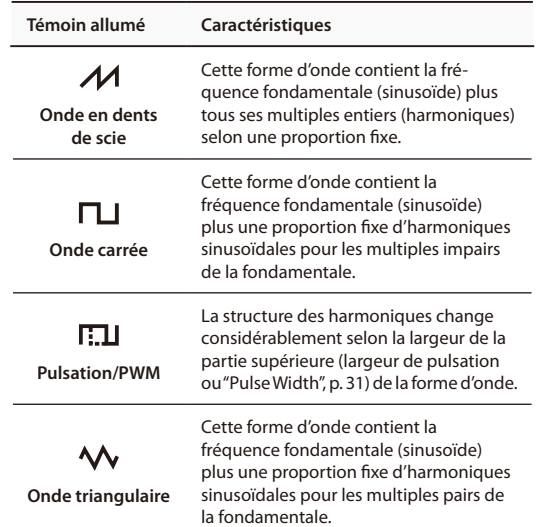

<span id="page-30-4"></span>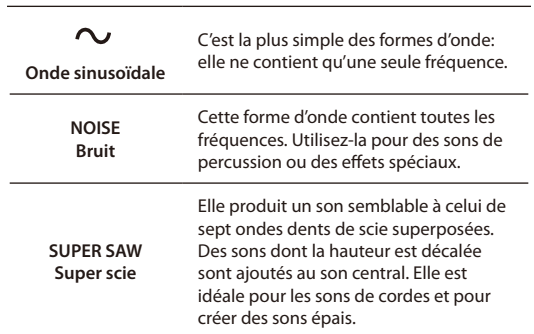

#### **Bouton [VARIATION]**

Vous pouvez aussi choisir des variations de formes d'onde.

Chaque forme d'onde dispose de trois variations et le bouton [WAVE] change de couleur en fonction de la variation choisie: éteint  $\rightarrow$  rouge  $\rightarrow$  vert  $\rightarrow$  éteint...

### <span id="page-30-1"></span>**Commande [PITCH]**

Cette commande spécifie la hauteur.

- **•** Tournez-la vers la droite pour augmenter la hauteur par demi-tons. Quand la commande se trouve à bout de course à droite, la hauteur est deux octaves plus haute qu'en position centrale.
- **•** Tournez-la vers la gauche pour baisser la hauteur par demi-tons. Quand la commande se trouve à bout de course à gauche, la hauteur est deux octaves plus basse qu'en position centrale.

### <span id="page-30-2"></span>**Commande [DETUNE]**

Cette commande permet un réglage plus fin de la hauteur que la commande [PITCH].

En superposant les Tones et en décalant légèrement leur hauteur, vous pouvez créer une impression de modulation et de profondeur (un effet "Detune").

**•** Tournez la commande à droite pour augmenter la hauteur.

Quand la commande se trouve à bout de course à droite, la hauteur est plus haute de 50 centièmes de demi-ton (cents) qu'en position centrale.

**•** Tournez la commande à gauche pour baisser la hauteur.

Quand la commande se trouve à bout de course à gauche, la hauteur est plus basse de 50 cents qu'en position centrale.

### **Bouton [MOD]**

Ce bouton combine les Tones 1 et 2 pour créer des sons plus complexes.

Appuyez sur le bouton pour sélectionner le mode de combinaison de ces Tones: le témoin correspondant s'allume.

Chaque pression sur le bouton sélectionne l'option suivante: OFF  $\rightarrow$  SYNC  $\rightarrow$  RING  $\rightarrow$  OFF...

#### **OFF**

Les Tones 1 et 2 sont indépendants.

#### **SYNC (synchronisation des oscillateurs)**

Le Tone 1 est ramené de force au début de son cycle selon la fréquence du Tone 2, créant ainsi une forme d'onde complexe.

La forme d'onde de OSC 1 change de la façon illustrée tandis que OSC 2 conserve sa forme d'onde originale.

L'effet est efficace lorsque la hauteur du Tone 1 est plus élevée que celle du Tone 2.

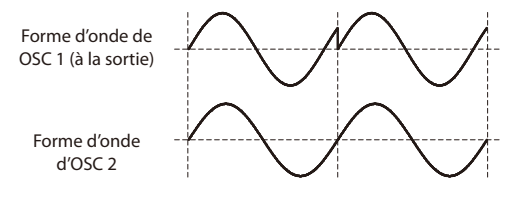

**\* Si vous avez sélectionné "SYNC" (synchronisation de l'oscillateur), l'option "MONO" est imposée.**

#### **RING (modulation en anneau)**

En multipliant OSC 1 et OSC 2, vous obtenez une forme d'onde complexe, d'une sonorité métallique évoquant une cloche.

La forme d'onde de OSC 1 change de la façon illustrée tandis que OSC 2 conserve sa forme d'onde originale.

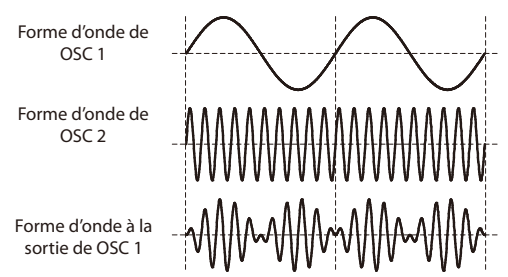

**\* "PW" et "PWM" ne peuvent pas être utilisés pour les Tones 1 et 2 quand "SYNC" ou "RING" est activé. De plus, si vous avez sélectionné la forme d'onde rectangulaire asymétrique pour la section OSC, les variations deviennent indisponibles et le timbre est légèrement différent de ce qu'il serait avec la forme d'onde originale.**

### <span id="page-30-3"></span>**Curseur [PWM]**

<span id="page-30-0"></span>Si le bouton [WAVE] ([p. 30\)](#page-29-4) est réglé sur **[. 1]** (onde carrée asymétrique), vous pouvez utiliser ce curseur pour régler la modulation du LFO appliquée à la largeur de pulsation ou "Pulse Width"(PW).

### <span id="page-31-3"></span><span id="page-31-2"></span>**Curseur [PW]**

Si le bouton [WAVE] ([p. 30](#page-29-4)) est réglé sur  $\overline{H \cdot L}$  (onde carrée asymétrique), vous pouvez utiliser ce curseur pour régler la largeur de la partie supérieure de l'onde carrée (la largeur de pulsation) sous forme de pourcentage du cycle entier.

- **•** Déplacez le curseur vers le bas pour rétrécir la largeur de pulsation et vous rapprocher d'une onde carrée ("Pulse Width"= 50%).
- **•** Déplacez le curseur vers le haut pour augmenter la largeur de pulsation et produire un son plus particulier.

### <span id="page-31-1"></span>**PITCH ENV (enveloppe de hauteur)**

Sur des instruments à vent comme la trompette, le début de la note (quand le musicien commence à souffler) peut être légèrement différent de la note dont la hauteur est stabilisée.

L'enveloppe de hauteur permet de recréer cette évolution de la hauteur dans le temps.

#### <span id="page-31-4"></span>**Curseur [A] (durée de l'attaque)**

Spécifie le temps entre le moment où vous enfoncez une touche et celui où la hauteur atteint son point le plus élevé (ou le plus bas).

Glissez le curseur vers le haut pour allonger ce temps ou vers le bas pour le raccourcir.

#### <span id="page-31-5"></span>**Curseur [D] (Decay, durée de la chute)**

Spécifie le temps entre le moment où la hauteur atteint son point le plus élevé (ou le plus bas) et celui où vous retrouvez la hauteur de la touche enfoncée.

Glissez le curseur vers le haut pour allonger ce temps ou vers le bas pour le raccourcir.

#### <span id="page-31-6"></span>**Curseur [ENV DEPTH] (profondeur de l'enveloppe)**

Détermine à quel point l'enveloppe affecte la hauteur.

- **•** Un mouvement vers le haut ("+") à partir du centre produit une hauteur initialement plus élevée avant de retrouver la hauteur de la touche enfoncée. Glissez le curseur vers le haut pour accentuer la montée de la hauteur.
- **•** Un mouvement vers le bas ("–") à partir du centre produit une hauteur initialement plus basse avant de retrouver la hauteur de la touche enfoncée. Glissez le curseur vers le bas pour accentuer la baisse de la hauteur.

### **Exploiter l'enveloppe de hauteur**

Si vous voulez que la hauteur augmente brièvement, comme au début d'une note de trompette (quand le trompettiste commence à souffler), choisissez des temps très courts pour [A] et [D], et déplacez légèrement [ENV DEPTH] vers le haut.

En réglant [A] sur la durée la plus brève (à bout de course vers le bas), [D] sur une durée un peu plus longue et [ENV DEPTH] au maximum, vous pouvez simuler le glissement vers le bas du son de batterie électronique populaire dans les années 80.

## <span id="page-31-0"></span>Régler le timbre et l'épaisseur (FILTER)

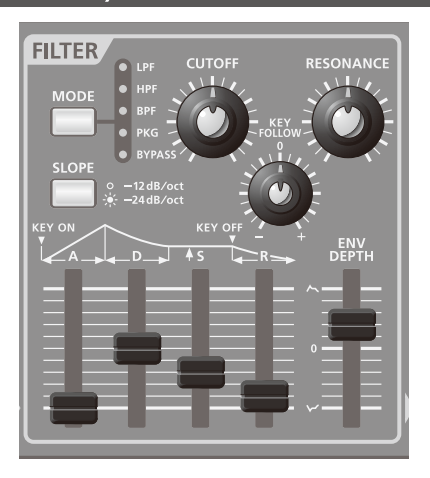

La section FILTER contient des paramètres déterminant les caractéristiques du son.

Vous pouvez modifier le timbre du son en changeant les réglages de filtre. Il existe différents types de filtres: un filtre passe-bas (LPF) ne laisse passer que les fréquences situées sous une fréquence spécifique (fréquence de coupure/du filtre) tandis qu'un filtre passe-haut ne laisse passer que les fréquences situées au-dessus de cette fréquence.

En changeant la fréquence de coupure d'un filtre passe-bas, vous pouvez rendre le son plus brillant ou plus sombre. La fréquence du filtre peut être pilotée par l'enveloppe afin de changer dans le temps.

Les réglages de filtre et d'enveloppe permettent de créer des sons évolutifs et expressifs.

Les paramètres de filtre sont décrits ci-dessous.

### **Types de filtre**

#### **LPF (filtre passe-bas)**

Ce filtre coupe les fréquences situées au-dessus de la fréquence (de coupure) du filtre, rendant le son plus doux.

Ce type de filtre est le plus courant.

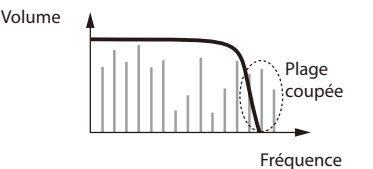

#### <span id="page-32-1"></span>**HPF (filtre passe-haut)**

Ce filtre coupe les fréquences situées sous la fréquence (de coupure) du filtre et accentue les hautes fréquences.

Vous pouvez l'utiliser pour créer des sons d'instrument de percussion avec des aigus soutenus.

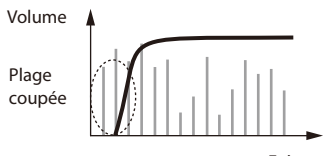

Fréquence

#### **BPF (filtre passe-bande)**

Ce type de filtre ne laisse passer que les fréquences situées autour de la fréquence (centrale) du filtre et coupe les autres fréquences.

Ce filtre vient à point pour les sons à caractère prononcé.

Si vous avez choisi la forme d'onde "NOISE", ce type de filtre ne rend audible qu'une partie du bruit, ce qui vous permet de produire du bruit d'une hauteur donnée ("mélodique").

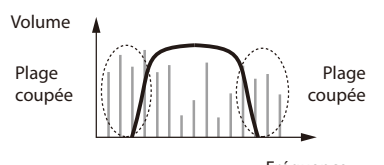

Fréquence

#### **PKG ('Peaking', filtre en cloche)**

Ce type de filtre accentue la plage de fréquences située autour de la fréquence (centrale) du filtre.

En utilisant le LFO pour moduler cycliquement la fréquence du filtre, vous obtenez un effet wah.

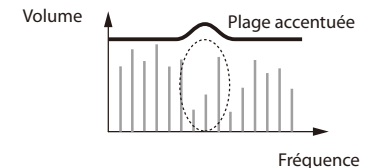

#### **BYPASS**

Le signal n'est pas envoyé au filtre. Le signal de l'oscillateur ne subit aucun changement.

#### **Bouton [MODE]**

Ce bouton sélectionne le type de filtre appliqué à la forme d'onde.

Appuyez sur le bouton pour allumer le témoin correspondant au type de filtre voulu.

Chaque pression sur le bouton sélectionne l'option suivante: LPF  $\rightarrow$  HPF  $\rightarrow$  BPF  $\rightarrow$  PKG  $\rightarrow$  BYPASS  $\rightarrow$  LPF  $\rightarrow$  ...

#### **Bouton [SLOPE]**

Ce bouton détermine la pente (l'acuité) du filtre.

Appuyez sur le bouton pour allumer et éteindre alternativement le témoin. Cela vous permet d'alterner entre des pentes de –12dB et de –24dB par octave.

#### **Exemple: Pente du filtre passe-bas (LPF)**

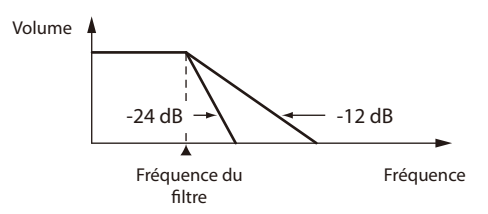

#### **Éteint (–12dB)**

La pente du filtre est douce et conserve certaines fréquences autour de la fréquence du filtre.

#### **Allumé (–24dB)**

La pente du filtre est abrupte et coupe pratiquement toutes les fréquences près de la fréquence du filtre.

#### <span id="page-32-0"></span>**Commande [CUTOFF]**

Cette commande spécifie la fréquence du filtre.

#### **LPF**

Tournez la commande vers la droite pour rendre le son plus brillant et vers la gauche pour l'adoucir (l'assombrir).

#### **HPF**

Tournez la commande vers la droite pour alléger le son et vers la gauche pour l'épaissir.

#### **BPF**

Tournez la commande vers la droite pour laisser passer une bande de fréquences plus hautes. Tournez-la vers la gauche pour abaisser la bande de fréquences audibles.

#### **PKG**

Tournez la commande vers la droite pour déplacer la bande de fréquences accentuée vers l'aigu. Tournez la commande vers la gauche pour déplacer la bande de fréquences accentuée vers le grave.

**\* Quand le filtre est réglé sur "BYPASS", la commande [CUTOFF] n'affecte pas le son.**

### <span id="page-33-3"></span><span id="page-33-1"></span>**Commande [RESONANCE]**

La résonance accentue les fréquences proches de la fréquence du filtre.

Plus la résonance augmente, plus l'accentuation est importante et plus le son se rapproche du son caractéristique de synthétiseur. Si vous voulez accentuer l'effet de résonance, il vaut mieux baisser légèrement la fréquence du filtre.

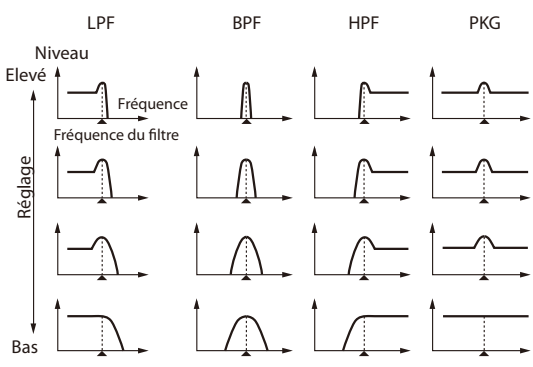

- **•** Tournez la commande vers la droite pour accentuer le son autour de la fréquence du filtre et souligner ses caractéristiques propres.
- **•** Tournez la commande vers la gauche pour diminuer l'accentuation du son autour de la fréquence du filtre et produire un son moins marqué.
- **\* Quand le filtre est réglé sur "BYPASS", la commande [RESONANCE] n'affecte pas le son.**

#### **NOTE**

En réponse aux demandes de concepteurs de son professionnels, le GAIA SH-01 offre une large palette de réglages de résonance. Un niveau de résonance excessif peut néanmoins entraîner des niveaux de sortie extrêmement élevés dans certaines bandes de fréquences. Veillez donc à baisser les réglages de volume lors de la création sonore afin d'éviter toute surcharge du matériel d'écoute audio.

### <span id="page-33-2"></span>**Commande [KEY FOLLOW]**

Ce paramètre change la fréquence du filtre en fonction de la touche enfoncée.

- **•** Si vous tournez la commande vers la droite (valeur maximum: "+100"), la fréquence du filtre augmente plus les notes sont hautes et diminue plus les notes sont basses.
- **•** Si vous tournez la commande vers la gauche (valeur maximum: "–100"), la fréquence du filtre diminue plus les notes sont hautes et augmente plus les notes sont basses.
- **•** En position centrale ("0"), la fréquence du filtre n'est pas affectée par les notes jouées.
- **\* Quand le filtre est réglé sur "BYPASS", ce réglage n'affecte pas le son.**

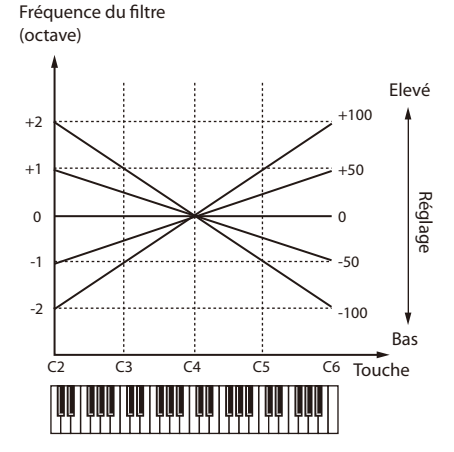

### <span id="page-33-0"></span>**FILTER ENV (enveloppe du filtre)**

Sur des instruments comme le piano, les notes ont un son initialement brillant qui s'adoucit progressivement.

L'enveloppe du filtre permet de simuler cette évolution et de nombreux autres changements de timbre dans le temps.

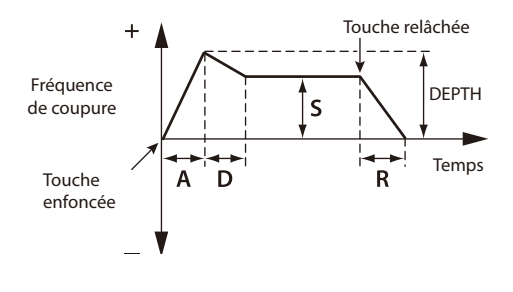

#### <span id="page-34-3"></span><span id="page-34-2"></span>**Curseur [A] (durée de l'attaque)**

Spécifie le temps entre le moment où vous enfoncez une touche et celui où la fréquence du filtre atteint son point le plus élevé (ou le plus bas).

Glissez le curseur vers le haut pour allonger ce temps ou vers le bas pour le raccourcir.

#### <span id="page-34-4"></span>**Curseur [D] (Decay, durée de la chute)**

Spécifie le temps entre le moment où la fréquence du filtre atteint son point le plus élevé (ou le plus bas) et celui où elle atteint son niveau de maintien ("Sustain").

Glissez le curseur vers le haut pour allonger ce temps ou vers le bas pour le raccourcir.

#### <span id="page-34-5"></span>**Curseur [S] (Sustain, niveau de maintien)**

Détermine la fréquence du filtre maintenue entre la fin de la chute ("Decay") et le moment où vous relâchez la touche ("Release").

Déplacez le curseur vers le haut pour augmenter la fréquence du filtre (ou la diminuer si "DEPTH" a une valeur négative).

#### <span id="page-34-6"></span>**Curseur [R] (Release, temps de relâchement)**

Règle la durée séparant le moment où vous relâchez la touche et celui où la fréquence du filtre atteint son minimum.

Glissez le curseur vers le haut pour allonger ce temps ou vers le bas pour le raccourcir.

#### <span id="page-34-7"></span>**Curseur [ENV DEPTH] (profondeur de l'enveloppe)**

Détermine la direction et l'importance du changement de la fréquence du filtre.

- **•** Glissez le curseur vers le haut (réglages "+") pour que l'enveloppe du filtre augmente la fréquence du filtre. Plus le curseur est haut, plus l'enveloppe augmente la fréquence du filtre.
- **•** Glissez le curseur vers le bas (réglages "–") pour que l'enveloppe du filtre diminue la fréquence du filtre. Plus le curseur est bas, plus l'enveloppe diminue la fréquence du filtre.

#### **Sensibilité au toucher de l'enveloppe du filtre**

La profondeur de l'enveloppe du filtre peut varier selon la force exercée sur les touches.

#### **1. Maintenez le bouton [CANCEL/SHIFT] enfoncé et tournez la commande [CUTOFF].**

- **•** Tournez la commande vers la droite (valeur maximum: "+63") pour augmenter la profondeur de l'enveloppe du filtre plus vous jouez fort et la diminuer plus vous jouez doucement.
- **•** Si ce réglage est au minimum ("0"), la fréquence du filtre ne change pas selon la force exercée sur les touches.
- **\* Quand le filtre est réglé sur "BYPASS", ce réglage n'affecte pas le son.**
- **\* Cet effet n'est disponible que quand "KEYBOARD VELOCITY" [\(p. 51\)](#page-50-1) est réglé sur "REAL".**

## <span id="page-34-0"></span>Régler l'attaque et la chute du son (AMP)

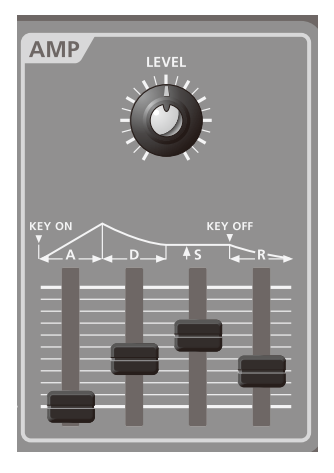

La section AMP dispose de paramètres déterminant le volume. Une valeur élevée augmente le volume.

#### <span id="page-34-8"></span>**Commande [LEVEL]**

Elle règle le volume. Tournez la commande vers la droite pour augmenter le volume ou vers la gauche pour le diminuer.

Quand la commande est à fond à gauche, aucun son n'est audible.

### <span id="page-34-1"></span>**AMP ENV (enveloppe d'amplitude)**

Quand une note est jouée sur un piano, le son est immédiatement audible puis baisse progressivement.

Sur un orgue, par contre, le son garde un volume constant tant que la touche est maintenue.

L'enveloppe d'amplitude permet de simuler de nombreux types de variations de volume dans le temps.

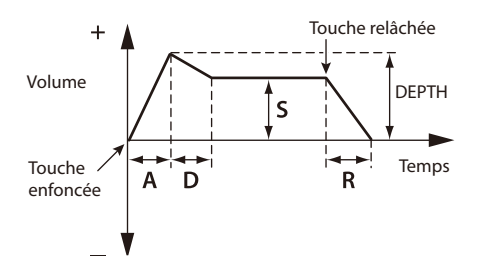

#### <span id="page-34-9"></span>**Curseur [A] (durée de l'attaque)**

Règle la durée séparant le moment où vous enfoncez la touche et celui où le volume maximum est atteint.

Glissez le curseur vers le haut pour allonger ce temps ou vers le bas pour le raccourcir.

#### <span id="page-35-2"></span><span id="page-35-1"></span>**Curseur [D] (Decay, durée de la chute)**

Spécifie le temps pour que le son passe du volume maximum au niveau de maintien ("Sustain").

Glissez le curseur vers le haut pour allonger ce temps ou vers le bas pour le raccourcir.

#### <span id="page-35-3"></span>**Curseur [S] (Sustain, niveau de maintien)**

Détermine le volume maintenu entre la fin de la chute ("Decay") et le moment où vous relâchez la touche ("Release").

Déplacez le curseur vers le haut pour augmenter le volume.

#### <span id="page-35-4"></span>**Curseur [R] (Release, temps de relâchement)**

Règle la durée séparant le moment où vous relâchez la touche et celui où le volume atteint son minimum.

Glissez le curseur vers le haut pour allonger ce temps ou vers le bas pour le raccourcir.

#### **PAN**

Vous pouvez changer la position stéréo (panoramique) du son.

#### **1. Maintenez le bouton [CANCEL/SHIFT] enfoncé et tournez la commande [DETUNE].**

Tournez la commande vers la gauche pour placer le son à gauche dans l'image stéréo ou tournez la commande vers la droite pour placer le son à droite. Si la commande est au centre, le son est également au centre de l'image stéréo.

## <span id="page-35-0"></span>Modulation du son (LFO)

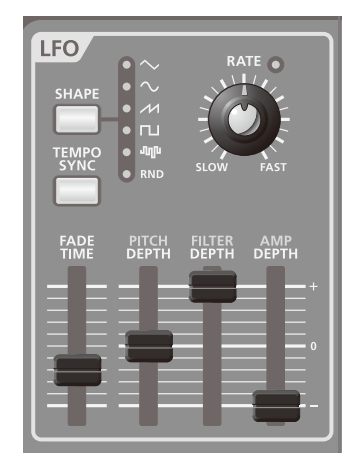

LFO est le sigle de "Low-Frequency Oscillator". Il s'agit d'un oscillateur à très basse fréquence. Il peut produire différents types de formes d'onde telles que sinusoïde, onde triangulaire, onde carrée ou onde en dents de scie.

En modulant divers aspects du signal audio avec le LFO, vous obtenez des effets comme le vibrato ou le trémolo.

- **•** La modulation par LFO de la hauteur (OSC) produit un effet vibrato.
- **•** La modulation par LFO de la fréquence du filtre (FILTER) produit un effet wah.
- **•** La modulation par LFO du volume (AMP) produit un effet trémolo.
- **•** La modulation par LFO de la position stéréo (PAN) produit effet Auto Pan.

### **Bouton [SHAPE]**

Ce bouton sélectionne la forme d'onde du LFO. Le témoin correspondant à la forme d'onde choisie s'allume.

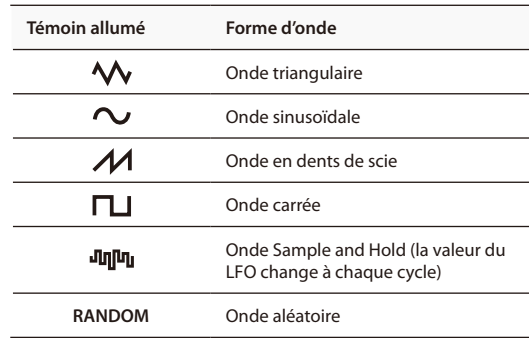

### <span id="page-36-6"></span>**Bouton [TEMPO SYNC]**

Ce bouton permet de spécifier la vitesse du LFO sous forme de valeur de note dépendant du tempo de l'arpégiateur ou de l'enregistreur de phrase.

Quand vous appuyez sur le bouton [TEMPO SYNC] (allumé) et tournez la commande [RATE], la vitesse du LFO (cycle) change selon des paliers correspondant à des valeurs de note. Voyez ["RATE" \(p. 47\)](#page-46-0).

Appuyez à nouveau sur le bouton [TEMPO SYNC] pour l'éteindre: la commande [RATE] retrouve sa fonction originale.

**\* Le bouton [TAP TEMPO] ([p. 23](#page-22-1)) clignote à intervalles de noires pour indiquer le tempo de l'arpégiateur ou de l'enregistreur de phrase.**

### <span id="page-36-1"></span>**Commande [RATE]**

Elle détermine la vitesse du LFO.

Tournez la commande vers la droite pour accélérer la modulation ou vers la gauche pour la ralentir.

**\* Le témoin au-dessus de la commande [RATE] clignote à la vitesse du LFO (cycle).**

### <span id="page-36-2"></span>**Curseur [FADE TIME]**

Règle la durée séparant le moment où le son est audible et celui où le LFO atteint son amplitude maximum.

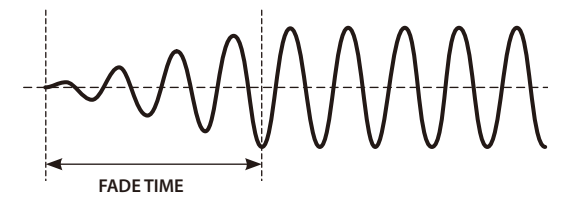

### <span id="page-36-3"></span>**Curseur [PITCH DEPTH]**

Il permet au LFO de moduler la hauteur et de produire un effet vibrato.

- **•** Déplacez le curseur vers le haut (réglages "+") pour augmenter la modulation.
- **•** Quand le curseur est au centre ("0"), la hauteur n'est pas modulée par le LFO.
- **•** Déplacez le curseur vers le bas (réglages "–") pour appliquer une modulation inversant la forme d'onde du LFO.

### <span id="page-36-4"></span>**Curseur [FILTER DEPTH]**

Il permet au LFO de moduler la fréquence du filtre (FILTER CUTOFF) et de produire un effet wah.

- **•** Déplacez le curseur vers le haut (réglages "+") pour accentuer la modulation.
- **•** Quand le curseur est au centre ("0"), la fréquence du filtre n'est pas modulée par le LFO.
- **•** Déplacez le curseur vers le bas (réglages "–") pour

appliquer une modulation inversant la forme d'onde du LFO.

### <span id="page-36-5"></span>**Curseur [AMP DEPTH]**

Il permet au LFO de moduler le volume (AMP LEVEL) et de produire un effet trémolo.

- **•** Déplacez le curseur vers le haut (réglages "+") pour accentuer la modulation.
- **•** Quand le curseur est au centre ("0"), le volume n'est pas modulé par le LFO.
- **•** Déplacez le curseur vers le bas (réglages "–") pour appliquer une modulation inversant la forme d'onde du LFO.

#### **PAN DEPTH**

Vous pouvez moduler la position stéréo (PAN) pour créer un effet Auto Pan.

- **1. Maintenez [CANCEL/SHIFT] enfoncé et actionnez le curseur [AMP DEPTH].**
	- **•** Déplacez le curseur vers le haut (réglages "+") pour accentuer la modulation.
	- **•** Avec un réglage central ("0"), il n'y a pas de modulation.
	- **•** Déplacez le curseur vers le bas (réglages "–") pour appliquer une modulation inversant la forme d'onde du LFO.

### <span id="page-36-0"></span>**MODULATION LFO**

Chaque Tone dispose de deux LFO: un LFO qui est toujours appliqué au Tone et un LFO de MODULATION qui permet d'appliquer de la modulation quand vous éloignez le levier Pitch Bend/Modulation de vous.

**1. Maintenez le bouton [CANCEL/SHIFT] enfoncé et éloignez le levier Pitch Bend/Modulation de vous au maximum.**

Le témoin LFO SHAPE clignote.

#### **2. Réglez les paramètres suivants:**

- **•** SHAPE ([p. 47\)](#page-46-1)
- **•** TEMPO SYNC [\(p. 47](#page-46-2))
- **•** RATE [\(p. 48\)](#page-47-2)
- **•** PITCH DEPTH ([p. 48\)](#page-47-3)
- **•** FILTER DEPTH [\(p. 48\)](#page-47-4)
- **•** AMP DEPTH [\(p. 48](#page-47-5))

"LFO KEY TRIGGER" et "FADE TIME" ne sont pas disponible pour le MODULATION LFO.

#### **Vitesse et forme d'onde du vibrato produit par le levier de modulation**

Les paramètres "SHAPE" et "RATE" du MODULATION LFO déterminent la forme d'onde et la vitesse du vibrato produit lorsque vous éloignez le levier de vous [\(p. 19](#page-18-2)).

## <span id="page-37-1"></span><span id="page-37-0"></span>Puissance, ampleur et réverbération (EFFECTS)

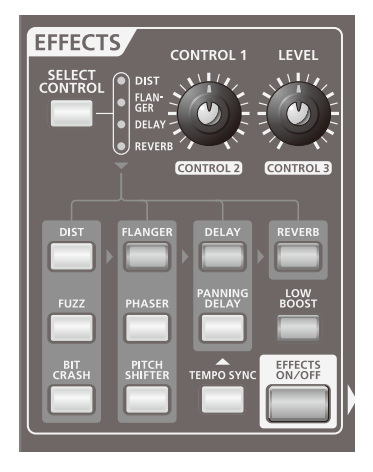

Les effets vous permettent d'améliorer encore le son de différentes manières: vous pouvez y ajouter de la réverbération, retarder le signal etc.

Le GAIA SH-01 propose 5 effets différents (DIST, FLANGER, DELAY, REVERB et LOW BOOST) offrant un vaste éventail de possibilités pour modifier ou améliorer le son.

### **Bouton [SELECT CONTROL]**

Ce bouton permet de sélectionner l'effet à éditer: DIST, FLANGER, DELAY ou REVERB.

Appuyez sur le bouton pour allumer le témoin de l'effet voulu. Chaque pression vous fait passer à l'option suivante:  $DIST \rightarrow FLANGER \rightarrow DELAY \rightarrow REVERB \rightarrow DIST...$ 

### <span id="page-37-2"></span>**Commande [CONTROL 1]/[LEVEL]**

Elle permet de régler les paramètres assignés aux effets.

Elle ajuste un réglage de l'effet sélectionné avec [SELECT CONTROL].

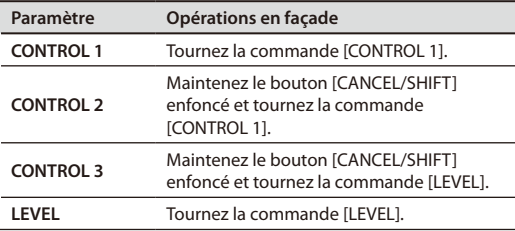

Pour en savoir plus, voyez ["Paramètres d'effet" \(p. 49\)](#page-48-1).

## Effets de distorsion

Ces effets ajoutent de la distorsion au son. Ils sont particulièrement recommandés pour les sons solo.

### **Bouton [DIST]**

Ce simulateur d'ampli de guitare reproduit le son épais et puissant, contenant de nombreuses harmoniques, propre aux guitares électriques.

Ce son est mono même si le Tone utilise l'effet Pan.

### **Bouton [FUZZ]**

Ce simulateur d'ampli de guitare propose une distorsion aux caractéristiques différentes de l'effet "DIST".

Ce son est mono même si le Tone utilise l'effet Pan.

### **Bouton [BIT CRASH]**

Cet effet diminue la résolution en bits ou la fréquence d'échantillonnage et produit une distorsion "lo-fi", propre aux appareils numériques de basse résolution.

## Effets de modulation

La modulation opère des variations cycliques du son. En ajoutant divers signaux au signal direct, vous obtenez un son plus spacieux et plus profond.

### **Bouton [FLANGER]**

Cet effet ajoute une modulation évoquant le décollage et l'atterrissage d'un jet.

### **Bouton [PHASER]**

Un phaser ajoute un signal déphasé au signal original et produit une modulation du son créant une impression de rotation.

### **Bouton [PITCH SHIFTER]**

Cet effet ajoute un signal de hauteur différente au signal direct et donne l'impression d'entendre des accords quand vous jouez des notes simples.

### Delay

Le delay retarde le signal d'effet pour créer des effets d'écho. En superposant le signal retardé et le signal direct, vous conférez plus de profondeur et d'ampleur au son.

### **Bouton [DELAY]**

Effet delay stéréo.

### **Bouton [PANNING DELAY]**

Ce delay est conçu exclusivement pour un signal de sortie stéréo. Le retard est réparti entre les canaux gauche et droit.

### <span id="page-38-0"></span>**Bouton [TEMPO SYNC]**

Ce bouton synchronise le temps de retard avec le tempo du GAIA SH-01, ce qui vous permet de synchroniser vos effets avec le tempo du morceau.

## Réverbération

Cet effet ajoute la réverbération caractéristique d'une grande salle.

### **Bouton [REVERB]**

Ce bouton active l'effet de réverbération.

## Autres boutons

### **Bouton [LOW BOOST]**

Si vous appuyez sur ce bouton pour l'allumer, vous accentuez le grave.

### **Bouton [EFFECTS ON/OFF]**

Ce bouton active/coupe tous les effets en une seule opération.

Si le bouton [EFFECTS ON/OFF] est allumé, les effets sélectionnés sont activés.

Si le bouton [EFFECTS ON/OFF] est éteint, tous les effets sont coupés.

## <span id="page-38-1"></span>Sauvegarder un son (WRITE)

Le son que vous avez créé change si vous actionnez une commande ou sélectionnez un autre Patch. Il est également perdu si vous mettez le GAIA SH-01 hors tension.

Quand vous avez créé un son qui vous plaît, sauvegardezle sous forme de Patch utilisateur.

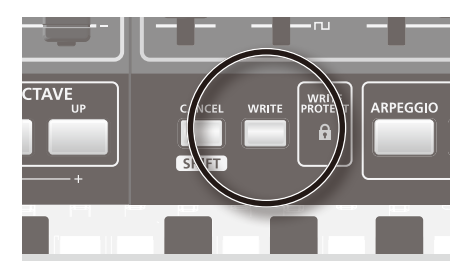

#### **1. Appuyez sur le bouton [WRITE].**

Le bouton [USER PATCH] s'allume. Le bouton [BANK] ou NUMBER sélectionné ainsi que le bouton [WRITE] clignotent.

Pour sauvegarder le Patch sur mémoire USB, appuyez sur le bouton USB MEMORY [PATCH].

**2. Appuyez sur le bouton [BANK] et sur un bouton NUMBER [A]~[H] pour choisir la banque de destination.**

Les boutons [BANK] et NUMBER actionnés clignotent.

**3. Appuyez sur un bouton NUMBER [1]~[8] pour choisir la destination de votre Patch.**

#### **NOTE**

Les réglages de son sauvegardés dans l'emplacement choisi sont irrémédiablement remplacés par le Patch que vous sauvegardez. Soyez donc prudent lorsque vous sélectionnez la destination.

**4. Appuyez à nouveau sur le bouton [WRITE].**

Le bouton [BANK] et le bouton NUMBER sélectionné ainsi que le bouton [USER PATCH] s'allument et le bouton [WRITE] s'éteint.

Votre son est sauvegardé.

- **\* Pour renoncer à la sauvegarde, appuyez sur le bouton [CANCEL/SHIFT] avant d'appuyer sur le bouton [WRITE] à l'étape 4.**
- **\* Vous ne pouvez pas choisir une mémoire de Patch protégée comme destination. Si vous tentez de le faire, le témoin WRITE PROTECT clignote rapidement.**

## <span id="page-38-2"></span>WRITE PROTECT

Cette fonction protège vos réglages contre le risque d'effacement irréversible.

En maintenant le bouton [CANCEL/SHIFT] enfoncé et en appuyant sur le bouton NUMBER en vigueur, vous pouvez protéger le Patch.

Pour annuler la protection, maintenez le bouton [CANCEL/ SHIFT] enfoncé et appuyez sur le bouton NUMBER en vigueur.

Le témoin WRITE PROTECT s'allume quand vous sélectionnez un Patch protégé contre l'écriture.

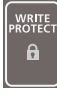

La fonction "WRITE PROTECT" n'est pas disponible pour les Patchs sauvegardés sur mémoire USB. La fonction "WRITE PROTECT" n'est disponible que pour les Patchs sauvegardés en mémoire interne.

## <span id="page-39-1"></span><span id="page-39-0"></span>Jouer avec un baladeur ou un autre dispositif audio

Vous pouvez jouer en accompagnant des données audio venant d'un baladeur audio, d'un lecteur CD, d'un échantillonneur ou d'une autre source externe. Vous pouvez aussi modifier le son du dispositif externe.

## <span id="page-39-2"></span>**Connexion**

- **1. Branchez un baladeur audio ou un autre appareil à la prise EXT IN sur le panneau avant du GAIA SH-01.**
	- **\* Si vous utilisez des câbles contenant des résistances, le volume des appareils connectés à l'entrée EXT IN risque d'être trop bas. Dans ce cas, utilisez des câbles de connexion qui ne contiennent pas de résistances.**

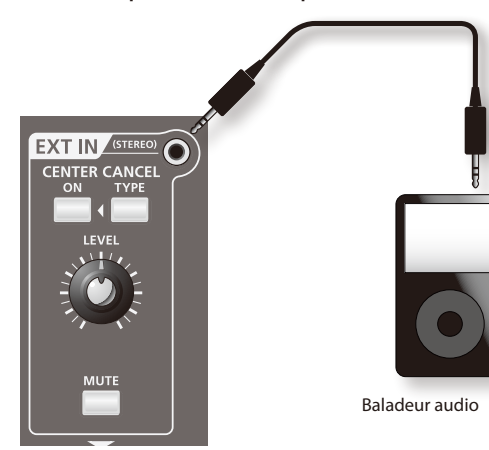

## Régler le volume

- **1. Mettez le baladeur audio ou autre dispositif branché à la prise EXT IN sous tension et réglez le volume.**
- **2. Lancez la lecture sur l'appareil branché à la prise EXT IN et réglez la commande [LEVEL] à un niveau adéquat.**

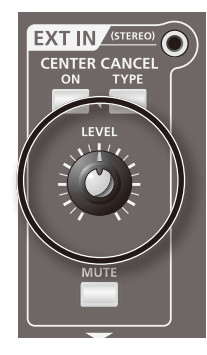

Le signal du dispositif branché à la prise EXT IN est envoyé aux prises OUTPUT et à la prise PHONES.

## <span id="page-40-0"></span>Supprimer le son central (CENTER CANCEL)

Cette fonction permet de couper le son se trouvant au milieu de l'image sonore (le chant, par exemple) de la source externe branchée à la prise EXT IN.

Si vous appuyez sur le bouton CENTER CANCEL [ON] pour l'allumer, les signaux au centre de l'image stéréo sont inaudibles.

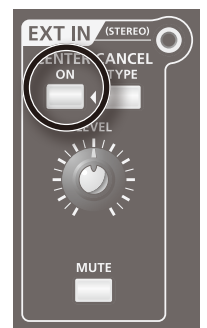

- **\* Avec certains morceaux, il peut se révéler impossible de couper le chant.**
- **\* Le réglage "Center Cancel" n'est pas mémorisé avec le Patch.**

## Changer la façon dont le son central est supprimé (TYPE)

Vous avez le choix entre trois types de suppression des signaux centraux.

L'état du bouton CENTER CANCEL change en fonction de l'option choisie: éteint  $\rightarrow$  rouge  $\rightarrow$  vert  $\rightarrow$  éteint...

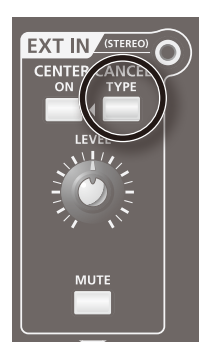

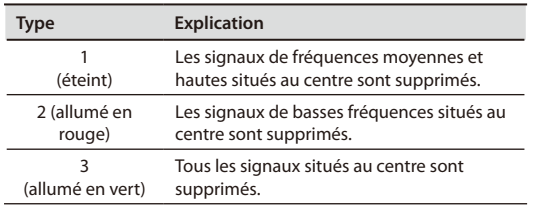

## Couper le signal d'entrée (MUTE)

Vous pouvez couper le signal du dispositif branché à la prise EXT IN.

Appuyez sur le bouton [MUTE] pour l'allumer: le signal est coupé. Appuyez de nouveau sur ce bouton pour l'éteindre: le signal coupé redevient audible.

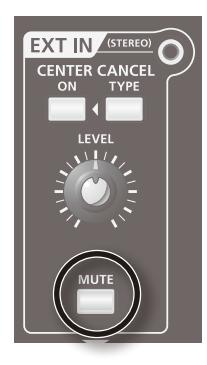

# <span id="page-41-0"></span>Utiliser le GAIA SH-01 avec un ordinateur ou un module

## <span id="page-41-1"></span>Enregistrer le son ou les données du SH-01 sur ordinateur (USB)

Si vous reliez la prise USB COMPUTER du SH-01 à une prise USB de votre ordinateur avec un câble USB disponible dans le commerce, vous pouvez effectuer les opérations suivantes.

- **•** Utiliser le SH-01 pour écouter des fichiers audio ou des fichiers musicaux SMF reproduits par un logiciel MIDI.
- **•** Elargir vos possibilités en matière de production et d'édition musicales en échangeant des données MIDI entre le SH-01 et un séquenceur logiciel.

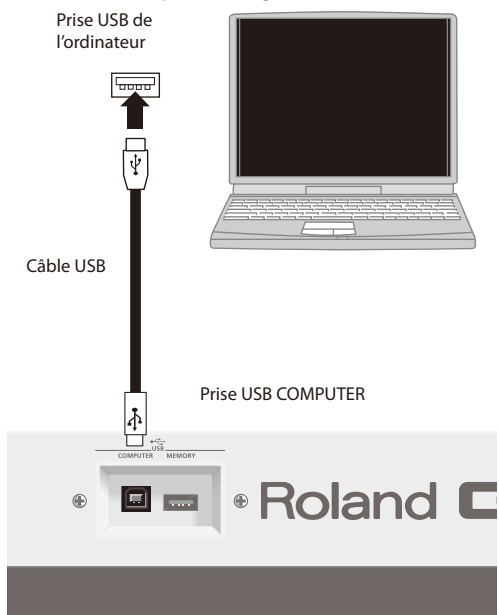

Voyez le site internet de Roland pour en savoir plus sur le système requis.

#### **NOTE**

- **•** Avec certains modèles d'ordinateur, le système risque de ne pas fonctionner correctement. Voyez le site web Roland pour savoir quels systèmes d'exploitation sont compatibles.
- **•** Avant d'effectuer les connexions, réglez le volume au minimum et coupez l'alimentation de tous les appareils pour éviter tout dysfonctionnement et pour ne pas endommager les enceintes.
- **•** Le câble USB n'est pas fourni. S'il vous en faut un, demandez conseil au revendeur chez qui vous avez acheté le SH-01.
- **•** Mettez le SH-01 sous tension avant de lancer le logiciel de station de travail audio numérique (DAW) sur l'ordinateur. Evitez de mettre le SH-01 sous/hors tension tant que le logiciel de station de travail audio numérique tourne.

Le pilote USB est un logiciel qui transfère des données entre le SH-01 et le logiciel (DAW etc.) tournant sur ordinateur lorsque vous reliez le SH-01 à l'ordinateur avec un câble USB.

Le pilote USB transfère des données de votre logiciel au SH-01 et du SH-01 à votre logiciel.

## <span id="page-41-2"></span>USB audio

Si le SH-01 est branché à l'ordinateur avec un câble USB, vous pouvez utiliser le logiciel de station de travail audio numérique (DAW) tournant sur votre ordinateur pour enregistrer ce que vous jouez sur le SH-01 ainsi que les signaux de la source externe branchée au SH-01. Les signaux audio reproduits par la station de travail audio numérique sont également transmis au matériel audio branché aux prises OUTPUT du SH-01.

L'illustration suivante montre le flux des signaux USB audio.

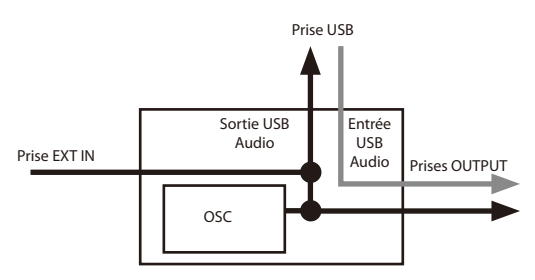

## USB MIDI

Si le SH-01 est branché à l'ordinateur avec un câble USB, vous pouvez utiliser le logiciel de station de travail audio numérique pour enregistrer les données de jeu (MIDI) du SH-01. Inversement, les données de jeu reproduites par la station de travail peuvent piloter le générateur de sons du SH-01.

## Connexion du SH-01 à l'ordinateur

#### **1. Installez le pilote USB sur l'ordinateur.**

Le pilote USB se trouve sur le CD-ROM fourni "GAIA SH-01 DRIVER CD-ROM".

Le pilote et sa procédure d'installation varient selon le système d'exploitation. Lisez donc attentivement le fichier "Readme" sur le CD-ROM.

**2. Utilisez un câble USB (vendu séparément) pour brancher le SH-01 à l'ordinateur.**

## <span id="page-42-1"></span><span id="page-42-0"></span>Utiliser le SH-01 comme contrôleur ou module (MIDI)

"MIDI" est l'acronyme de "Musical Instrument Digital Interface". Il s'agit d'une norme universelle permettant d'échanger des données entre des instruments de musique électroniques et des ordinateurs.

Ainsi, la connexion de dispositifs MIDI par câbles MIDI permet de piloter plusieurs instruments avec un seul clavier, de jouer accompagné de plusieurs instruments MIDI, de programmer des changements automatiques de réglages dans un morceau, et bien d'autres choses encore.

### Prises MIDI

Le SH-01 dispose des deux types de prises MIDI décrits ci-dessous.

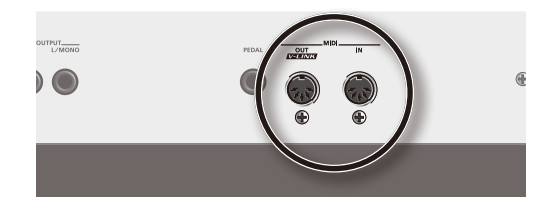

#### **Prise MIDI IN**

Elle reçoit les messages transmis par les appareils MIDI externes.

Quand le SH-01 reçoit des messages MIDI, il peut produire des sons ou changer de Patch.

#### **Prise MIDI OUT**

Elle transmet les messages MIDI vers un instrument externe.

Le SH-01 transmet des messages générés par sa section de pilotage via MIDI OUT.

## Canaux MIDI

MIDI permet de transmettre plusieurs flux de données de jeu via un seul câble MIDI. Cette communication est possible grâce aux canaux MIDI.

Les canaux MIDI permettent à un instrument de sélectionner et de n'exploiter que les messages qui lui sont destinés.

D'une certaine manière, les canaux MIDI sont comparables aux chaînes de télévision. Vous pouvez regarder les programmes émis par différentes stations en changeant de chaîne sur le téléviseur. Le téléviseur isole les programmes émis par la chaîne que vous avez sélectionnée et ignore les données transmises par les autres chaînes. De la même façon, un appareil MIDI n'exploite que les messages qui lui sont destinés.

La norme MIDI utilise 16 canaux: 1~16. En général, vous réglez l'appareil récepteur pour qu'il reçoive uniquement les données d'un canal MIDI précis, choisi parmi les divers canaux utilisés par l'appareil transmetteur.

### **Réglage du canal MIDI du SH-01**

Le canal MIDI du SH-01 est réglé sur "1".

Vous pouvez changer le canal MIDI (RX/TX CHANNEL, p. [p. 52P](#page-51-2)iloter le générateur de sons du SH-01 avec un séquenceur (MIDI IN)

Voici un exemple d'utilisation du SH-01 comme module.

Utilisez un câble MIDI pour brancher la prise MIDI OUT de votre séquenceur (ou autre dispositif) à la prise MIDI IN en face arrière du SH-01.

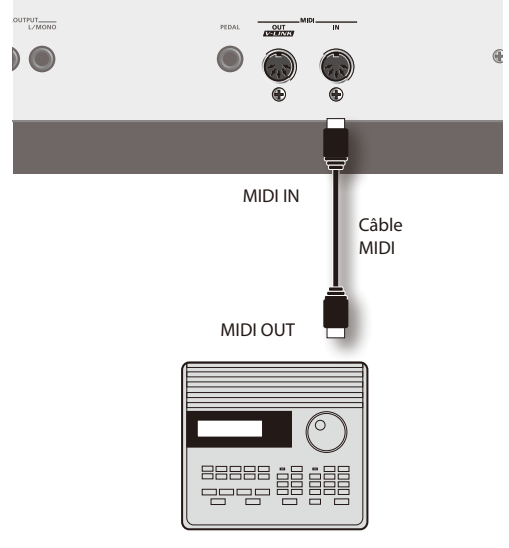

Séquenceur MIDI

Quand vous lancez la reproduction sur le séquenceur, le générateur de sons du SH-01 produit des sons en fonction des données de jeu transmises par le séquenceur.

Pour en savoir plus, consultez le mode d'emploi de votre séquenceur MIDI.

En plus de son générateur de sons dédié, le SH-01 dispose également d'un générateur de sons PCM multitimbral compatible GM2.

Cela vous permet de reproduire des fichiers SMF (fichiers standard MIDI) par le biais d'un séquenceur externe.

#### **MEMO**

Si le canal MIDI du SH-01 est réglé sur "1", les sons GM2 ne peuvent pas être sélectionnés pour la piste 1 des fichiers SMF.

Pour bénéficier des sons nécessaires, réglez le canal MIDI du SH-01 sur un canal qui n'est pas utilisé par vos fichiers SMF.

Pour en savoir plus, voyez "RX["RX/TX CHANNEL" \(p. 52\)](#page-51-2)Piloter un module de sons MIDI externe avec le clavier et les commandes du SH-01 (MIDI OUT)

Vous pouvez aussi utiliser le SH-01 comme contrôleur.

Utilisez un câble MIDI (vendu séparément) pour relier la prise MIDI OUT du SH-01 à la prise MIDI IN de votre module.

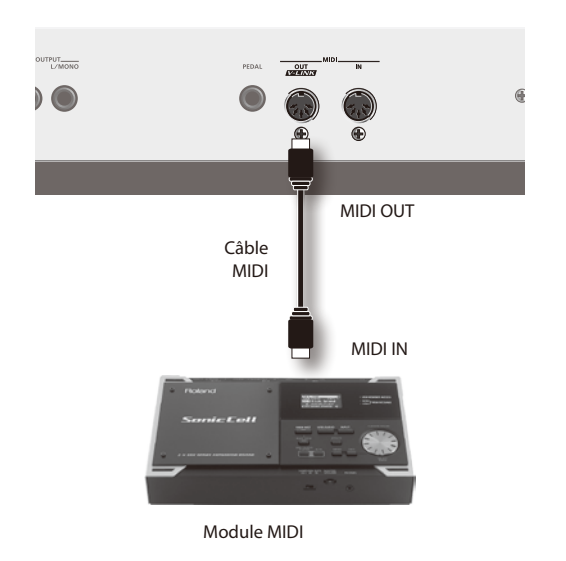

Pour en savoir plus, consultez le mode d'emploi de votre module MIDI.

<span id="page-44-0"></span>Outre l'édition directe avec les commandes et les curseurs en façade, le GAIA SH-01 vous permet aussi d'éditer les paramètres suivants.

## Paramètres de Patch

### **COMMON**

<span id="page-44-4"></span><span id="page-44-3"></span><span id="page-44-2"></span><span id="page-44-1"></span>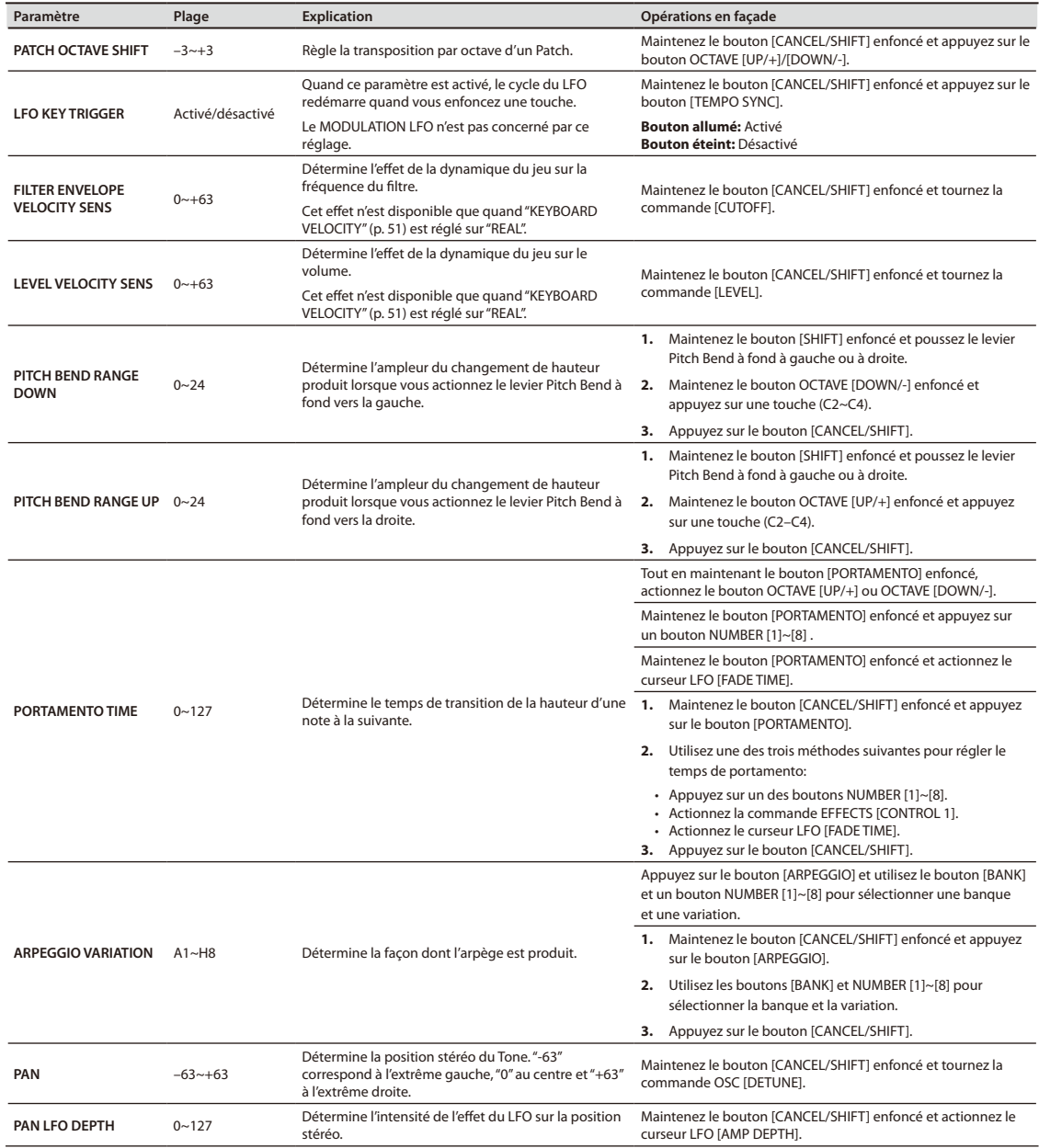

### <span id="page-45-0"></span>**OSC**

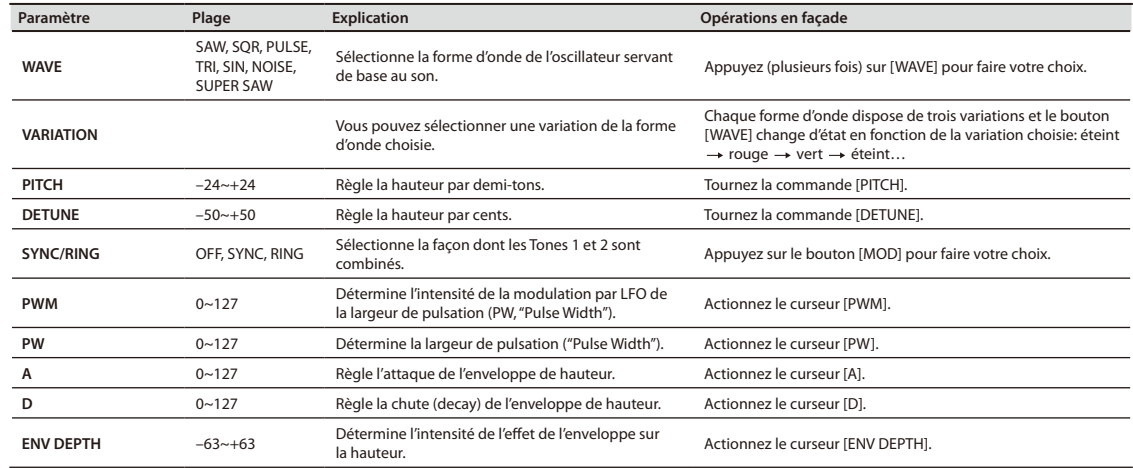

### **FILTER**

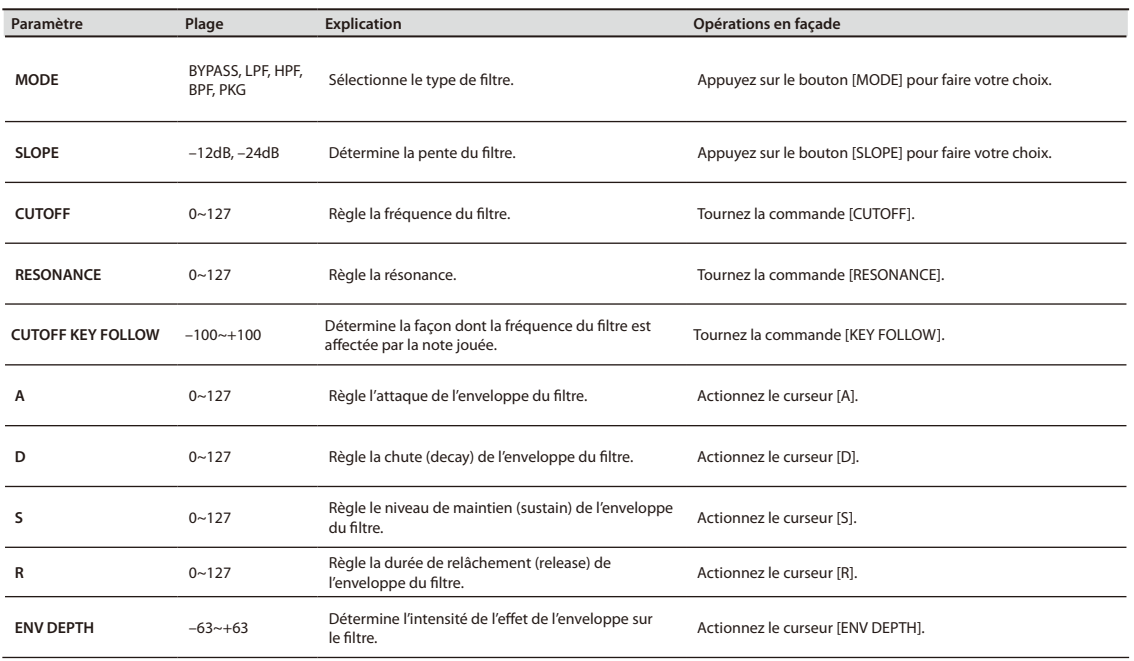

### <span id="page-46-3"></span>**AMP**

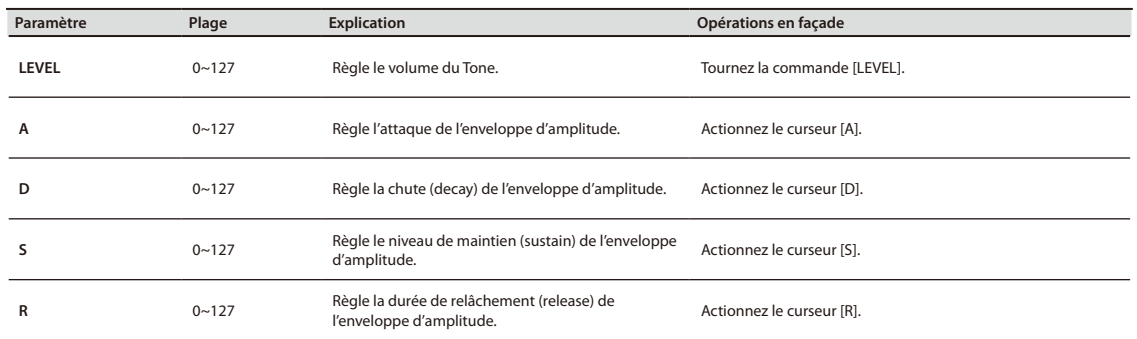

### **LFO**

<span id="page-46-0"></span>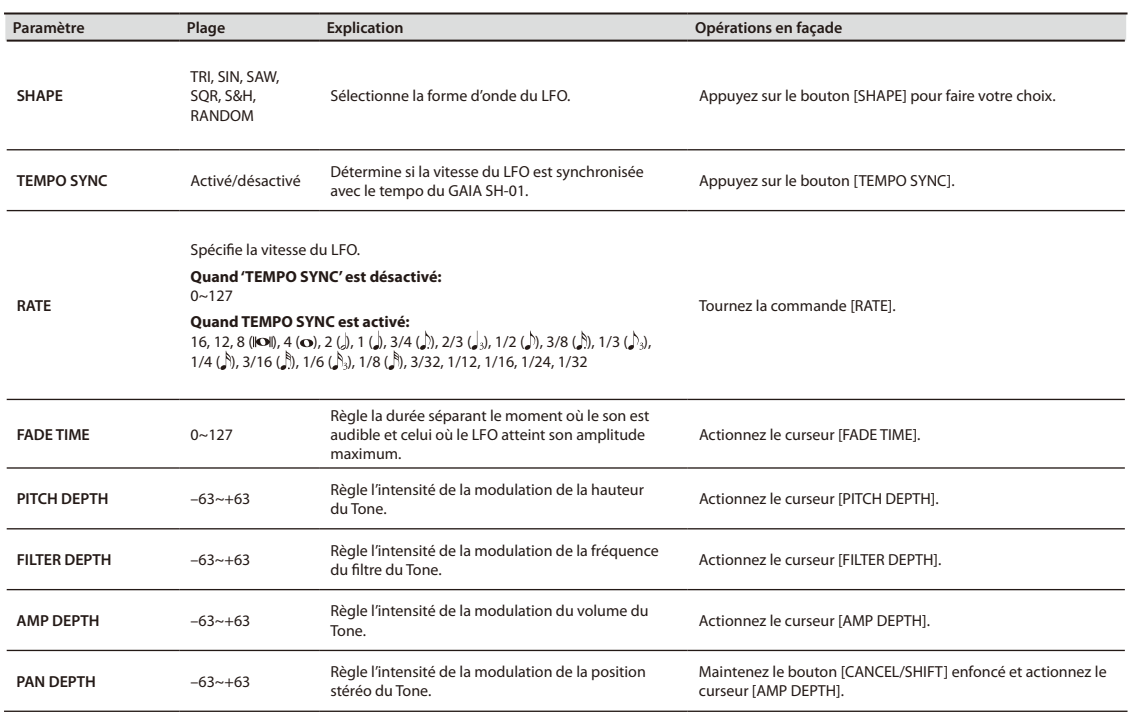

### **MODULATION LFO**

<span id="page-46-2"></span><span id="page-46-1"></span>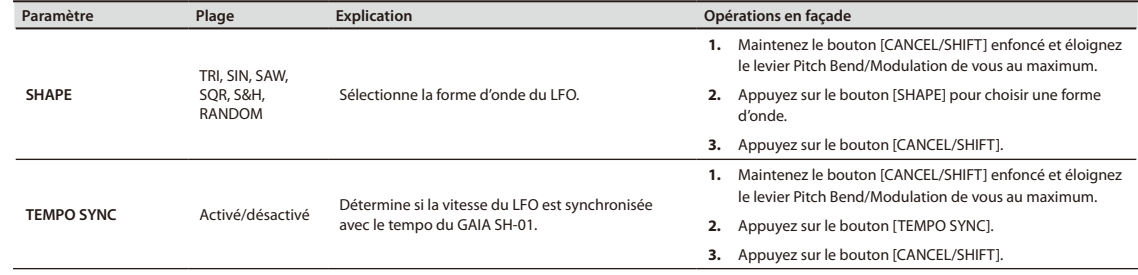

<span id="page-47-3"></span><span id="page-47-2"></span><span id="page-47-0"></span>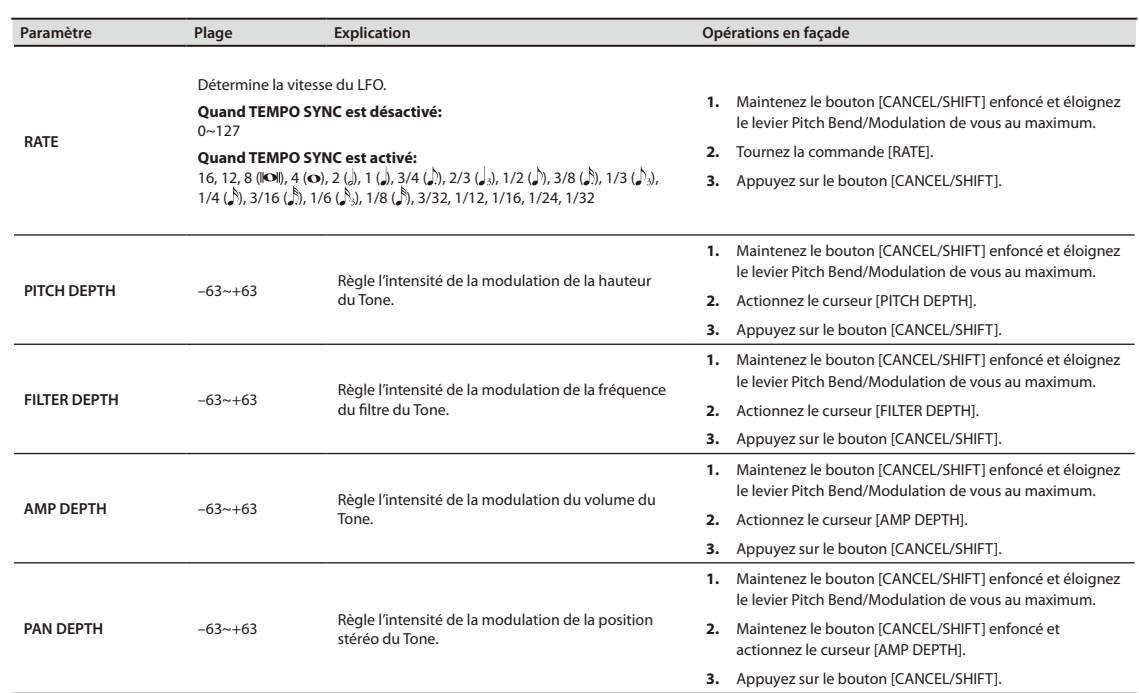

## <span id="page-47-5"></span><span id="page-47-4"></span><span id="page-47-1"></span>Paramètres 'D BEAM ASSIGN'

Ce réglage détermine les paramètres dont le réglage est modifié par le contrôleur D BEAM quand vous actionnez le bouton D BEAM [EFFECTS/ASSIGN].

Ce réglage s'applique au Tone en vigueur.

Maintenez le bouton D BEAM [EFFECTS/ASSIGN] enfoncé et actionnez le bouton, la commande ou le curseur correspondant à un des paramètres repris ci-dessous.

#### **\* Avec les paramètres D BEAM ASSIGN, il est impossible d'assigner le paramètre à modifier en maintenant le bouton [CANCEL/SHIFT] enfoncé.**

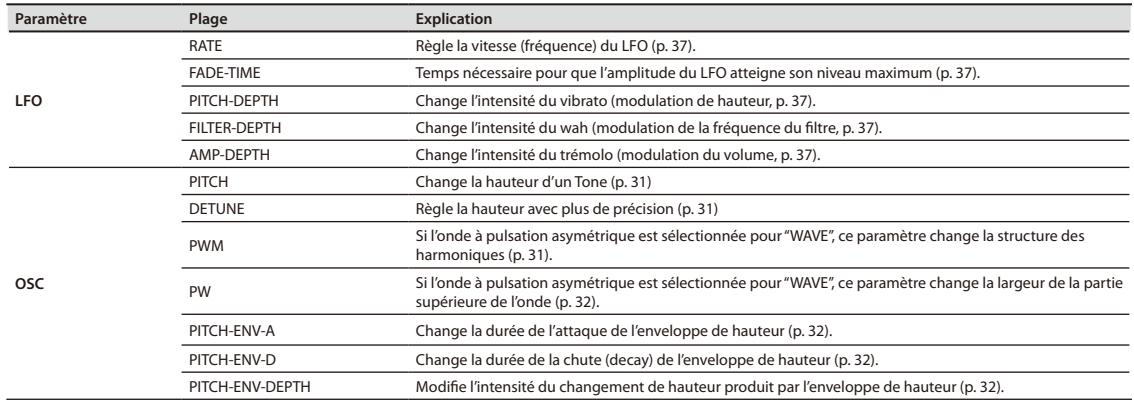

<span id="page-48-0"></span>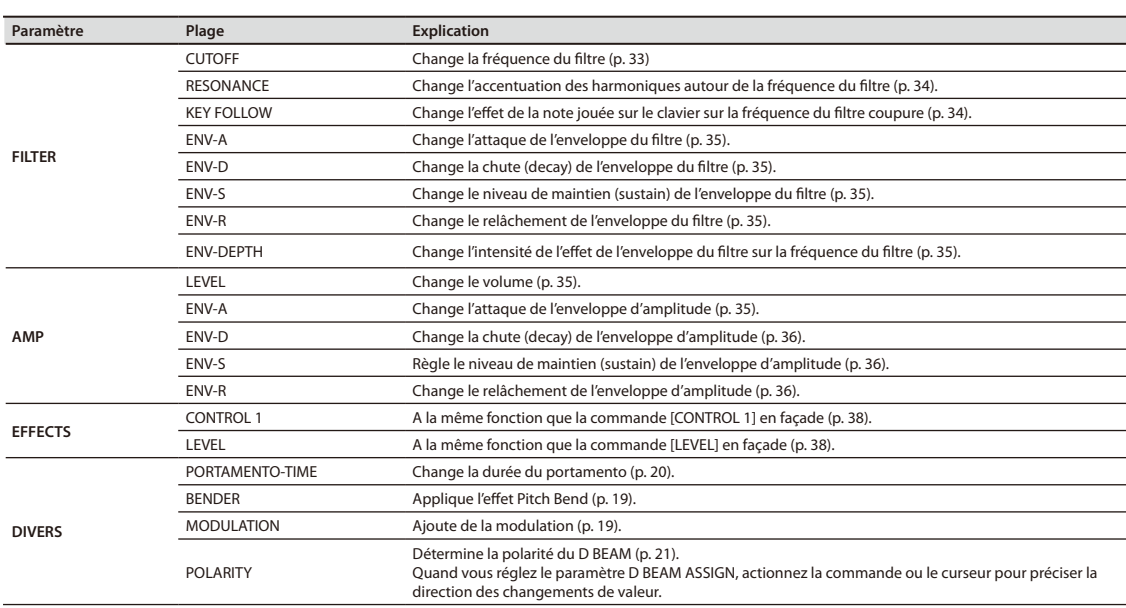

## <span id="page-48-1"></span>Paramètres d'effet

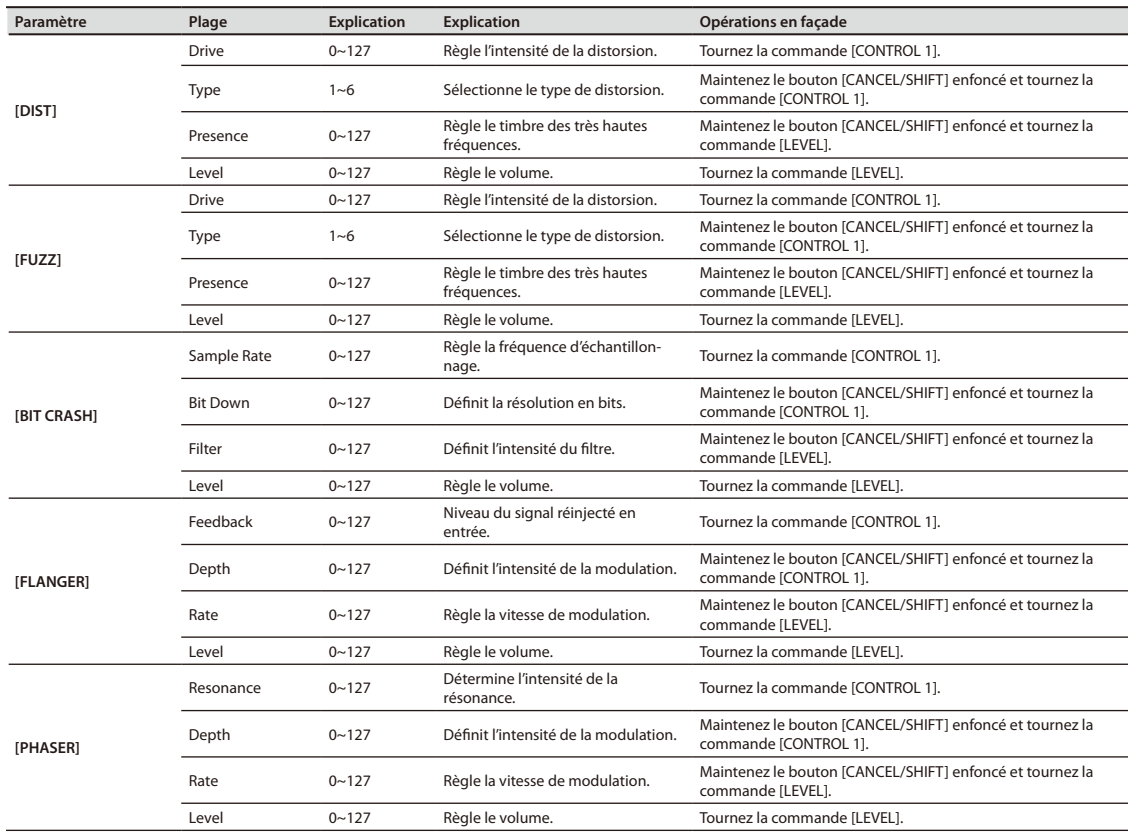

<span id="page-49-0"></span>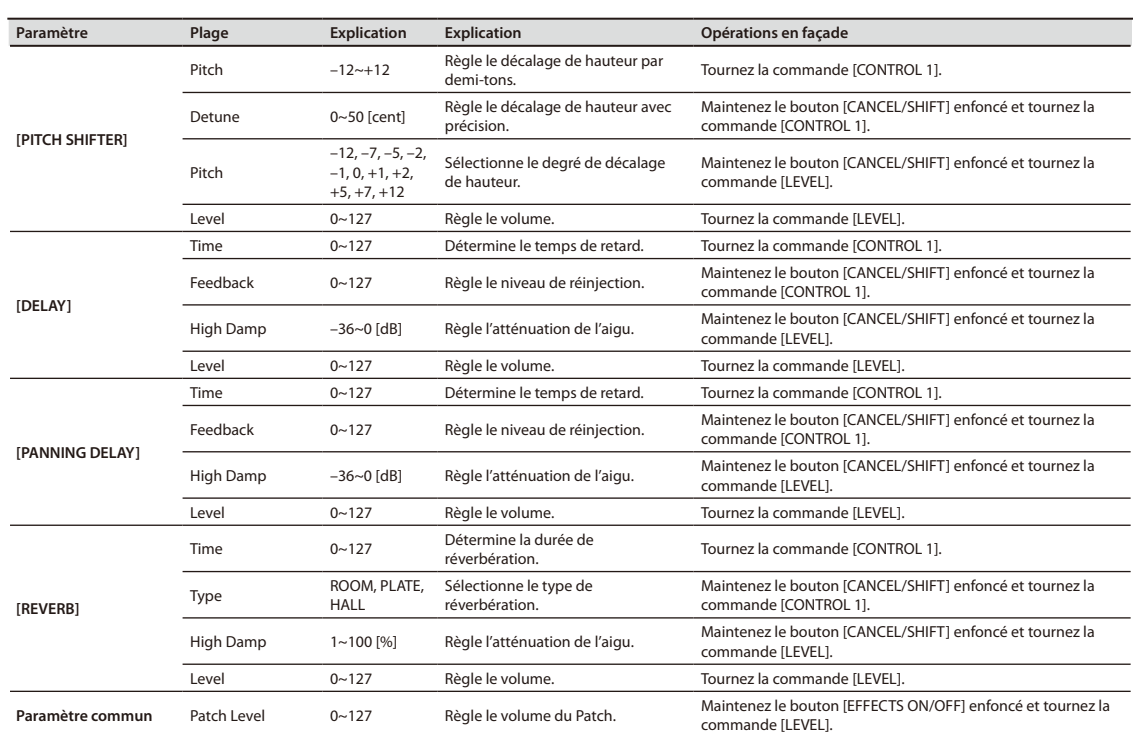

## <span id="page-50-0"></span>Paramètres système

<span id="page-50-5"></span><span id="page-50-4"></span><span id="page-50-3"></span><span id="page-50-2"></span><span id="page-50-1"></span>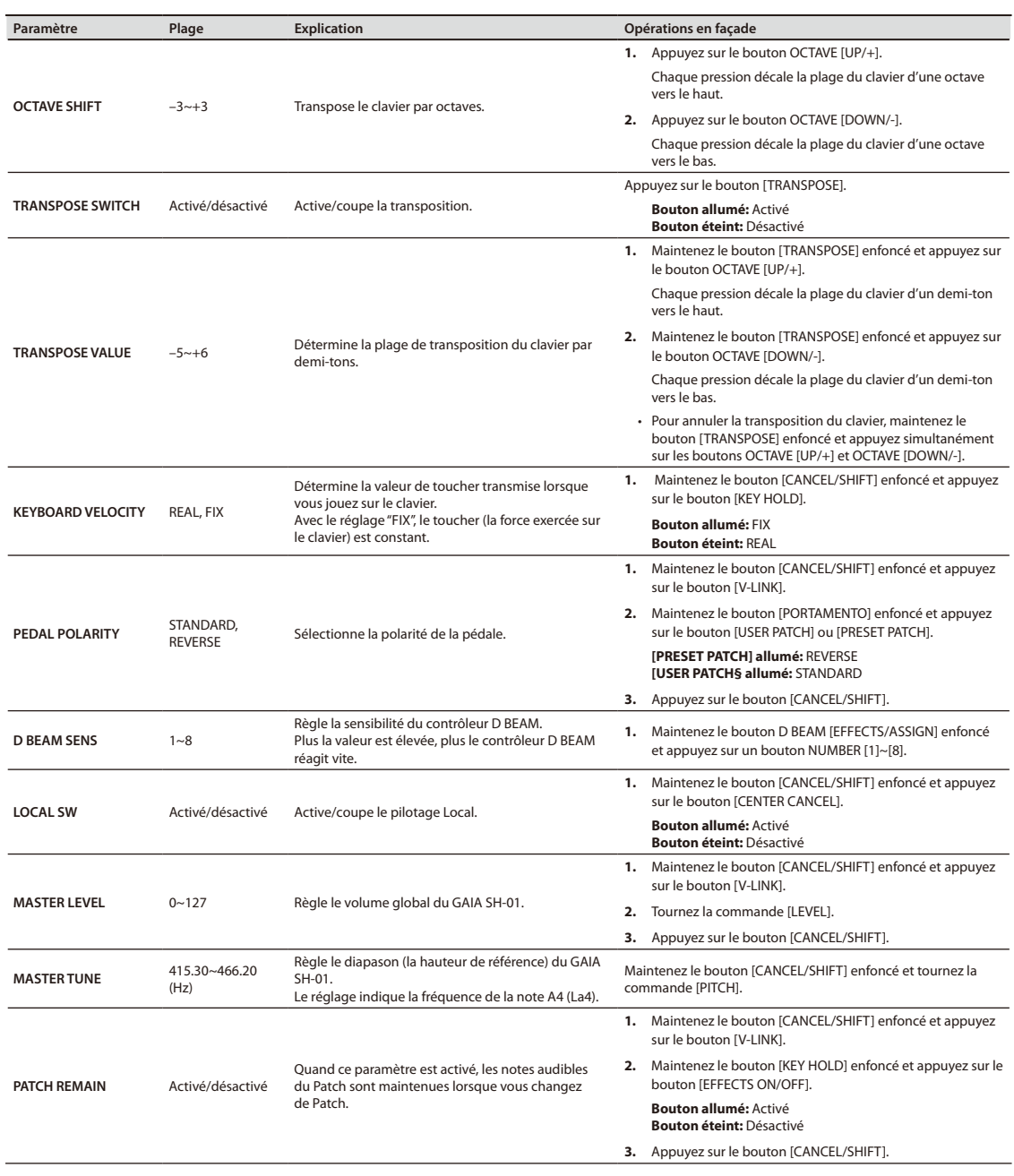

<span id="page-51-3"></span><span id="page-51-1"></span>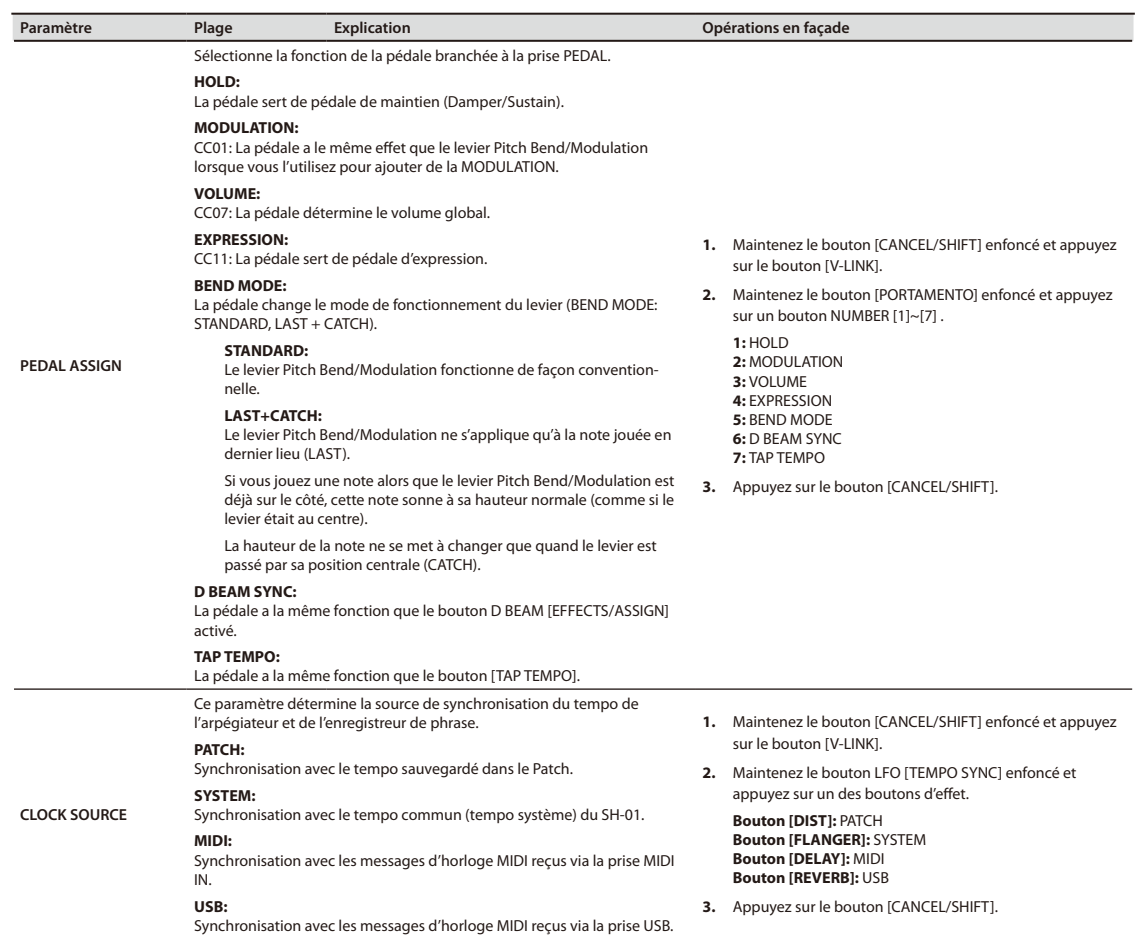

### <span id="page-51-0"></span>**Paramètres MIDI**

<span id="page-51-2"></span>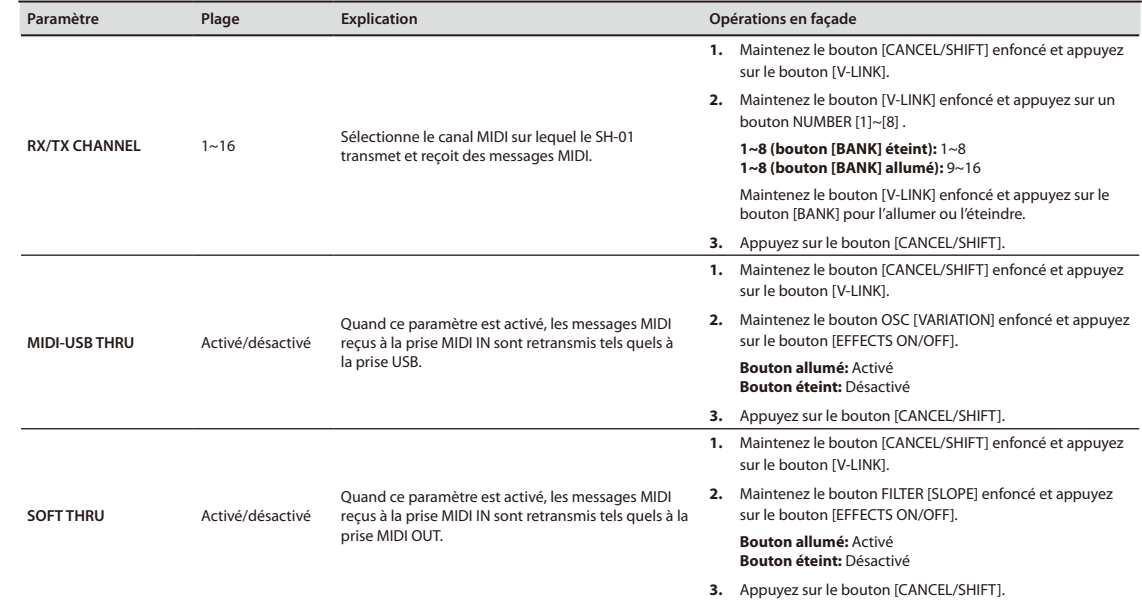

<span id="page-52-0"></span>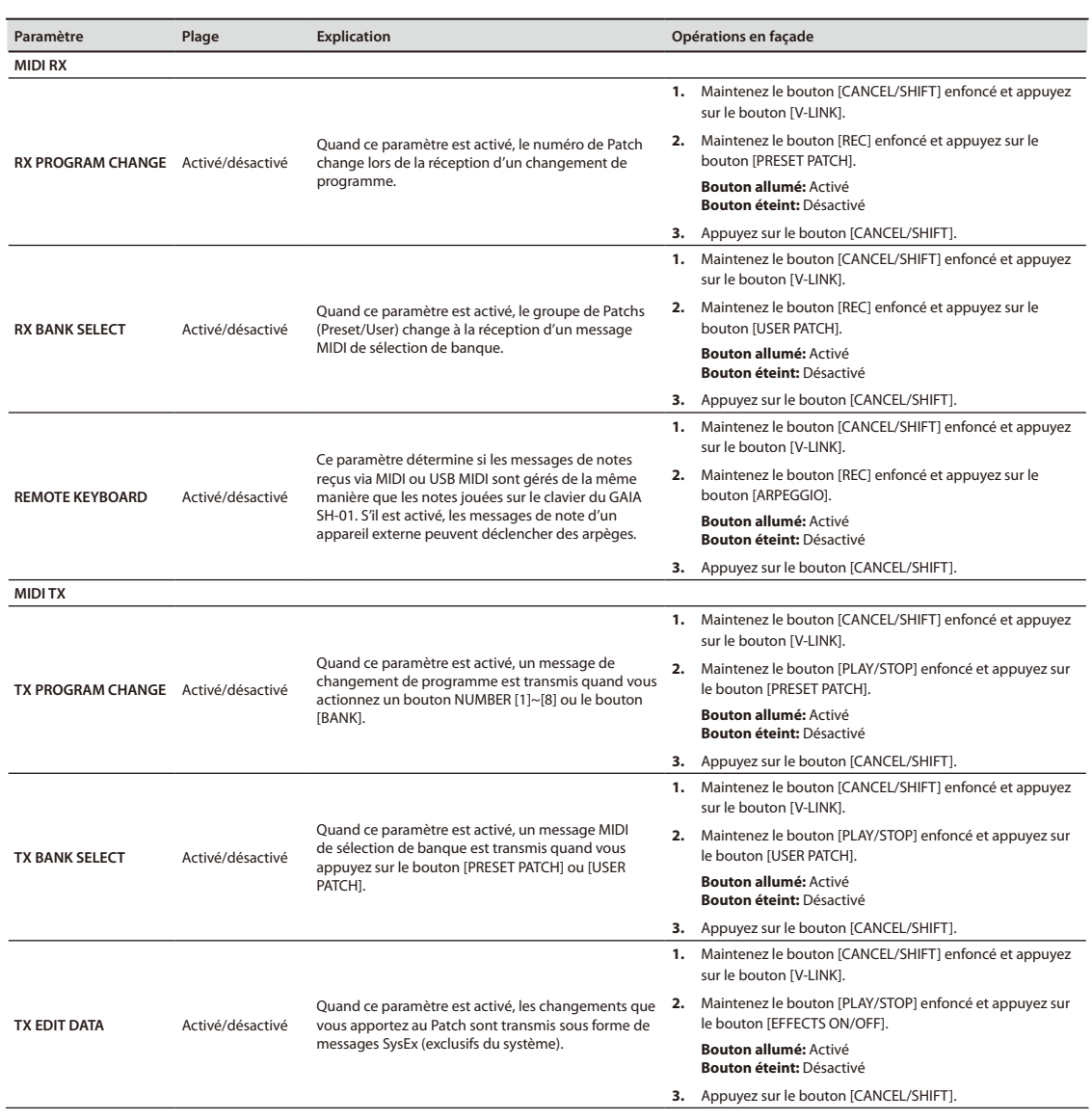

### <span id="page-53-1"></span>**Autres paramètres**

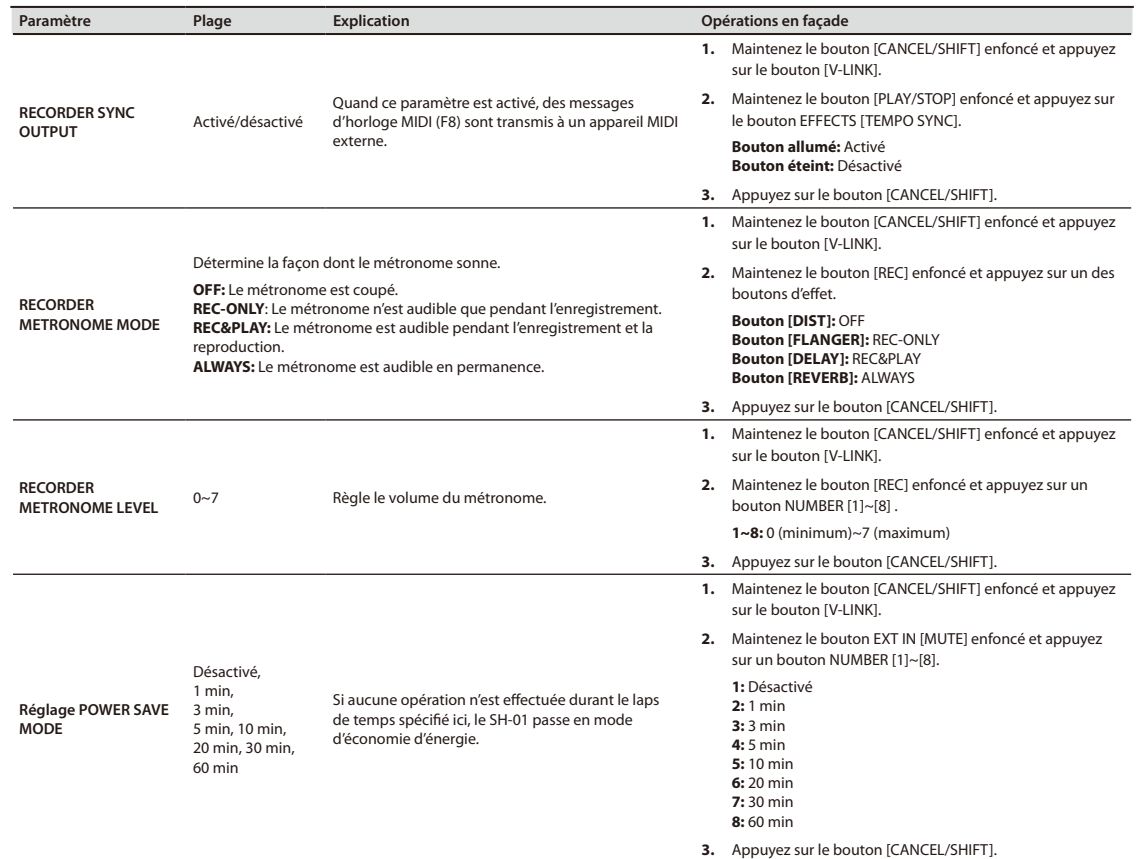

### <span id="page-53-0"></span>**MANUAL [\(p. 30](#page-29-3))**

Maintenez le bouton [PRESET PATCH] enfoncé et appuyez sur le bouton [USER PATCH].

### **TONE COPY [\(p. 30](#page-29-2))**

- **1.** Appuyez sur le bouton [TONE COPY].
- **2.** Appuyez sur le bouton [SELECT] du Tone source.
- **3.** Appuyez sur le bouton [SELECT] du Tone de destination.

### **Initialiser un Patch**

Maintenez le bouton [CANCEL/SHIFT] enfoncé et appuyez sur le bouton [WRITE].

<span id="page-54-1"></span><span id="page-54-0"></span>Le GAIA SH-01 est doté d'une prise pour mémoire USB permettant d'utiliser un support de mémoire USB pour l'archivage.

## <span id="page-54-2"></span>Utilisation d'une mémoire USB

Orientez correctement la mémoire USB et insérez-la dans la prise USB du GAIA SH-01.

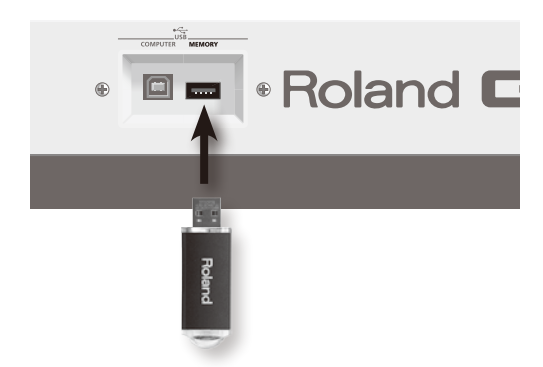

- **\* Utilisez la mémoire USB vendue par Roland.**
- **\* Branchez la mémoire USB après avoir mis le GAIA SH-01 sous tension. Ne débranchez jamais la mémoire USB tant que l'instrument est sous tension.**
- **\* Quand vous branchez la mémoire USB, vérifiez que le connecteur est orienté correctement puis insérez-le à fond. N'exercez pas de force excessive.**

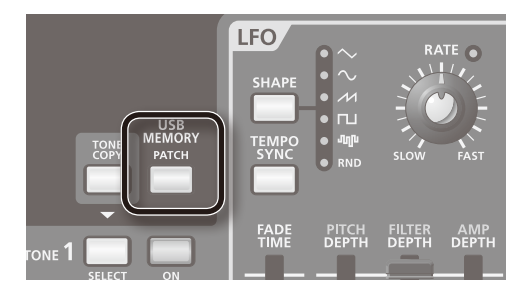

#### **Bouton [PATCH]**

Ce bouton permet de sélectionner des Patchs de la mémoire USB.

→ ["Sélection de sons" \(p. 18\)](#page-17-7)

Il permet aussi de sauvegarder les Patchs que vous avez créés sur le GAIA SH-01.

→ ["Sauvegarder un son \(WRITE\)" \(p. 39\)](#page-38-1)

## <span id="page-54-3"></span>Formater la mémoire USB

Voici comment formater une mémoire USB.

#### **NOTE**

Toutes les données sauvegardées sur la mémoire USB sont perdues à la suite de cette opération.

- **1. Mettez l'instrument hors tension, insérez la mémoire USB à formater dans la prise USB MEMORY.**
- **2. Maintenez les boutons [TONE COPY] et USB MEMORY [PATCH] enfoncés, et mettez l'instrument sous tension.**

Les boutons [TONE COPY] et USB MEMORY [PATCH] s'allument tandis que les boutons [CANCEL/SHIFT] et [WRITE] se mettent à clignoter.

Pour annuler l'opération, appuyez sur [CANCEL/SHIFT].

#### **3. Appuyez sur le bouton [WRITE].**

Le formatage de la mémoire USB commence.

Les boutons NUMBER s'allument successivement en commençant par le bouton [1]. La procédure est terminée quand le bouton NUMBER [8] s'est allumé.

Quand le formatage de la mémoire USB est terminé, vous repassez en mode de fonctionnement normal.

## <span id="page-55-0"></span>Sauvegarder des Patchs utilisateur sur mémoire USB

Vous pouvez sauvegarder tous les Patchs (64) de la mémoire utilisateur du GAIA SH-01 sur mémoire USB.

**1. Maintenez le bouton [CANCEL/SHIFT] enfoncé et appuyez sur le bouton USB MEMORY [PATCH].**

Les boutons [CANCEL/SHIFT] et USB MEMORY [PATCH] clignotent.

Pour annuler l'opération, appuyez sur le bouton [CANCEL/ SHIFT].

**2. Appuyez sur le bouton USB MEMORY [PATCH].**

## Charger les données de la mémoire USB dans le GAIA SH-01

Vous pouvez charger tous les Patchs de la mémoire USB dans la mémoire utilisateur du GAIA SH-01.

**1. Maintenez le bouton USB MEMORY [PATCH] enfoncé et appuyez sur le bouton [WRITE].**

Le bouton USB MEMORY [PATCH] s'allume tandis que les boutons [WRITE] et [CANCEL/SHIFT] clignotent.

Pour annuler l'opération, appuyez sur le bouton [CANCEL/ SHIFT].

#### **2. Appuyez sur le bouton [WRITE].**

#### **NOTE**

Cette opération remplace tous les Patchs utilisateur. Si vous souhaitez conserver les données se trouvant dans la mémoire du GAIA SH-01, sauvegardez-les sur une autre mémoire USB avant d'effectuer cette opération.

## Sauvegarder vos phrases enregistrées sur mémoire USB

Vous pouvez sauvegarder les 8 phrases de la mémoire utilisateur du GAIA SH-01 sur mémoire USB.

**1. Maintenez le bouton [CANCEL/SHIFT] enfoncé et appuyez sur le bouton USB MEMORY [PATCH].**

Les boutons [CANCEL/SHIFT] et USB MEMORY [PATCH] clignotent.

Pour annuler l'opération, appuyez sur le bouton [CANCEL/ SHIFT].

- **2. Appuyez sur le bouton [REC].** Le bouton [REC] clignote.
- **3. Appuyez sur le bouton USB MEMORY [PATCH].**

## Charger les phrases de la mémoire USB dans le GAIA SH-01

Vous pouvez charger toutes les phrases de la mémoire USB dans la mémoire utilisateur du GAIA SH-01.

**1. Maintenez le bouton USB MEMORY [PATCH] enfoncé et appuyez sur le bouton [WRITE].**

Le bouton USB MEMORY [PATCH] s'allume tandis que les boutons [WRITE] et [CANCEL/SHIFT] clignotent.

Pour annuler l'opération, appuyez sur le bouton [CANCEL/ SHIFT].

**2. Appuyez sur le bouton [REC].**

Le bouton [REC] clignote.

**3. Appuyez sur le bouton [WRITE].**

#### **NOTE**

Cette opération remplace toutes les phrases. Si vous souhaitez conserver les données se trouvant dans la mémoire du GAIA SH-01, sauvegardez-les sur une autre mémoire USB avant d'effectuer cette opération.

## <span id="page-56-1"></span><span id="page-56-0"></span>Sauvegarder toutes les données utilisateur sur mémoire USB

Quand vous effectuez cette opération, les 64 Patchs de la mémoire utilisateur du GAIA SH-01, les 8 phrases ainsi que les données système sont sauvegardés sur mémoire USB. Cette opération s'appelle "archivage".

#### **1. Maintenez le bouton [CANCEL/SHIFT] enfoncé et appuyez simultanément sur les boutons [TONE COPY] et USB MEMORY [PATCH].**

Les boutons [CANCEL/SHIFT], [TONE COPY] et USB MEMORY [PATCH] clignotent.

Pour annuler l'opération, appuyez sur le bouton [CANCEL/ SHIFT].

**2. Appuyez simultanément sur les boutons [TONE COPY] et USB MEMORY [PATCH].**

Les 64 Patchs, les 8 phrases et les données système sont archivés dans un même fichier.

## Charger toutes les données de la mémoire USB dans le GAIA SH-01

Quand vous effectuez cette opération, les 64 Patchs, les 8 phrases ainsi que les données système archivés sur mémoire USB sont chargés dans la mémoire utilisateur du GAIA SH-01. Cette opération constitue un "chargement intégral".

**1. Maintenez les boutons [TONE COPY] et USB MEMORY [PATCH] enfoncés, et appuyez sur le bouton [WRITE].**

Les boutons [WRITE] et [CANCEL/SHIFT] clignotent.

Pour annuler l'opération, appuyez sur le bouton [CANCEL/ SHIFT].

**2. Appuyez sur le bouton [WRITE].**

#### **NOTE**

Toutes les données utilisateur sont chargées lors de cette opération. Si vous souhaitez conserver les données se trouvant dans la mémoire du GAIA SH-01, sauvegardez-les sur une autre mémoire USB avant d'effectuer cette opération.

<span id="page-57-0"></span>Vous pouvez rétablir le réglage d'usine de tous les paramètres du GAIA SH-01. Cette opération s'appelle "rétablissement des réglages d'usine".

#### **NOTE**

Toutes les données sauvegardées dans la mémoire interne du GAIA SH-01 sont perdues lorsque vous rétablissez les réglages d'usine. Pour conserver vos données, sauvegardez-les sur mémoire USB. ["Sauvegarder toutes les données utilisateur sur mémoire USB" \(p. 57\)](#page-56-1).

- **1. Mettez le GAIA SH-01 hors tension.**
- **2. Maintenez les boutons [PRESET PATCH] et [USER PATCH] enfoncés, et mettez le GAIA SH-01 sous tension.**

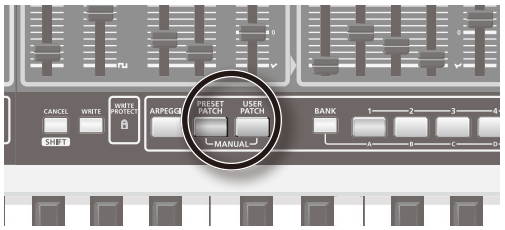

Maintenez les boutons [PRESET PATCH] et [USER PATCH] enfoncés jusqu'à ce que le bouton [TAP TEMPO] s'éteigne.

Pour annuler l'opération, appuyez sur le bouton [CANCEL/SHIFT].

**3. Appuyez sur le bouton [WRITE] clignotant.**

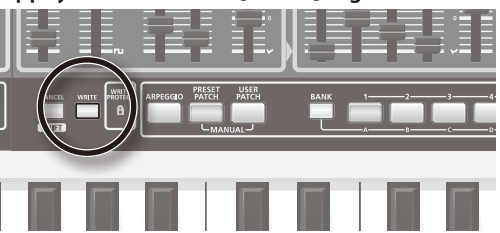

Les boutons NUMBER s'allument successivement en commençant par le bouton [1]; quand le bouton NUMBER [8] s'allume, l'opération est terminée.

Une fois les réglages d'usine rétablis, le GAIA SH-01 repasse en mode de fonctionnement normal.

### **Eléments initialisés lors du rétablissement des réglages d'usine**

- **•** Tous les Patchs utilisateur
- **•** Les données de phrase de l'enregistreur ("Phrase Recorder")
- **•** Les paramètres système

<span id="page-58-0"></span>Si le GAIA SH-01 ne fonctionne pas selon vos attentes, commencez par vérifier les points suivants.

### **Problème général**

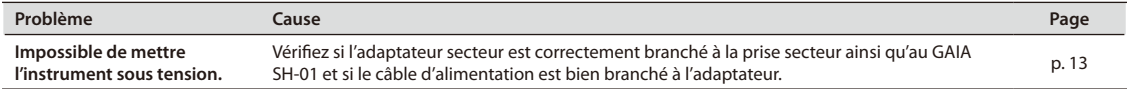

### **Problèmes de son**

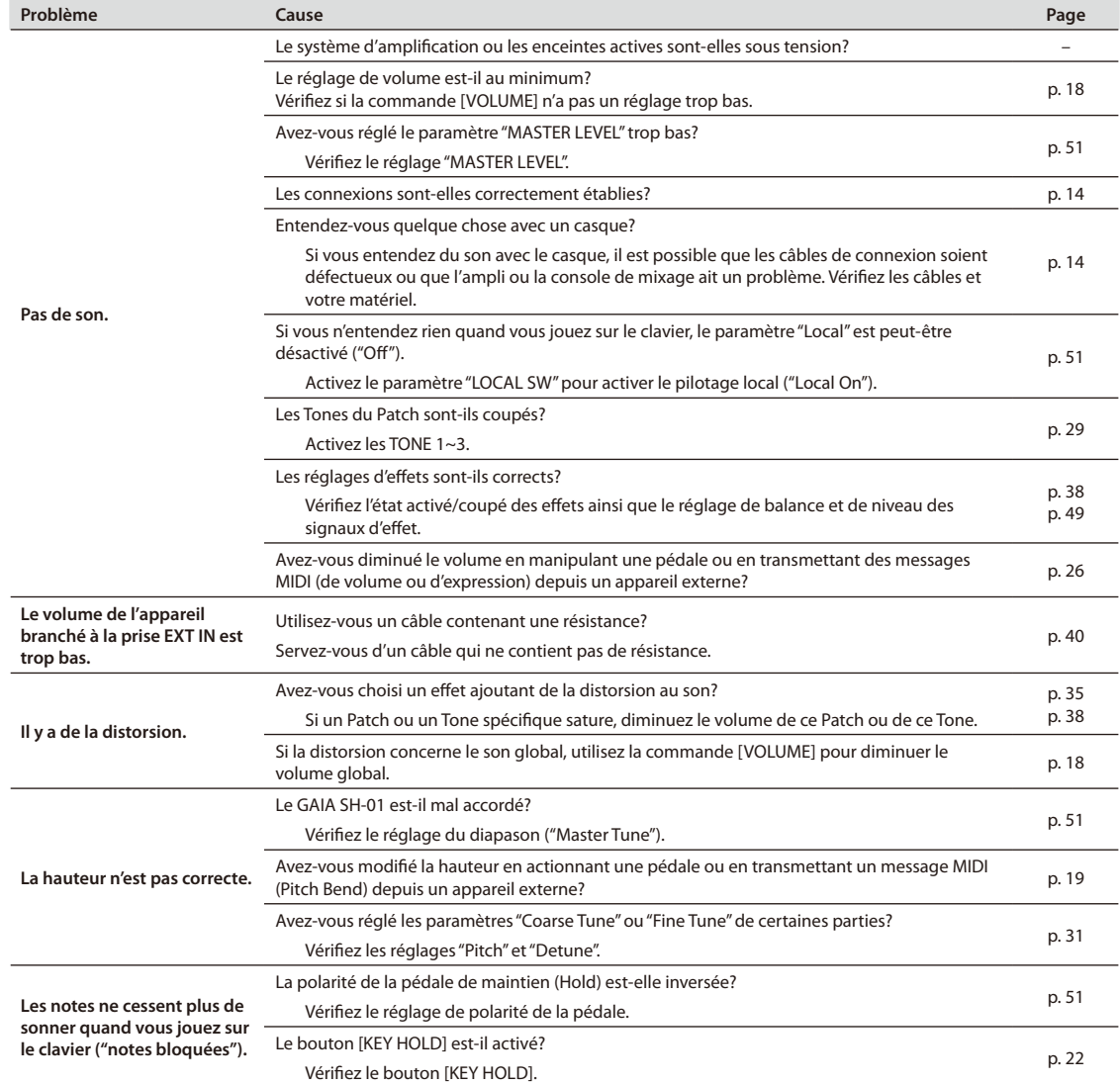

### **Problèmes liés aux effets**

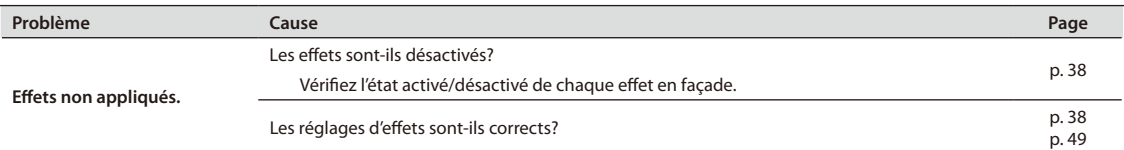

### **Problèmes avec la mémoire USB**

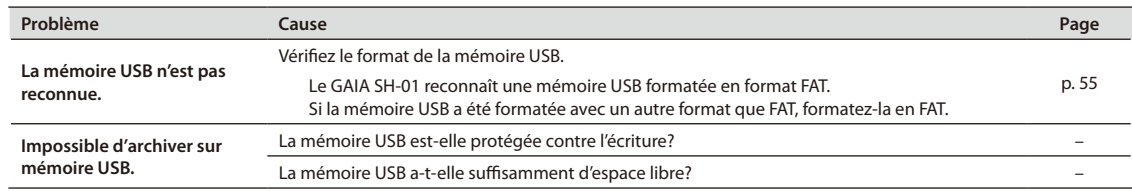

#### <span id="page-60-0"></span>SYNTHESIZER

Model GAIA SH-01

Date : March 1, 2010 Version : 1.00

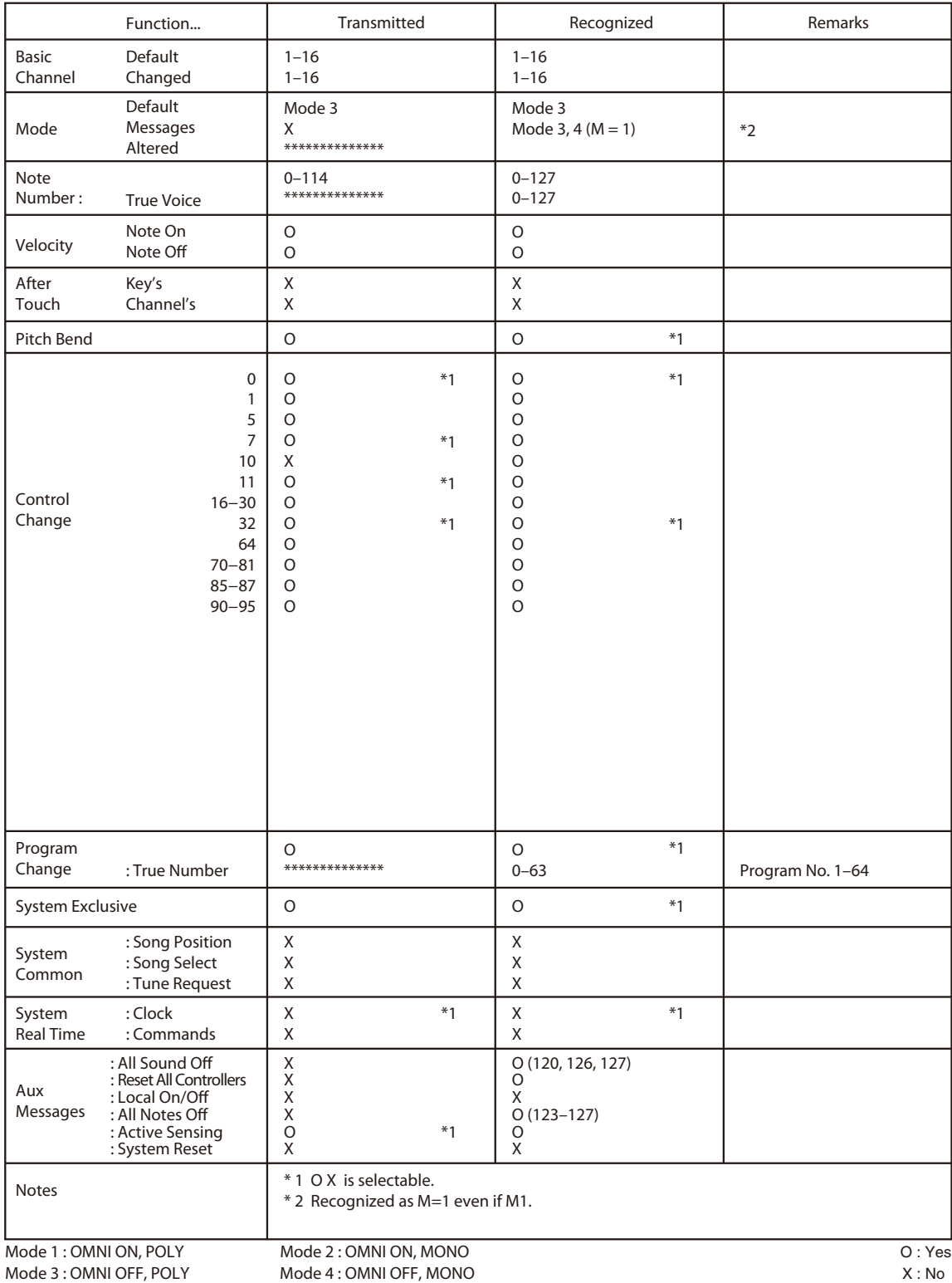

**61**

#### <span id="page-61-0"></span>GAIA SH-01: Clavier synthétiseur

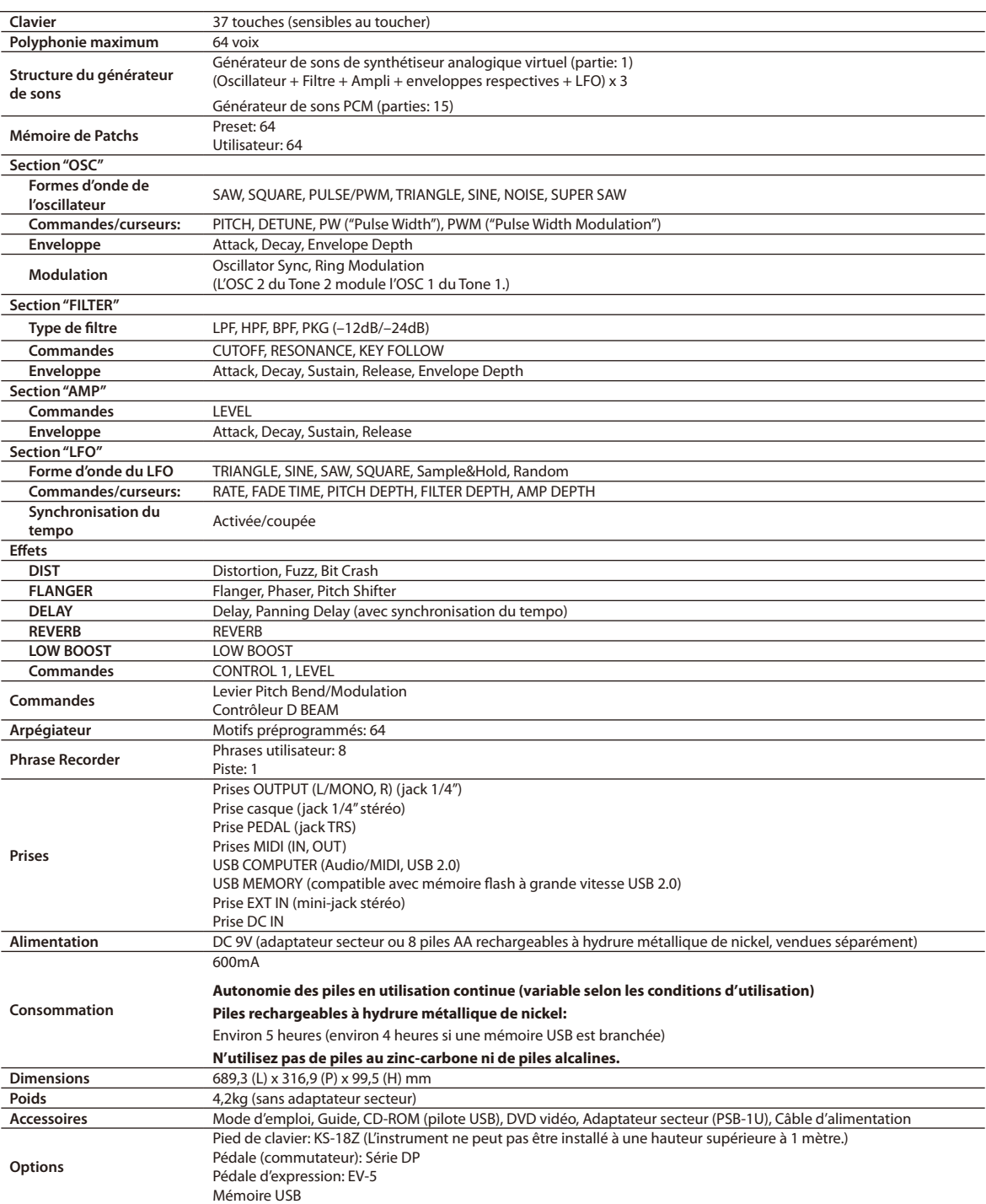

**\* En vue d'améliorer le produit, ses caractéristiques techniques et/ou son aspect peuvent être modifiés sans avis préalable.**

# <span id="page-62-0"></span>Index

### **A**

![](_page_62_Picture_1150.jpeg)

### **B**

![](_page_62_Picture_1151.jpeg)

![](_page_62_Picture_1152.jpeg)

### **D**

![](_page_62_Picture_1153.jpeg)

### **E**

![](_page_62_Picture_1154.jpeg)

![](_page_62_Picture_1155.jpeg)

![](_page_62_Picture_1156.jpeg)

### **K**

![](_page_62_Picture_1157.jpeg)

### **L**

![](_page_62_Picture_1158.jpeg)

### **M**

![](_page_62_Picture_1159.jpeg)

![](_page_62_Picture_1160.jpeg)

![](_page_62_Picture_1161.jpeg)

### **P**

![](_page_62_Picture_1162.jpeg)

![](_page_62_Picture_1163.jpeg)

### **S**

![](_page_62_Picture_1164.jpeg)

### **T**

![](_page_62_Picture_1165.jpeg)

#### **U**

![](_page_62_Picture_1166.jpeg)

## **V**

![](_page_62_Picture_1167.jpeg)

### **W**

![](_page_62_Picture_1168.jpeg)

# <span id="page-63-0"></span>Schéma de principe

![](_page_63_Figure_1.jpeg)

#### **AFRICA**

#### **EGYPT**

**Al Fanny Trading Office** 9, EBN Hagar Al Askalany Street, ARD E1 Golf, Heliopolis, Cairo 11341, EGYPT TEL: (022)-417-1828

**REUNION**

**MARCEL FO-YAM Sarl** 25 Rue Jules Hermann, Chaudron - BP79 97 491 Ste Clotilde Cedex, REUNION ISLAND TEL: (0262) 218-429

**SOUTH AFRICA T.O.M.S. Sound & Music (Pty)Ltd.** 2 ASTRON ROAD DENVER JOHANNESBURG ZA 2195, SOUTH AFRICA TEL: (011)417 3400

**Paul Bothner(PTY)Ltd.** Royal Cape Park, Unit 24 Londonderry Road, Ottery 7800 Cape Town, SOUTH AFRICA TEL: (021) 799 4900

![](_page_64_Picture_8.jpeg)

**CHINA Roland Shanghai Electronics Co.,Ltd.** 5F. No.1500 Pingliang Road Shanghai 200090, CHINA TEL: (021) 5580-0800

**Roland Shanghai Electronics Co.,Ltd. (BEIJING OFFICE)** 10F. No.18 3 Section Anhuaxili Chaoyang District Beijing 100011 **CHINA** TEL: (010) 6426-5050

**HONG KONG**

**Tom Lee Music**  11/F Silvercord Tower 1 30 Canton Rd Tsimshatsui, Kowloon Hong Kong TEL: 825-2737-7688

**Parsons Music Ltd.**  8th Floor, Railway Plaza, 39 Chatham Road South, T.S.T, Kowloon, HONG KONG TEL: 2333 1863

**INDIA Rivera Digitec (India) Pvt. Ltd.** 411, Nirman Kendra Mahalaxmi<br>Flats Compound Off. Dr. Edwin<br>Moses Road, Mumbai-400011, INDIA TEL: (022) 2493 9051

**INDONESIA PT Citra Intirama** Jl. Cideng Timur No. 15J-15O Jakarta Pusat INDONESIA TEL: (021) 6324170

**KOREA Cosmos Corporation** 1461-9, Seocho-Dong, Seocho Ku, Seoul, KOREA TEL: (02) 3486-8855

**MALAYSIA Roland Asia Pacific Sdn. Bhd.**<br>45-1, Block C2, Jalan PJU 1/39, Dataran Prima, 47301 Petaling Jaya, Selangor, MALAYSIA TEL: (03) 7805-3263

**VIET NAM VIET THUONG CORPORATION**  386 CACH MANG THANG TAM ST. DIST.3, HO CHI MINH CITY VIET NAM TEL: (08) 9316540

**Information** En cas de problème, adressez-vous au service de maintenance Roland le plus proche ou au distributeur Roland agréé de votre pays; voyez ci-dessous.

**PHILIPPINES**

**G.A. Yupangco & Co. Inc.** 339 Gil J. Puyat Avenue Makati, Metro Manila 1200, PHILIPPINES TEL: (02) 899 9801

**SINGAPORE SWEE LEE MUSIC COMPANY PTE. LTD.** 150 Sims Drive, SINGAPORE 387381 TEL: 6846-3676

**TAIWAN ROLAND TAIWAN ENTERPRISE CO., LTD.**<br>9E-5. No. 112 Chung Shan 9F-5, No. 112 Chung Shan North Road Sec. 2 Taipei 104 TAIWAN R.O.C. TEL: (02) 2561 3339

**THAILAND Theera Music Co. , Ltd.** 100-108 Soi Verng Nakornkasem, New Road,Sumpantawong, Bangkok 10100 THAILAND TEL: (02) 224-8821

![](_page_64_Picture_25.jpeg)

#### **AUSTRALIA/ NEW ZEALAND Roland Corporation Australia Pty.,Ltd.**

38 Campbell Avenue Dee Why West. NSW 2099 AUSTRALIA

For Australia Tel: (02) 9982 8266 For New Zealand Tel: (09) 3098 715

![](_page_64_Picture_29.jpeg)

### **ARGENTINA**

**Instrumentos Musicales S.A.** Av.Santa Fe 2055 (1123) Buenos Aires ARGENTINA TEL: (011) 4508-2700

**BARBADOS A&B Music Supplies LTD** 12 Webster Industrial Park Wildey, St.Michael, Barbados TEL: (246)430-1100

**BRAZIL Roland Brasil Ltda.** Rua San Jose, 211 Parque Industrial San Jose Cotia - Sao Paulo - SP, BRAZIL TEL: (011) 4615 5666

**CHILE Comercial Fancy II S.A.** Rut.: 96.919.420-1 Nataniel Cox #739, 4th Floor Santiago - Centro, CHILE TEL: (02) 688-9540

**COLOMBIA Centro Musical Ltda.** Cra 43 B No 25 A 41 Bododega 9 Medellin, Colombia TEL: (574)3812529

**COSTA RICA JUAN Bansbach Instrum Musicales** Ave.1. Calle 11, Apartado 10237, San Jose, COSTA RICA TEL: 258-0211

**CURACAO Zeelandia Music Center Inc.** Orionweg 30

Curacao, Netherland Antilles TEL:(305)5926866 **DOMINICAN REPUBLIC**

**Instrumentos Fernando Giraldez** Calle Proyecto Central No.3 Ens.La Esperilla Santo Domingo,<br>Dominican Republic TEL:(809) 683 0305

**ECUADOR Mas Musika** Rumichaca 822 y Zaruma Guayaquil - Ecuador TEL:(593-4)2302364 **EL SALVADOR**

**OMNI MUSIC** 75 Avenida Norte y Final Alameda Juan Pablo II,<br>Edificio No.4010 San Salvador, EL SALVADOR TEL: 262-0788

**GUATEMALA Casa Instrumental**<br>Calzada Roosevelt 34-01,zona 11<br>Ciudad de Guatemala Guatemala TEL:(502) 599-2888

**HONDURAS Almacen Pajaro Azul S.A. de C.V.** BO.Paz Barahona 3 Ave.11 Calle S.O San Pedro Sula, Honduras TEL: (504) 553-2029 **MARTINIQUE**

**Musique & Son** Z.I.Les Mangle 97232 Le Lamantin Martinique F.W.I. TEL: 596 596 426860

**Gigamusic SARL** 10 Rte De La Folie 97200 Fort De France Martinique F.W.I. TEL: 596 596 715222

**MEXICO Casa Veerkamp, s.a. de c.v.** Av. Toluca No. 323, Col. Olivar de los Padres 01780 Mexico D.F. MEXICO

TEL: (55) 5668-6699 **NICARAGUA**

**Bansbach Instrumentos Musicales Nicaragua** Altamira D'Este Calle Principal de la Farmacia 5ta.Avenida 1 Cuadra al Lago.#503 Managua, Nicaragua TEL: (505)277-2557

**PANAMA SUPRO MUNDIAL, S.A.** Boulevard Andrews, Albrook, Panama City, REP. DE PANAMA TEL: 315-0101

**PARAGUAY Distribuidora De Instrumentos**<br>Musicales **Musicales** J.E. Olear y ESQ. Manduvira Asuncion PARAGUAY TEL: (595) 21 492147

**PERU Audionet** Distribuciones Musicales SAC Juan Fanning 530 **Miraflores** Lima - Peru TEL: (511) 4461388

**TRINIDAD AMR Ltd** Ground Floor Maritime Plaza Barataria Trinidad W.I. TEL: (868) 638 6385

**URUGUAY Todo Musica S.A.** T**ouo Musica S.A.**<br>Francisco Acuna de Figueroa

1771 C.P.: 11.800 Montevideo, URUGUAY TEL: (02) 924-2335

**VENEZUELA Instrumentos Musicales Allegro,C.A.** Av.las industrias edf.Guitar import #7 zona Industrial de Turumo Caracas, Venezuela TEL: (212) 244-1122

![](_page_64_Picture_56.jpeg)

**BELGIUM/FRANCE/ HOLLAND/ LUXEMBOURG Roland Central Europe N.V.** Houtstraat 3, B-2260, Oevel (Westerlo) BELGIUM TEL: (014) 575811

**CROATIA ART-CENTAR** Degenova 3. HR - 10000 Zagreb TEL: (1) 466 8493

**CZECH REP. CZECH REPUBLIC DISTRIBUTOR s.r.o** Voctárova 247/16 CZ - 180 00 PRAHA 8,

CZECH REP. TEL: (2) 830 20270 **DENMARK** 

**Roland Scandinavia A/S** SKAGERRAKVEJ 7 POSTBOX 880 DK-2100 OPENHAGEN. DENMARK TEL: 3916 6200

**FINLAND Roland Scandinavia As, Filial Finland** Vanha Nurmijarventie 62

01670 Vantaa Finland TEL: (0)9 68 24 020 **GERMANY/AUSTRIA**

**Roland Elektronische Musikinstrumente HmbH.** Oststrasse 96, 22844 Norderstedt,

GERMANY TEL: (040) 52 60090 **GREECE/CYPRUS STOLLAS S.A.** 

**Music Sound Light** 155, New National Road Patras 26442, GREECE TEL: 2610 435400 **HUNGARY**

**Roland East Europe Ltd.** 2045 Torokbalint, FSD Park, ling 3 TEL: (23) 511011

**IRELAND Roland Ireland** G2 Calmount Park, Calmount Avenue, Dublin 12 Republic of IRELAND TEL: (01) 4294444

**ITALY Roland Italy S. p. A.** Viale delle Industrie 8, 20020 Arese, Milano, ITALY TEL: (02) 937-78300

**NORWAY Roland Scandinavia Avd. Kontor Norge**<br>Lilleakerveien 2 Postboks 95<br>Lilleaker N-0216 Oslo NORWAY TEL: 2273 0074

**POLAND ROLAND POLSKA SP. Z O.O.** ul. Kty Grodziskie 16B

03-289 Warszawa, POLAND TEL: (022) 678 9512 **PORTUGAL Roland Iberia, S.L.**

**Branch O ce Porto** Edifício Tower Plaza Rotunda Eng. Edgar Cardoso 23, 9ºG <sub>2</sub><br>0-676 VII A NOVA DE GAIA PORTUGAL TEL:(+351) 22 608 00 60

**ROMANIA FBS LINES** Piata Libertatii 1, 535500 Gheorgheni, ROMANIA TEL: (266) 364 609

**RUSSIA Roland Music LLC** Dorozhnaya ul.3,korp.6 117 545 Moscow, RUSSIA TEL: (095) 981-4967

**SERBIA Music AP Ltd.** Sutjeska br. 5 XS - 24413 Palic, SERRIA TEL: (024) 539 395

**SLOVAKIA DAN Acoustic s.r.o.** Povazská 18. SK - 940 01 Nové Zámky TEL: (035) 6424 330

**SPAIN**<br>Roland Iberia S L **Roland Iberia, S.L.**<br>Paseo García Faria, 33-35<br>08005 Barcelona SPAIN TEL: 93 493 91 00

**SWEDEN Roland Scandinavia A/S SWEDISH SALES OFFICE** Mårbackagatan 31, 4 tr. SE-123 43 Farsta Sweden TEL: (0)8 683 04 30

**SWITZERLAND Roland (Switzerland) AG** Landstrasse 5, Postfach, CH-4452 Itingen, SWITZERLAND TEL: (061)975-9987

**UKRAINE EURHYTHMICS Ltd.** P.O.Box: 37-a. Nedecey Str. 30 UA - 89600 Mukachevo, UKRAINE TEL: (03131) 414-40

**UNITED KINGDOM Roland (U.K.) Ltd.** Atlantic Close, Swanse Enterprise Park, SWANSEA SA7 9FJ, UNITED KINGDOM TEL: (01792) 702701

#### **MIDDLE EAST**

**BAHRAIN Moon Stores** No.1231&1249 Rumaytha Building Road 3931, Manama 339 BAHRAIN TEL: 17 813 942

**IRAN MOCO INC.** No.41 Nike St., Dr.Shariyati Ave., Roberoye Cerahe Mirdamad Tehran, IRAN TEL: (021)-2285-4169

**ISRAEL Halilit P. Greenspoon & Sons Ltd.** 8 Retzif Ha'alia Hashnia St. Tel-Aviv-Yafo ISRAEL TEL: (03) 6823666

**JORDAN MUSIC HOUSE CO. LTD.**

**FREDDY FOR MUSIC** P. O. Box 922846 Amman 11192 JORDAN TEL: (06) 5692696

**KUWAIT EASA HUSAIN AL-YOUSIFI & SONS CO.** Al-Yousifi Service Center P.O.Box 126 (Safat) 13002 KUWAIT TEL: 00 965 802929

**LEBANON Chahine S.A.L.** George Zeidan St., Chahine Bldg., Achra¥eh, P.O.Box: 16-5857 Beirut, LEBANON TEL: (01) 20-1441

**OMAN TALENTZ CENTRE L.L.C.** Malatan House No.1 Al Noor Street, Ruwi SULTANATE OF OMAN TEL: 2478 3443

**QATAR Al Emadi Co. (Badie Studio & Stores)** P.O. Box 62, Doha, QATAR TEL: 4423-554

**SAUDI ARABIA aDawliah Universal Electronics** 

**APL** Behind Pizza Inn Prince Turkey Street aDawliah Building, PO BOX 2154, Alkhobar 31952 SAUDI ARABIA TEL: (03) 8643601

**SYRIA Technical Light & Sound Center** PO BOX 13520 BLDG No.17 ABDUL WAHAB KANAWATI.ST RAWDA DAMASCUS, SYRIA TEL: (011) 223-5384

**TURKEY ZUHAL DIS TICARET A.S.** Galip Dede Cad. No.37 Beyoglu - Istanbul / TURKEY  $TFI: (0212)$  249 85 10

**U.A.E. Zak Electronics & Musical Instruments Co. L.L.C.** Zabeel Road, Al Sherooq Bldg., No. 14, Ground Floor, Dubai, U.A.E. TEL: (04) 3360715

**NORTH AMERICA**

**CANADA Roland Canada Ltd. (Head Office)**<br>5480 Parkwood Way Richmond B.<br>C., V6V 2M4 CANADA TEL: (604) 270 6626

As of Jan. 1,2010 (ROLAND)

**Roland Canada Ltd. (Toronto O ce)** 170 Admiral Boulevard Mississauga On L5T 2N6 CANADA TEL: (905) 362 9707

**U. S. A. Roland Corporation U.S.** 5100 S. Eastern Aven Los Angeles, CA 90040-2938,

 $U.S.A.$ TEL: (323) 890 3700 **IMPORTANT:** THE WIRES IN THIS MAINS LEAD ARE COLOURED IN ACCORDANCE WITH THE FOLLOWING CODE.

BLUE: BROWN: LIVE NEUTRAL

As the colours of the wires in the mains lead of this apparatus may not correspond with the coloured markings identifying the terminals in your plug, proceed as follows:

The wire which is coloured BLUE must be connected to the terminal which is marked with the letter N or coloured BLACK. The wire which is coloured BROWN must be connected to the terminal which is marked with the letter L or coloured RED. Under no circumstances must either of the above wires be connected to the earth terminal of a three pin plug.

**Pour les pays de l'UE**

**Ce produit répond aux normes de la directive européenne CEM 2004/108/CE.**

**Pour les Etats-Unis**

### **FEDERAL COMMUNICATIONS COMMISSION RADIO FREQUENCY INTERFERENCE STATEMENT**

This equipment has been tested and found to comply with the limits for a Class B digital device, pursuant to Part 15 of the FCC Rules. These limits are designed to provide reasonable protection against harmful interference in a residential installation. This equipment generates, uses, and can radiate radio frequency energy and, if not installed and used in accordance with the instructions, may cause harmful interference to radio communications. However, there is no guarantee that interference will not occur in a particular installation. If this equipment does cause harmful interference to radio or television reception, which can be determined by turning the equipment off and on, the user is encouraged to try to correct the interference by one or more of the following measures:

- Reorient or relocate the receiving antenna.
- Increase the separation between the equipment and receiver.
- Connect the equipment into an outlet on a circuit different from that to which the receiver is connected.

– Consult the dealer or an experienced radio/TV technician for help.

This device complies with Part 15 of the FCC Rules. Operation is subject to the following two conditions: (1) this device may not cause harmful interference, and

(2) this device must accept any interference received, including interference that may cause undesired operation.

Unauthorized changes or modification to this system can void the users authority to operate this equipment. This equipment requires shielded interface cables in order to meet FCC class B Limit.

**Pour le Canada**

### **NOTICE**

This Class B digital apparatus meets all requirements of the Canadian Interference-Causing Equipment Regulations.

### **AVIS**

Cet appareil numérique de la classe B respecte toutes les exigences du Règlement sur le matériel brouilleur du Canada.

**Pour la Californie (Proposition 65)**

### **WARNING**

This product contains chemicals known to cause cancer, birth defects and other reproductive harm, including lead.

**Pour les Etats-Unis**

### **DECLARATION OF CONFORMITY Compliance Information Statement**

Model Name : SH-01 Type of Equipment : Synthesizer Keyboard Responsible Party : Roland Corporation U.S. Address : 5100 S. Eastarn Avenue, Los Angeles, CA 90040-2938 Telephone : (323) 890-3700

#### Pour les pays de l'UE

UK)

**DE** 

**FR** 

 $\mathbf{H}$ 

ES

**NL** 

DK.

(NO

![](_page_66_Picture_1.jpeg)

This symbol indicates that in EU countries, this product must be collected separately from household waste, as defined in each region. Products bearing this symbol must not be discarded together with household waste.

Dieses Symbol bedeutet, dass dieses Produkt in EU-Ländern getrennt vom Hausmüll gesammelt werden muss gemäß den regionalen<br>Bestimmungen. Mit diesem Symbol gekennzeichnete Produkte dürfen nicht zusammen mit den Hausmüll entsorgt werden.

Ce symbole indique que dans les pays de l'Union européenne, ce produit doit être collecté séparément des ordures ménagères selon les directives en vigueur dans chacun de ces pays. Les produits portant ce symbole ne doivent pas être mis au rebut avec les ordures ménagères.

Questo simbolo indica che nei paesi della Comunità europea questo prodotto deve essere smaltito separatamente dai normali rifiuti domestici, secondo la legislazione in vigore in ciascun paese. I prodotti che riportano questo simbolo non devono essere smaltiti insieme ai rifiuti domestici. Åi sensi dell'art. 13 del D.Lgs. 25 luglio 2005 n. 151.

Este símbolo indica que en los países de la Unión Europea este producto debe recogerse aparte de los residuos domésticos, tal como esté regulado en cada zona. Los productos con este símbolo no se deben depositar con los residuos domésticos.

Este símbolo indica que nos países da UE, a recolha deste produto deverá ser feita separadamente do lixo doméstico, de acordo com os regulamentos de cada região. Os produtos que apresentem este símbolo não deverão ser eliminados juntamente com o lixo doméstico.

Dit symbool geeft aan dat in landen van de EU dit product gescheiden van huishoudelijk afval moet worden aangeboden, zoals bepaald per gemeente of regio. Producten die van dit symbool zijn voorzien, mogen niet samen met huishoudelijk afval worden verwijderd.

Dette symbol angiver, at i EU-lande skal dette produkt opsamles adskilt fra husholdningsaffald, som defineret i hver enkelt region. Produkter med dette symbol må ikke smides ud sammen med husholdningsaffald.

Dette symbolet indikerer at produktet må behandles som spesialavfall i EU-land, iht. til retningslinjer for den enkelte regionen, og ikke kastes sammen med vanlig husholdningsavfall. Produkter som er merket med dette symbolet, må ikke kastes sammen med vanlig husholdningsavfall.

![](_page_66_Picture_11.jpeg)

Symbolen anger att i EU-länder måste den här produkten kasseras separat från hushållsavfall, i enlighet med varje regions bestämmelser. Produkter med den här symbolen får inte kasseras tillsammans med hushållsavfall

![](_page_66_Picture_13.jpeg)

Tämä merkintä ilmaisee, että tuote on EU-maissa kerättävä erillään kotitalousjätteistä kunkin alueen voimassa olevien määräysten mukaisesti. Tällä merkinnällä varustettuja tuotteita ei saa hävittää kotitalousjätteiden mukana.

![](_page_66_Picture_15.jpeg)

Ez a szimbólum azt jelenti, hogy az Európai Unióban ezt a terméket a háztartási hulladéktől elkülönítve, az adott régióban érvényes szabályozás szerint kell gyűjteni. Az ezzel a szimbólummal ellátott termékeket nem szabad a háztartási hulladék közé dobni.

![](_page_66_Picture_17.jpeg)

Symbol oznacza, że zgodnie z regulacjami w odpowiednim regionie, w Britisch UE produktu nie należy wyrzucać z odpadami domowymi.<br>Produktów opatrzonych tym symbolem nie można utylizować razem z odpadami domowymi.

Tento symbol udává, že v zemích EU musí být tento výrobek sbírán

![](_page_66_Picture_19.jpeg)

odděleně od domácího odpadu, jak je určeno pro každý region. Výrobky nesoucí tento symbol se nesmí vyhazovat spolu s domácím odpadem.

![](_page_66_Picture_21.jpeg)

Tento symbol vyjadruje, že v krajinách EÚ sa musí zber tohto produktu vykonávať oddelene od domového odpadu, podľa nariadení platných v vykonávat oddelené od domoveno odpadu, podra nariadem pratnych v<br>konkrétnej krajine. Produkty s týmto symbolom sa nesmú vyhadzovať spolu s domovým odpadom.

![](_page_66_Picture_23.jpeg)

See sümbol näitab, et EL-i maades tuleb see toode olemprügist eraldi koguda, nii nagu on igas piirkonnas määratletud. Selle sümboliga märgitud tooteid ei tohi ära visata koos olmeprügiga.

![](_page_66_Picture_25.jpeg)

Šis simbolis rodo, kad ES šalyse šis produktas turi būti surenkamas atskirai nuo buitinių atliekų, kaip nustatyta kiekviename regione. Šiuo simboliu paženklinti produktai neturi būti išmetami kartu su buitinėmis atliekomis.

![](_page_66_Picture_27.jpeg)

Šis simbols norāda, ka ES valstīs šo produktu jāievāc atsevišķi no mājsaimniecības atkritumiem, kā noteikts katrā reģionā. Produktus ar šo simbolu nedrīkst izmest kopā ar mājsaimniecības atkritumiem.

![](_page_66_Picture_29.jpeg)

Ta simbol označuje, da je treba proizvod v državah EU zbirati ločeno od gospodinjskih odpadkov, tako kot je določeno v vsaki regiji. Proizvoda s tem znakom ni dovoljeno odlagati skupaj z gospodinjskimi odpadki.

![](_page_66_Picture_31.jpeg)

Το σύμβολο αυτό υποδηλώνει ότι στις χώρες της Ε.Ε. το συγκεκριμένο προϊόν<br>πρέπει να συλλέγεται χωριστά από τα υπόλοιπα οικιακά απορρίμματα, σύμφωνα με όσα προβλέπονται σε κάθε περιοχή. Τα προϊόντα που φέρουν το συγκεκριμένο σύμβολο δεν πρέπει να απορρίπτονται μαζί με τα οικιακά απορρίμματα.

**16 <b>Pour la Chine** Pour la Chine Pour la Chine Pour la Chine Pour la Chine Pour la Chine Pour la Chine Pour la Chine Pour la Chine Pour la Chine Pour la Chine Pour la Chine Pour la Chine Pour la Chine Pour la Chine Pour l

## 有关产品中所含有害物质的说明

本资料就本公司产品中所含的特定有害物质及其安全性予以说明。 本资料适用于2007年3月1日以后本公司所制造的产品。

#### 环保使用期限

![](_page_66_Picture_37.jpeg)

此标志适用于在中国国内销售的电子信息产品,表示环保使用期限的年数。所谓环保使用期限是指在自制造日起的规 定期限内,产品中所含的有害物质不致引起环境污染,不会对人身、财产造成严重的不良影响。 环保使用期限仅在遵照产品使用说明书, 正确使用产品的条件下才有效。 不当的使用, 将会导致有害物质泄漏的危险。

#### 产品中有毒有害物质或元素的名称及含量

![](_page_66_Picture_243.jpeg)

# Roland

![](_page_67_Picture_1.jpeg)